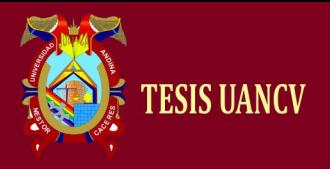

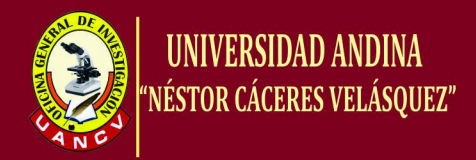

### UNIVERSIDAD ANDINA

## "NÉSTOR CÁCERES VELÁSQUEZ"

### FACULTAD DE INGENIERÍA DE SISTEMAS

ESCUELA PROFESIONAL DE INGENIERÍA DE SISTEMAS

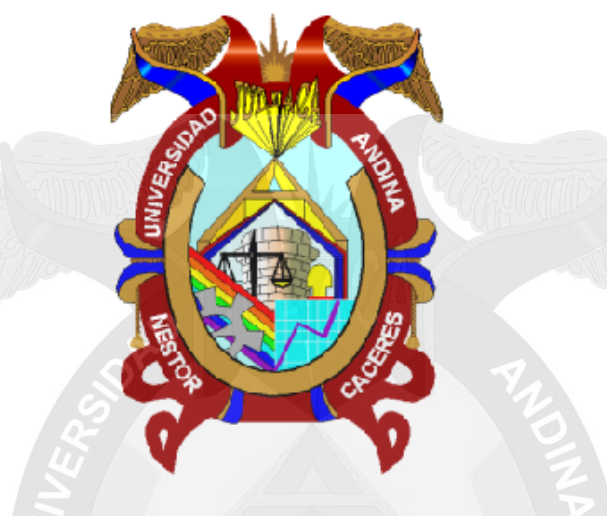

### **TESIS**

## "**DESARROLLO DE UNA APLICACIÓN WEB PARA EL AREA DE ESCALAFÓN DE LA UNIDAD DE GESTIÓN EDUCATIVA LOCAL DE PUNO - 2015**"

**PRESENTADA POR:**

### Bach. CONDORI JIMENEZ, WILSON

PARA OPTAR EL TÍTULO PROFESIONAL DE:

## INGENIERO DE SISTEMAS

JULIACA – PERÚ

2017

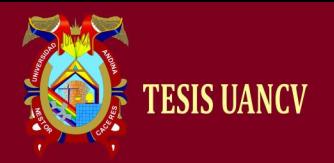

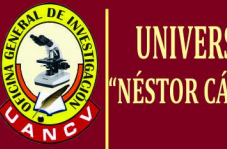

### UNIVERSIDAD ANDINA **NÉSTOR CÁCERES VELÁSOUEZ"**

### **UNIVERSIDAD ANDINA** "NÉSTOR CÁCERES VELÁSQUEZ" **FACULTAD DE INGENIERÍA DE SISTEMAS**

ESCUELA PROFESIONAL DE INGENIERÍA DE SISTEMAS

# TESIS

"DESARROLLO DE UNA APLICACIÓN WEB PARA FI ÁRFA DE ESCALAFÓN DE LA UNIDAD DE GESTIÓN EDUCATIVA LOCAL

**DE PUNO - 2015"** 

**PRESENTADA POR:** 

### **Bach. CONDORI JIMENEZ, WILSON**

PARA OPTAR EL TÍTULO PROFESIONAL DE:

### **INGENIERO DE SISTEMAS**

APROBADA POR EL JURADO REVISOR CONFORMADO POR

PRESIDENTE DE JURADO

VI. Sc. Ing. Lucas COAQUIRA CANO

Dr. Ing. Paul MAMANNTISNADO

**MIEMBRO DEL JURADO** 

**MIEMBRO DEL JURADO** 

Dr. Ing. Richard CONDORI CRUZ

JULIACA - PERÚ

2017

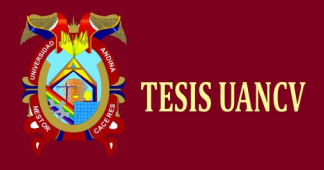

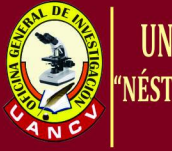

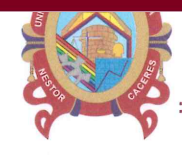

# **NÉSTOR CÁCERES VELÁSQUEZ**

#### RESOLUCIÓN Nº 161-2017-D-FIS/UANCV-J

Juliaca, 20 de diciembre de 2017.

VISTOS; El expediente Nº 22492 de Título Profesional por la modalidad de Sustentación de Tesis y el Dictamen de aprobación emitido por el Jurado Evaluador del trabajo de investigación titulado "DESARROLLO DE UNA APLICACIÓN WEB PARA EL AREA DE ESCALAFÓN DE LA UNIDAD DE GESTIÓN EDUCATIVA LOCAL DE PUNO - 2015" presentado por (el) (la) lo bachiller WILSON CONDORI JIMENEZ.

Que es necesario dar cumplimiento a la Ley 30220 y sus modificatorias, al Estatuto Universitario y al Reglamento de Grados y Títulos de la Universidad y de la Facultad de Ingeniería de Sistemas, para la nominación de jurados mediante sorteo.

En uso de las atribuciones conferidas al Decano de la Facultad de Ingeniería de Sistemas y, estando al informe de la Comisión de Grados y Títulos de la Facultad.

#### **SE RESUELVE:**

M.Sc.

PRIMERO.- Nominar Jurados para la sustentación de Tesis para optar el Título Profesional de Ingeniero de Sistemas del (la)(el)bachiller: WILSON CONDORI JIMENEZ, habiéndose designado por sorteo a los siguientes docentes:

- Presidente
- 1er. Miembro:
- 2do. Miembro:
- Dr. Dr.

Lucas Coaquira Cano Paul Mamani Tisnado Richard Condori Cruz

SEGUNDO.- Fijar fecha de la Sustentación de Tesis para el día MIERCOLES 27 DE DICIEMBRE DEL 2017, a horas 10:30 a.m. hora exacta, de acuerdo al reglamento de Grados y Títulos, en el Auditorio de la Facultad de Ingeniería de Sistemas ubicado en la Ciudad Universitaria - Juliaca.

TERCERO.- Realizado la Sustentación, el jurado levantará el Acta en el libro respectivo, donde indicarán el resultado obtenido por el Bachiller sustentante.

La Dirección de la Carrera Académico Profesional de Ingeniería de Sistemas, el Jurado y el Presidente de la Comisión de Grados y Títulos, quedan encargados de dar cumplimiento a la presente Resolución.

Regístrese, Comuníquese y Archívese

UNIVERSIDAD ANDINA<br>NESTOR CACERES VELASOL etr. Alcides Velasquez Ari DECANO DE LA

Distribución: Jurados Interesados ere:<br>Arch. /<br>/

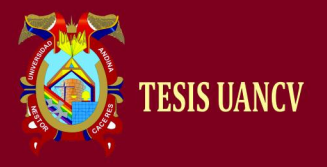

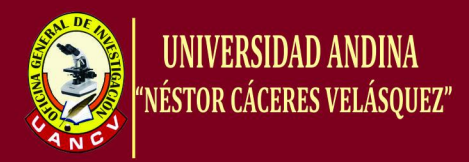

#### **DEDICATORIA**

A Dios por iluminarme durante toda mi vida.

Y con mucho cariño a mis padres Pedro y Georgina por su constante apoyo y confianza a pesar de las adversidades y a mi hija Micaela por ser mi fuente de inspiración y superación.

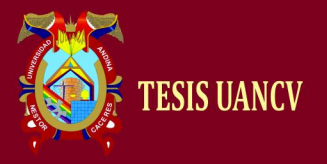

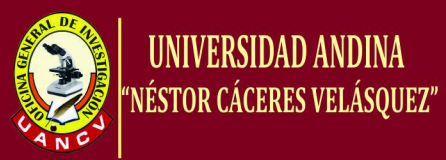

### **ÍNDICE**

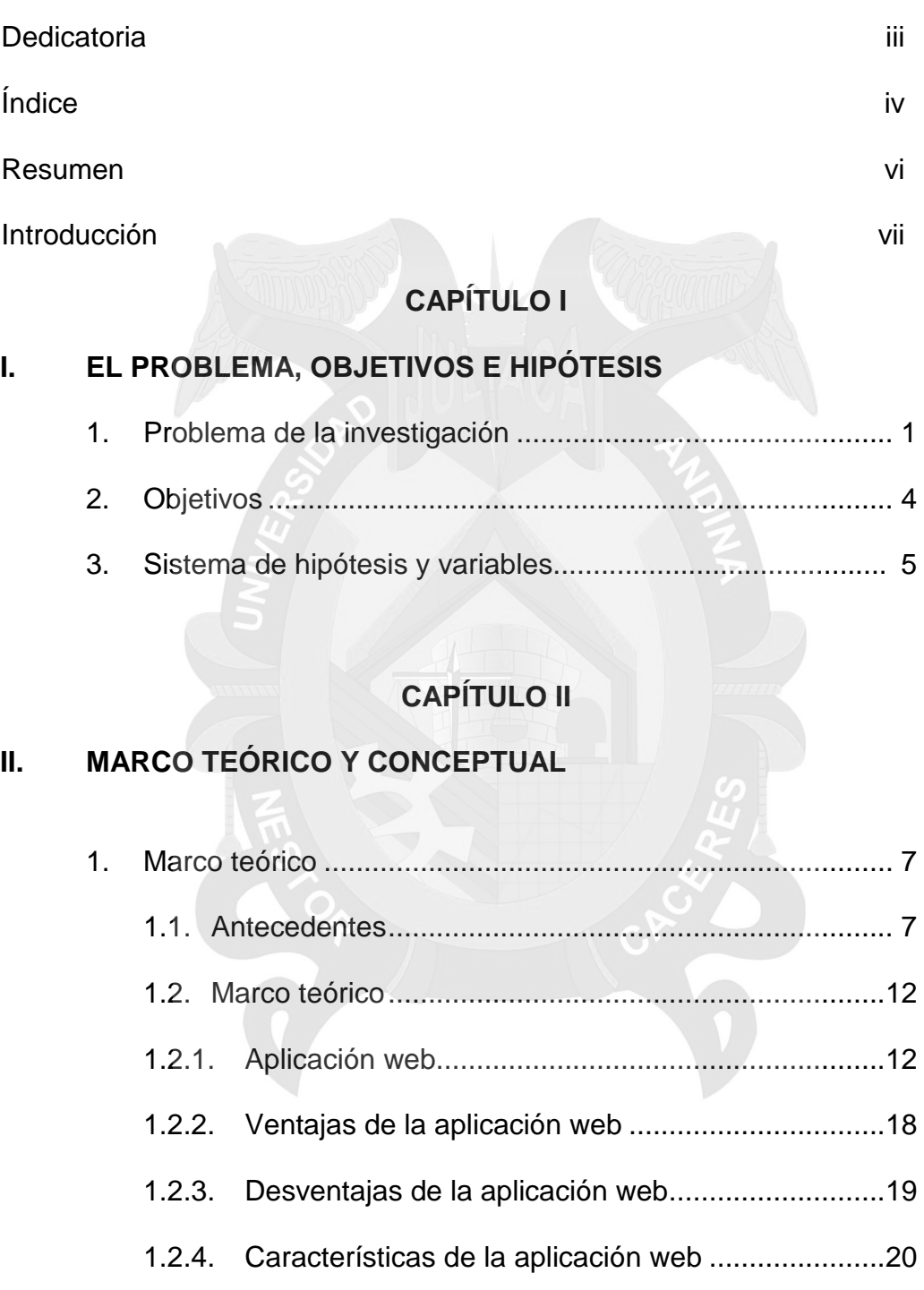

1.2.6. Funciones del técnico administrativo II...................21

1.2.5. Interfaz gráfica para aplicaciones web ...................21

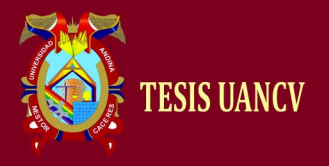

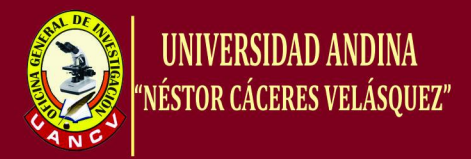

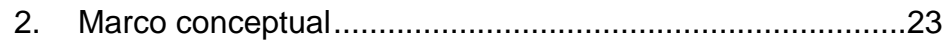

### **CAPÍTULO III**

### **III. METODOLOGÍA DE LA INVESTIGACIÓN**

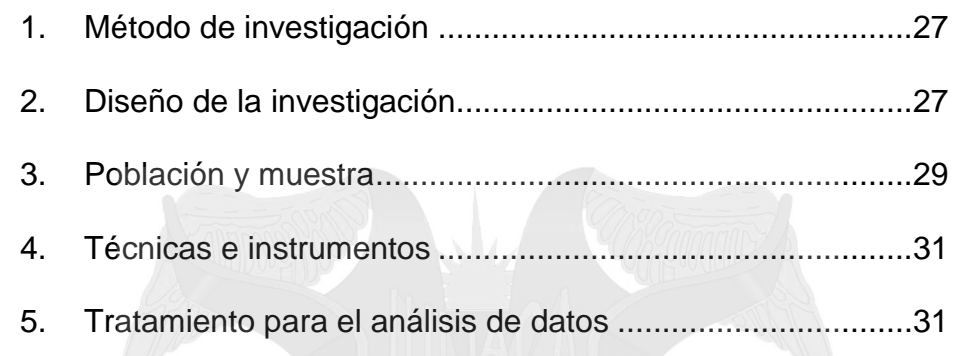

### **CAPÍTULO IV**

#### **IV. RESULTADOS Y DISCUSIÓN**

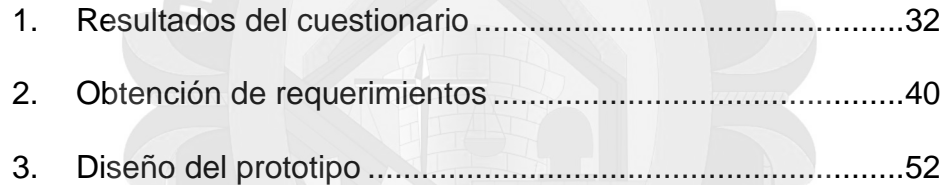

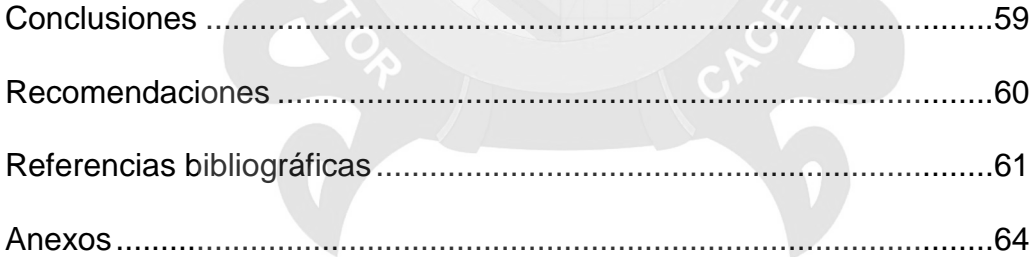

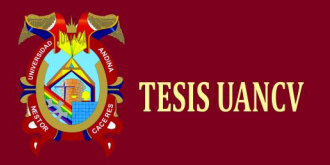

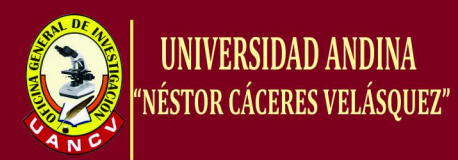

#### **RESUMEN**

El presente trabajo de investigación titulada "Desarrollo de una aplicación web para el área de escalafón de la Unidad de Gestión Educativa Local de Puno-2015", tuvo como objetivo principal desarrollar una aplicación web para el área de escalafón de la Unidad de Gestión Educativa Local de Puno, para mejorar la interacción con los usuarios y realizar sus consultas y reportes vía internet. La hipótesis fue el desarrollo de la aplicación web mejora eficientemente la gestión de los procesos en el área de escalafón de la Unidad de Gestión Educativa Local de la ciudad de Puno. El método que se aplicó en la presente investigación fue el método inductivo-deductivo y el tipo de investigación estuvo enmarcado dentro del tipo de investigación aplicada. La población estuvo conformada por todos los docentes de la Unidad de Gestión Educativa Local de Puno y la muestra se estableció como del tipo probabilístico. Para recopilar la información se aplicó la técnica de la encuesta con la aplicación de un cuestionario como instrumento. La conclusión fue lograr desarrollar una aplicación web para el área de escalafón de la Unidad de Gestión Educativa Local de la ciudad de Puno, para que ayude a optimizar en la atención a los docentes y demás usuarios en la consulta, modificación y reporte de su informe escalafonario.

**Palabras clave:** Aplicación web, Sistema de información, área de escalafón de la UGEL Puno.

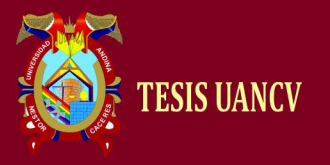

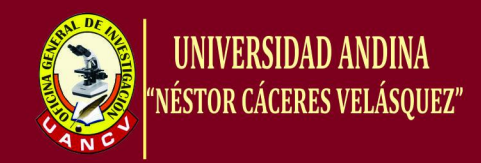

### **INTRODUCCIÓN**

Las aplicaciones Web poco a poco han evolucionado gracias a la red mundial de Internet. Este tipo de aplicaciones nos permite utilizar la infraestructura de la Web para mejorar aplicaciones globales. Los últimos reportes muestran que las aplicaciones Web constituyen más de la mitad del total de todas las aplicaciones de la industria de software, lo cual demuestra que las aplicaciones Web siguen creciendo y ganando popularidad en el mercado, y que se perfilan a ser las aplicaciones del futuro.

Las aplicaciones Web para su funcionamiento usan la infraestructura de la Web (protocolos, lenguajes, etc.). Actualmente las aplicaciones Web se están convirtiendo en grandes sistemas distribuidos complejos, que pueden atender a millones de usuarios de forma simultánea. Las aplicaciones Web hacen uso de la tecnología que está basada en Web, como son los navegadores y los servidores Web; esto permite tener el acceso a un mundo de aplicaciones por medio de una sola interfaz que es el navegador.

Las aplicaciones Web han logrado sobreponerse a las aplicaciones tradicionales (de escritorio, locales, etc.) por las siguientes razones:

- Las aplicaciones Web son más fáciles de usar, gracias al uso de protocolos estándar como HTTP y toda aplicación web puede ser usada por toda la Web.
- Las aplicaciones Web son más fáciles de conservar, desde que la aplicación se desarrolla en el servidor, los clientes solo pueden acceder

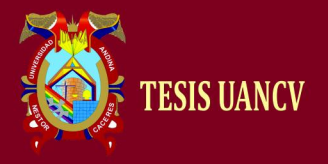

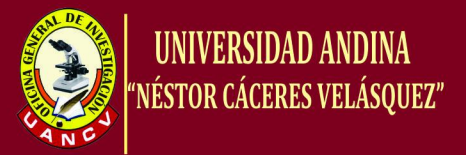

a una aplicación web, sin necesidad de una aplicación cliente; lo cual permite que solo se realice cambios en el servidor y no en el cliente.

También, cabe subrayar que la implementación de una aplicación web implica un cambio organizativo, ya que no sólo afecta a la administración de la institución, sino también a sus usuarios, con el fin de crear una plataforma acorde a las responsabilidades que se deben tener frente a este tipo de aplicación.

En este trabajo de investigación se presenta el desarrollo de una aplicación web para el área de escalafón de la Unidad de Gestión Educativa Local de Puno-2015. La sistematización del informe final, sigue las pautas que exige la Facultad de Ingeniería de Sistemas de la Universidad Andina Néstor Cáceres Velásquez, las cuales están divididos en cuatro capítulos, desarrolladas con sus respectivas características.

En el primer capítulo se hace referencia al problema de investigación, objetivos e hipótesis; en el segundo capítulo se menciona el marco teórico y conceptual; en el tercer capítulo se señala la metodología de la investigación y el cuarto capítulo se describe la identificación de los requerimientos del usuario y sistema, diseño de la interfaz de usuario, la arquitectura de la solución, y las principales características de la construcción; además de las conclusiones y recomendaciones.

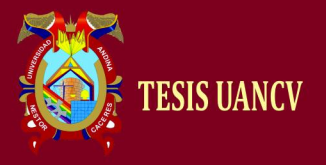

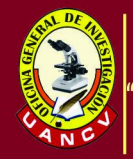

# **CAPÍTULO I**

### **EL PROBLEMA, OBJETIVOS E HIPÓTESIS**

#### **1. PROBLEMA DE LA INVESTIGACIÓN**

#### **1.1 Análisis de la situación problemática**

En la actualidad Internet es un mercado con mucha demanda, es por tal razón que se tiene la necesidad de desarrollar aplicaciones Web cada más complejas y en un mínimo tiempo. Al mismo tiempo estas aplicaciones deben cumplir con requisitos de calidad como: rendimiento, usabilidad, escalabilidad, mantenimiento, accesibilidad, etc.

Los sistemas de información en su mayoría tuvieron que ser traspasados a ambientes Web como parte de su evolución, es así que, cada vez es más frecuente el uso de aplicaciones y tecnologías web en instituciones, empresas o gobiernos.

Por su fácil implementación y sencillo uso, prácticamente son omnipresentes y fundamentales en el desarrollo de aplicaciones web

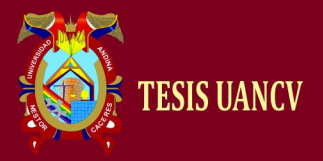

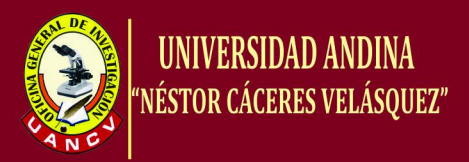

para la solución de diferentes problemas, específicamente en el área de escalafón de la Unidad de Gestión Educativa Local de Puno, ya que actualmente las operaciones de registro, organización, actualización y control de fichas escalafonarias de los docentes, lo realizan en forma manual ocasionando ineficiencia en la atención de los usuarios, ya que los docentes requieren en forma rápida y oportuna sus solicitudes.

Por otro lado, los sistemas de software basados en Web se han convertido en un gran apogeo en la última década. Sus principales aplicaciones como sistemas de comercio electrónico y las redes sociales han crecido notablemente debido a la mejora de las tecnologías de Internet, de cómputo distribuido, de los lenguajes basados en objetos y las arquitecturas de hardware.

#### **1.2 Definición del problema**

El presente trabajo de investigación fue desarrollar una aplicación web en el área de escalafón de la Unidad de Gestión Educativa Local de la ciudad de Puno, el cual solucionará la atención de los usuarios en forma rápida, eficiente y segura. Así mismo permitirá que los usuarios adquieran la información de una forma rápida y sencilla en un sitio Web, asimismo, los usuarios realizaran consultas a bases de datos, registrar e ingresar información, solicitudes, pedidos y muchos tipos de información

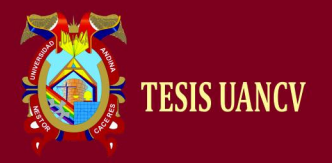

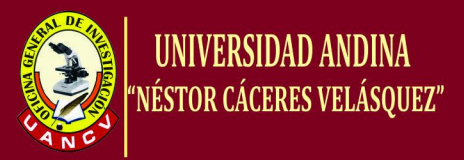

en línea en tiempo real. La presente es una investigación científica de tipo aplicada y de nivel descriptivo**.**

#### **1.3 Planteamiento del problema**

#### **1.3.1 Problema General**

¿Cómo la aplicación web mejora eficientemente la gestión de trámite documentaria en el área de escalafón de la Unidad de Gestión Educativa Local de Puno?

#### **1.3.2 Problemas Específicos**

- 1.3.2.1 ¿Cómo la aplicación de la teoría de ingeniería web mejora eficientemente en el desarrollo, operación y evolución de aplicaciones de alta calidad en la web?
- 1.3.2.2 ¿Cómo el diseño e implementación de la aplicación web mejora la gestión de los procesos en el área de escalafón?
- 1.3.2.3 ¿Cuál es el impacto de la aplicación web en las solicitudes de los docentes de la Unidad de Gestión Educativa Local de Puno?

#### **1.4 Justificación del trabajo de investigación**

En los últimos años se han sufrido enormes cambios gracias a la incorporación de las tecnologías informáticas, estas tecnologías no solamente están en el campo de la educación, investigación, sino también su uso va más allá de eso el cual es en las empresas, los adelantos tecnológicos de la informática crece de manera exponencial asiendo que su

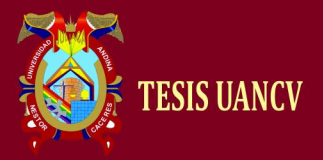

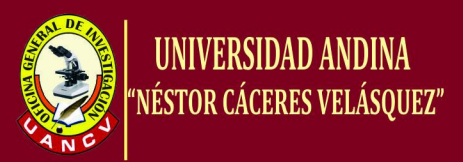

uso en la actualidad sea muy necesario casi podríamos decir que no se le puede obviar, es por eso que en las empresas que sean competitivas y de gran alcance de usuarios el uso sea muy adecuado de tal forma que la gestión sea la más óptima.

Las apps web a través de la implementación dentro de una empresa se convierten en un elemento muy competitivo para los negocios frente aquellos que no cuentan con ese tipo de aplicaciones y que generar muchas ventajas en sus procesos y que finalmente dan como resultado las ganancias económicas y por ende la satisfacción de los usuarios. En la parte administrativa les permite tomar muchas decisiones oportunas para así poder ser más competitivos a nivel local, regional y nacional.

#### **2. OBJETIVOS**

#### **2.1. Objetivo General**

Desarrollar una aplicación web para el área de escalafón de la Unidad de Gestión Educativa Local de Puno, 2015.

#### **2.2. Objetivos Específicos**

- 2.2.1. Utilizar los conceptos de la ingeniería web para el desarrollo eficiente de la aplicación web.
- 2.2.2. Diseñar e implementar la aplicación web para mejorar la gestión de los procesos en el área de escalafón.

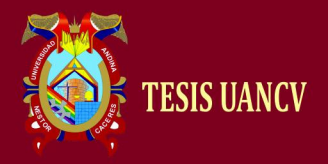

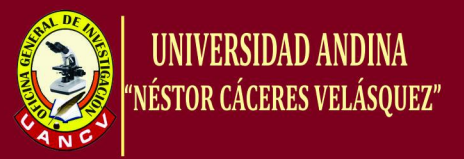

2.2.3. Analizar el impacto de la aplicación web en las solicitudes de los docentes de la Unidad de Gestión Educativa Local de Puno.

#### **3. SISTEMA DE HIPÓTESIS Y VARIABLES**

#### **3.1. Hipótesis general**

La aplicación web mejora eficientemente la gestión de los procesos en el área de escalafón de la Unidad de Gestión Educativa Local de Puno.

#### **3.2. Hipótesis específicas**

- 3.2.1. La aplicación de la teoría de ingeniería web mejora en el desarrollo eficiente de la aplicación web.
- 3.2.2. El diseño e implementación de la aplicación web mejora en la gestión eficiente de los procesos en el área de escalafón.
- 3.2.3. La aplicación web ayuda eficientemente en la atención rápida y oportuna en el pedido de las solicitudes de parte de los usuarios.

#### **3.3. Variables**

- **3.3.1. Variable independiente:** Aplicación web.
- **3.3.2. Variable dependiente:** Gestión de procesos.

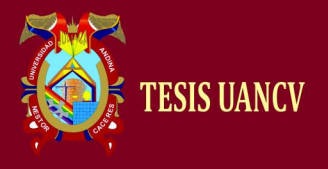

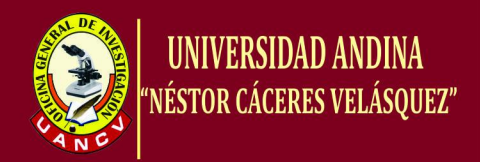

#### **3.4. Operacionalización de variables**

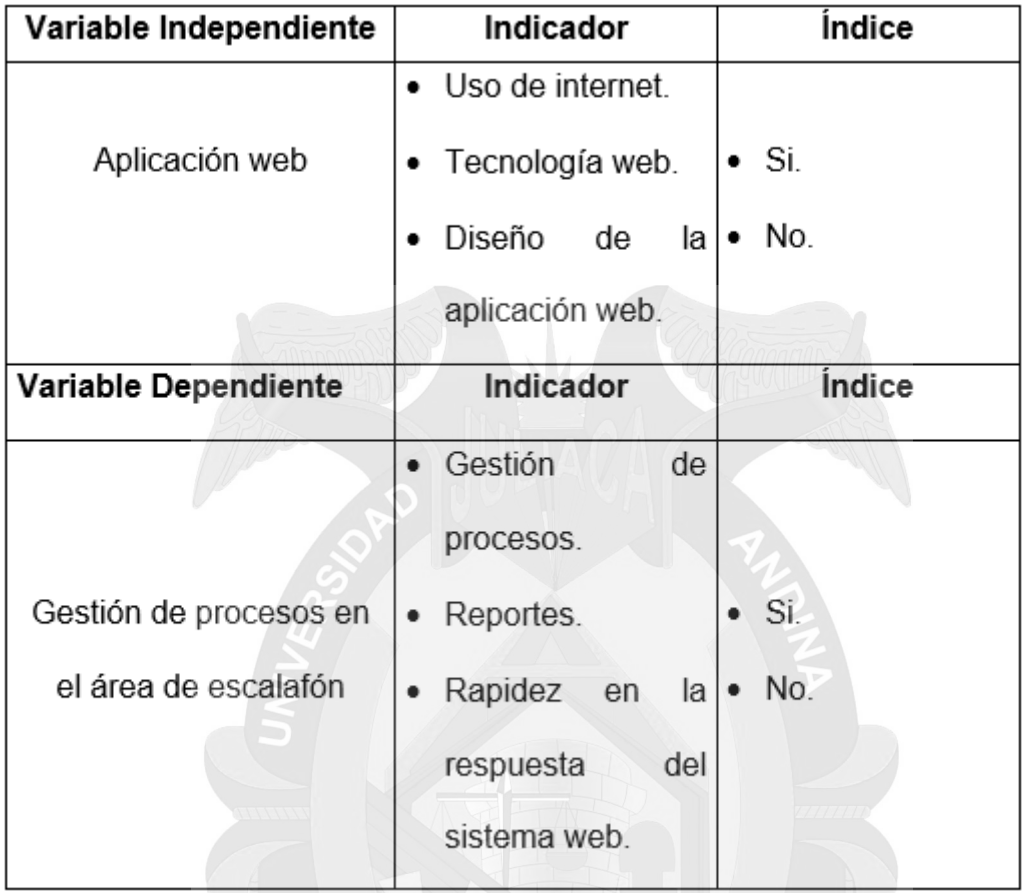

Fuente: Elaboración propia.

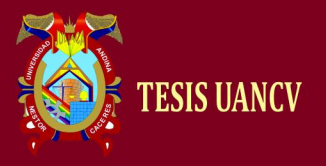

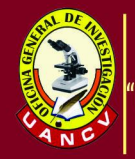

# **CAPÍTULO II MARCO TEÓRICO Y CONCEPTUAL**

#### **1. MARCO TEÓRICO**

#### **1.1 Antecedentes Internacionales**

En la tesis: "*Diseño e implementación de una aplicación web para la gestión y ejecución del proceso de evaluación de desempeño de una universidad*" de la Universidad de Chile, (Ochoa , 2010) concluye: "Se completó el desarrollo de la aplicación que permite a los funcionarios asociados al proceso de evaluación completar sus evaluaciones en línea, se redujeron los tiempos necesarios para llevar a cabo este proceso y la información se encontró disponible para su análisis apenas finalizó el proceso. Además, la creación de la aplicación creó nuevas inquietudes y necesidades en torno al proceso de evaluación de desempeño. Sería muy beneficioso si se desarrollase un módulo de reportes que permitiese a los funcionarios de la universidad obtener de manera simple información de los datos obtenidos para que la información entregada pueda ser resumida según filtros relevantes tales como por rangos de fechas, por agrupación

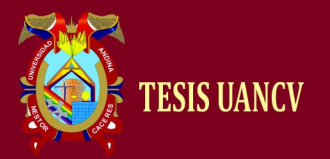

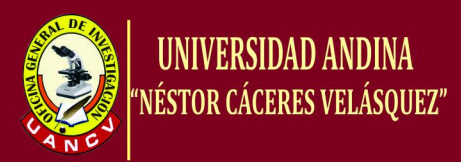

por unidades con todas las opciones que permite la estructura de datos de árbol de los organigramas, por jefes, por revisores, etc. Permitiría obtener de manera rápida respuestas a preguntas importantes al momento de tomar decisiones o resolver conflictos laborales en las unidades de la Universidad. Así mismo se deberían construir mantenedores para los formularios y tipos de preguntas de manera que éstas puedan ser construidas por los funcionarios de la DAP (Dirección de Asuntos de personal). De esta manera, tendrían un mayor control sobre los tiempos necesarios para organizar el proceso de evaluación al depender un poco menos de la Dirección de Informática".

En la tesis: "*Un método de desarrollo dirigido por modelos de arquitectura para aplicaciones web*" de la Universidad de Alicante España. (Melia, 2007) afirma: "Es un hecho comúnmente aceptado que las aplicaciones web poseen un conjunto de rasgos diferenciadores que las distinguen del resto de aplicaciones software. Entre ellos destacan la necesidad de una puesta en marcha veloz, su evolución orgánica que requiere de procesos ágiles de mantenimiento, y el uso de interfaces donde la navegación es un aspecto preponderante. Sin embargo, la propia evolución de las aplicaciones web en los últimos años ha hecho necesario tratar otros aspectos no funcionales como son la utilización de componentes distribuidos en la parte servidora, la necesidad de conectar con sistemas legados o la necesidad de dotar de escalabilidad para dar soporte a un mayor número de clientes. Esto ha hecho necesario replantear los procesos

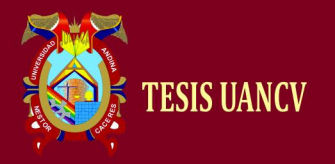

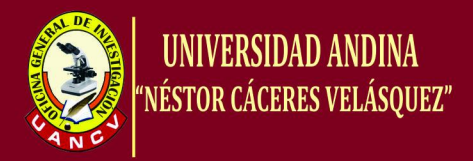

de desarrollo e introducir nuevos artefactos que ayuden a la captura de estos nuevos aspectos.

En este contexto, ésta tesis ha presentado una nueva propuesta de desarrollo web llamada WebSA que pretende ser continuista con los trabajos funcionales definidos hasta ahora, pero que ha intentado mejorar sus procesos de desarrollo mediante la introducción de nuevos artefactos para el tratamiento específico de la arquitectura software que complementan al conjunto de artefactos propuestos por cualquier aproximación funcional web. Además, estos artefactos se han integrado en un proceso dirigido por modelos que permite establecer una trazabilidad completa y obtener una aceleración del proceso mediante el uso de las transformaciones de modelo y de texto".

En la tesis: "*Arquitectura de software para aplicaciones web*" del Instituto Politécnico Nacional de México. (Tahuinton, 2011) Afirma: "La principal contribución de nuestro trabajo de investigación consiste en el desarrollo de una arquitectura de software para aplicaciones basadas en Web siguiendo un modelo de ingeniería de software. Otra contribución es la especificación de dicha arquitectura, cada una de las vistas fueron documentadas utilizando el lenguaje UML. Para el desarrollo de este trabajo de tesis se propuso el uso del modelo en cascada, para definir la arquitectura de software, debido a que describe cada una de las etapas para el desarrollo de productos de software. Nos enfocamos en la etapa de diseño del modelo en cascada. De acuerdo al modelo en cascada el

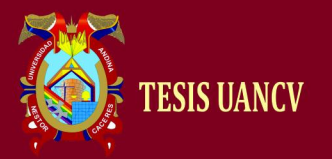

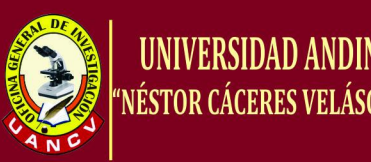

prerrequisito de la etapa de diseño es la especificación de los requerimientos de la aplicación (resultado de la etapa de requerimientos). Utilizamos el modelo de 4+1 vistas definir a la arquitectura por medio de 5 distintas vistas, tales como: Vista de escenarios, lógica, de procesos, de desarrollo y vista física. Estas vistas tienen como propósito modelar los requerimientos de acuerdo a la función que desempeñen. Se adaptó el modelo para ser utilizado con aplicaciones Web incluyendo una vista de seguridad. Para utilizar este modelo en el trabajo mencionado se tuvo que identificar los requerimientos de las aplicaciones Web, dentro de los requerimientos se definió cada una de las vistas arquitectónicas: Vista de escenarios, lógica, de procesos, de desarrollo, de seguridad, de despliegue y la vista física. La vista de seguridad es un complemento del modelo de 4+1 vistas. Después de haber identificado los requerimientos de las aplicaciones Web, continuamos con el proceso de diseño arquitectónico. Para proponer una arquitectura inicial analizamos la capa lógica de una aplicación Web, esto nos permitió identificar las capas y niveles iniciales de la arquitectura. Con base en este análisis presentamos una arquitectura para aplicaciones Web simples. Esta arquitectura incluye los componentes esenciales que permiten desarrollar sólo aplicaciones estáticas. La limitante de la arquitectura desarrollada eran sus componentes, por tal motivo se incluyeron componentes e interfaces necesarias para el desarrollo de aplicaciones dinámicas. La arquitectura resultante soportaba a aplicaciones dinámicas. El proceso de diseño fue acompañado por el patrón de diseño multicapa. Este patrón nos permitió agregar componentes e interfaces a la

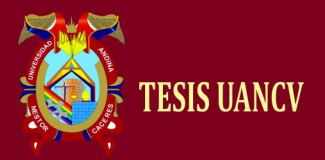

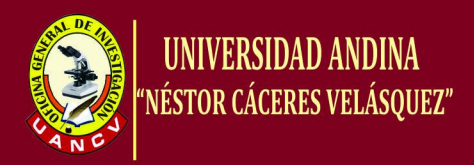

arquitectura siguiendo una buena distribución y bajo acoplamiento. El resultado del proceso de diseño es una arquitectura que incluye todos los componentes e interfaces necesarios para el desarrollo a aplicaciones Web robustas. Además, la arquitectura pretende ser lo más genérica posible, adaptándose a las necesidades de la mayoría de las aplicaciones y acercándose cada vez más a la arquitectura final de estas aplicaciones".

#### **1.2 Antecedentes nacionales**

En la Tesis: "*Aplicación web y móvil de monitoreo y control del tratamiento de los pacientes del hospital nacional Arzobispo Loayza"* de la Universidad San Martin de Porres de Perú. (Arias & Ruiz, 2014) Explican: "Mediante la implementación de la solución se ha logrado que el hospital realice un mejor seguimiento de los tratamientos de farmacología para el beneficio del hospital y sobre todo de los pacientes, ya que les permitió a estos tener la información y los tiempos en que tenían que administrarse un medicamento. El uso del aplicativo web y móvil ha permitido a los pacientes que realicen el consumo de los alimentos adecuados según la dieta que les designó un doctor en los días y duración establecidos. La nueva forma del monitoreo y control de tratamientos de pacientes ha permitido almacenar información estadística de todas las personas que estén cumpliendo y/o empleando el aplicativo web y móvil lo que nos brinda resultados exactos del cumplimiento del tratamiento médico para consultas futuras. Así mismo no hay pérdidas de información sobre las recetas y citas para los tratamientos. El control de

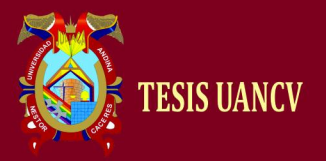

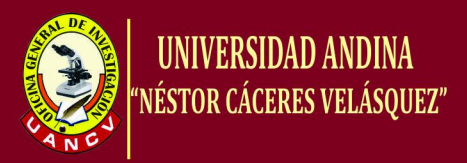

las citas de los pacientes que hace uso del aplicativo web y móvil en el hospital se realiza con mayor fluidez y en las fechas establecidas mejorando la continuidad de la atención proporcionada a los pacientes. Finalmente, la implementación del aplicativo web y móvil que lleva por nombre Loayzalu ha incrementado la calidad en salud de los tratamientos de los pacientes".

#### **1.2 Marco Teórico**

#### **1.2.1 Aplicación web**

(Sabater, 2012) menciona: "Que una aplicación web es cualquier aplicación que es accedida vía web por una red como internet o una intranet. En general, el término también se utiliza para designar aquellos programas informáticos que son ejecutados en el entorno del navegador".

(Alegsa, 2016) indica: "Por ejemplo, un applet de Java o desarrollado en otro lenguaje que soporte un navegador que podría ser JavaScript, embebido en HTML; confiándose en el navegador web para que reproduzca la aplicación".

Así mismo acotó las siguientes características:

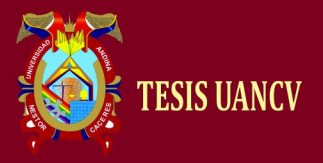

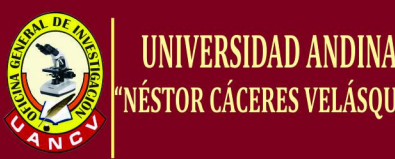

#### **CARACTERISTICAS**

El usuario puede acceder fácilmente a estas aplicaciones empleando un navegador web (cliente) o similar.

Si es por internet, el usuario puede entrar desde cualquier lugar del mundo donde tenga un acceso a internet

Pueden existir miles de usuarios pero una única aplicación instalada en un servidor, por lo tanto se puede actualizar y mantener una única aplicación y todos sus usuarios verán los resultados inmediatamente

Emplean tecnologías como Java, JavaScript, DHTML, Flash, Ajax; que dan gran potencia a la interfaz de usuario.

Fuente: https://vicentessanchezsri.files.wordespress

En la ingeniería de software (Cevallos, 2015) denomina: "aplicación web a aquellas herramientas que los usuarios pueden utilizar accediendo a un servidor web a través de [Internet](https://es.wikipedia.org/wiki/Internet) o de una [intranet](https://es.wikipedia.org/wiki/Intranet) mediante un [navegador.](https://es.wikipedia.org/wiki/Navegador_web) En otras palabras, es una aplicación de software que se codifica en un lenguaje soportado por los navegadores web en la que se confía la ejecución al navegador".

(Alvarez, 2001) dice: "las aplicaciones Web usan la infraestructura de la Web (protocolos, lenguajes, etc.) para su funcionamiento. Hoy en día las aplicaciones Web han crecido hasta convertirse en grandes

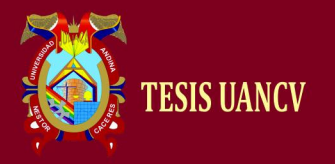

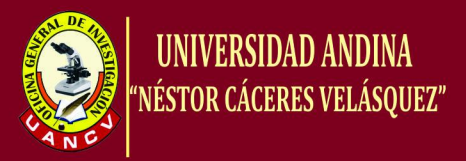

sistemas distribuidos complejos y que pueden atender a millones de usuarios de forma simultánea".

Es por eso que el desarrollo de las apps para Web utiliza generalmente tecnologías basadas en la Web como son los browser y servidores Web. Lo cual permite tener interactividad con toda una información globalizada como aplicaciones que se ejecutan directamente en la interfaz del navegador, siendo en la actualidad las apps web las que tienen mayor uso debido al uso creciente de la internet y sobre todo porque se puede acceder desde cualquier punto geográfico, y con cualquier dispositivo que tenga conexión a internet, adema de las siguientes razones:

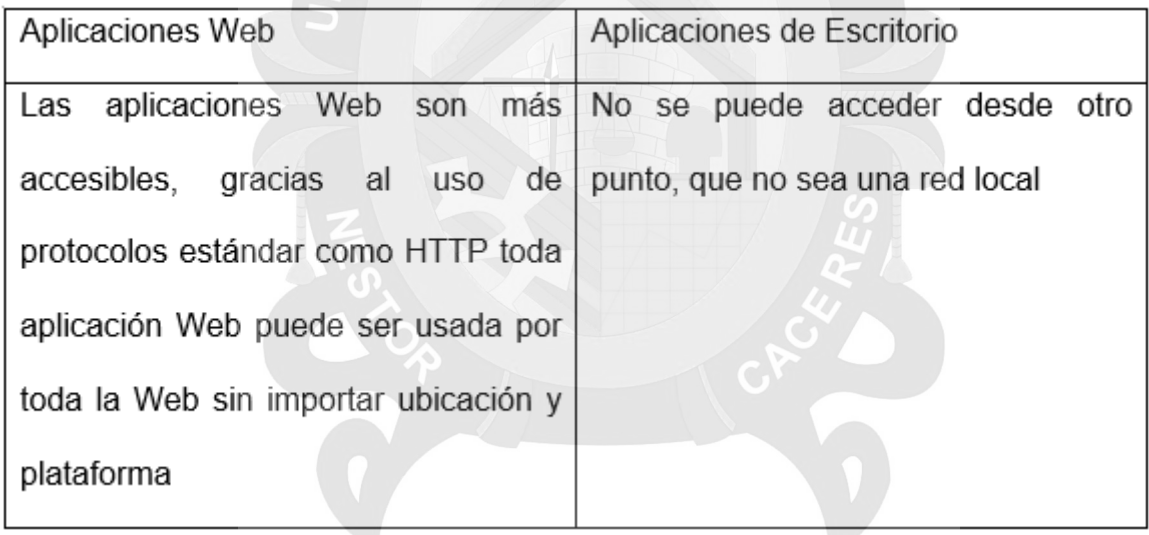

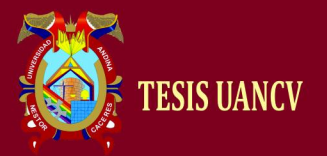

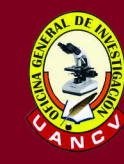

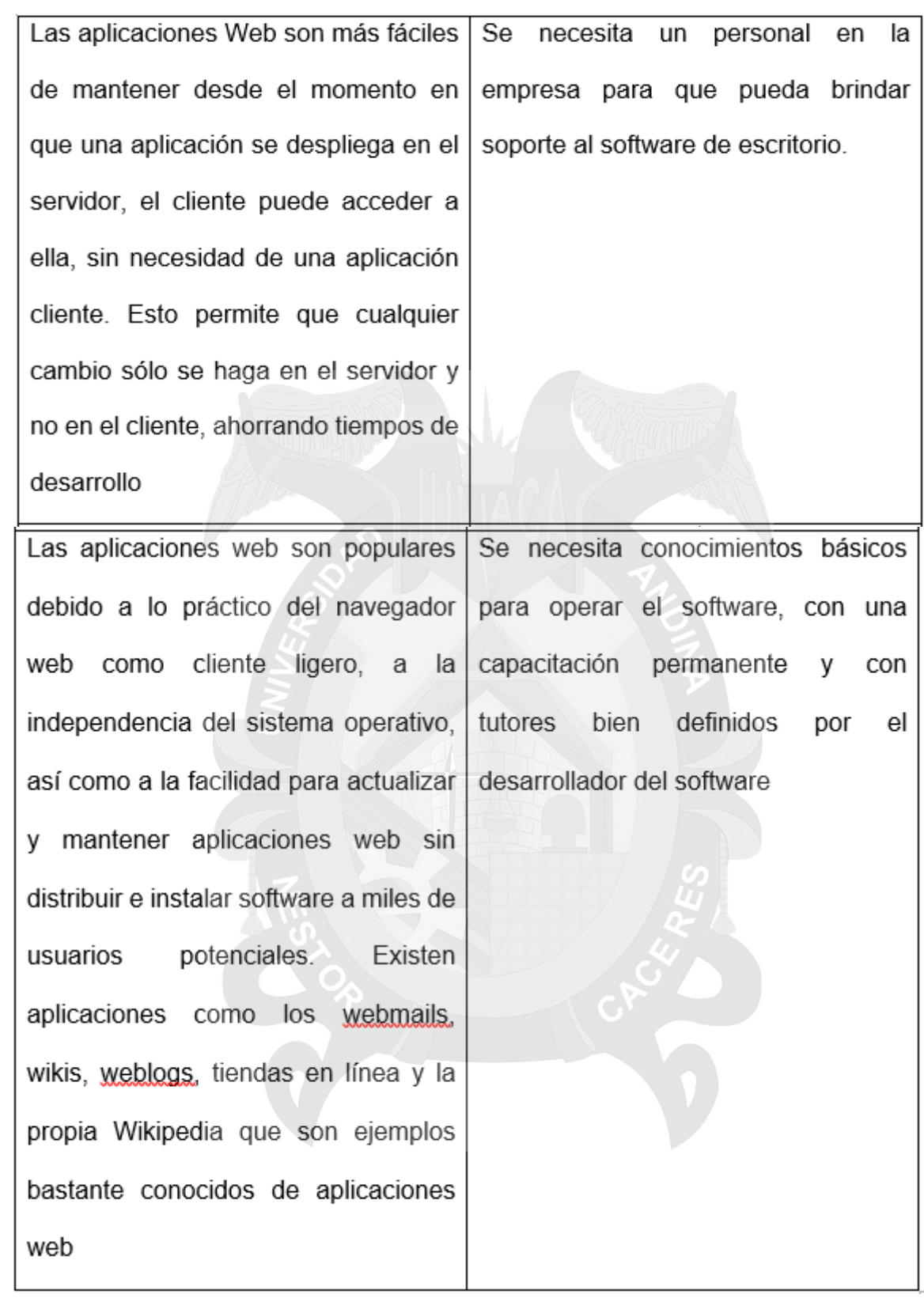

Por eso es muy importante aclarar que las páginas Web contienen elementos que nos permitan que las comunicaciones sean muy activas

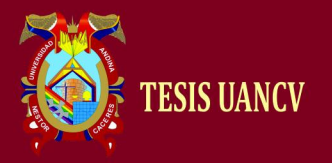

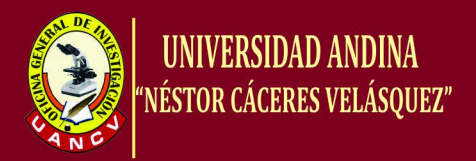

entre el usuario y la información, permitiendo que los usuarios tengan la información y que puedan interactuar con la página y el usuario quede completamente satisfecho con su navegación.

(Apser, 2015) menciona: "las aplicaciones web utilizan lo que se conoce como clientes livianos (light clients) los cuales no ejecutan demasiadas labores de procesamiento para la ejecución de la aplicación misma". También añade: "En la arquitectura se distinguen dos lados; uno es el cliente, donde se encuentra el usuario final utilizando la aplicación por medio de un navegador, donde el cliente web, es el usuario que interactúa con la aplicación localizada; y en el otro lado, está el servidor, que es donde residen realmente los datos, reglas y lógica de la aplicación".

Como (Booch, 2001) agrega: "En las aplicaciones web suelen distinguirse tres niveles (como en las arquitecturas cliente/servidor de tres niveles): El nivel superior que interacciona con el usuario (el cliente web, normalmente un navegador), el nivel inferior que proporciona los datos (la base de datos) y el nivel intermedio que procesa los datos (el servidor web)".

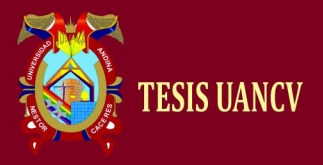

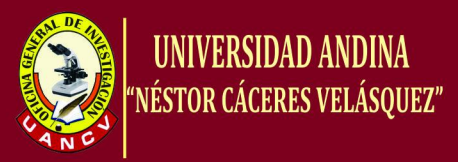

#### La taxonomía de las aplicaciones web es:

Estáticas: Este tipo de aplicaciones representan a la primera generación y están compuestas por páginas Web estáticas, imágenes y texto, pero no cuentan con una lógica de negocio. Dentro de este tipo de aplicaciones se encuentran las páginas personales.

> De datos: Este tipo de aplicaciones está enfocado a proveer una interfaz para acceder a una gran cantidad de datos y no en la lógica de negocio, por lo tanto, desarrolladores necesitan los comprender el flujo de datos. Un ejemplo de este tipo de aplicaciones son los catálogos en línea de las bibliotecas

Orientadas a servicios: Este tipo de

aplicaciones intentan ofrecer un servicio especializado, por lo cual implementan una lógica de negocio acorde al servicio ofrecido. Durante su mantenimiento los desarrolladores necesitan comprender claramente la lógica de negocio. Un ejemplo de este tipo de aplicaciones son los servidores de correo electrónico.

Sistemas de Información: Combinan las aplicaciones orientadas a servicios y de datos. Los desarrolladores necesitan comprender claramente el flujo de datos y la lógica de negocio (especialmente en la manipulación de los datos). Ejemplos de este tipo de aplicaciones son la banca en línea y los portales de comercio electrónico.

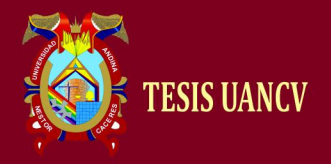

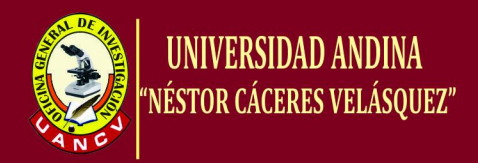

#### **1.2.2 Ventajas de la aplicación web**

- **Tiempo**: Sin la necesidad de descargar ni instalar ningún programa, se pueden realizar tareas.
- **Problemas de compatibilidad**: Actualizar el navegador para poder realizar tareas sin problemas de compatibilidad además que el navegador es multiplataforma.
- **Espacio:** todo lo que visualizamos en el navegador está cargado en la nube por lo que no ocupa espacio en nuestro disco duro.
- **Actualizaciones**: Las actualizaciones son inmediata una vez que el autor del sitio web así lo haya dispuesto con alguna mejora.
- **Recursos bajos**: su consumo en la mayoría de los equipos es mínimo, porque las operaciones del proceso se realizan en el lado del servidor.
- **Multiplataforma**: es muy versátil ya que se puede estar en cualquier sistema operativo.
- **Portables**: Es muy portable por lo que es muy independiente a la hora de usarlo, multiplataforma, y lo más importante se puede tener acceso por cualquier medio electrónico que esté conectado a internet como pc, laptop, tablets, smarthphone entre otros.
- **La disponibilidad:** es muy alta la disponibilidad ya que se puede tener acceso desde cualquier punto geográfico que tenga el servicio de internet.

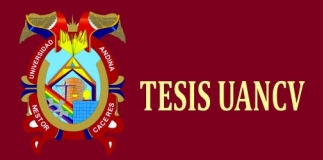

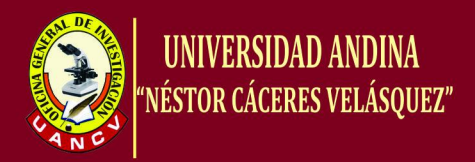

- **Virus:** no es un problema regular para las aplicaciones web ya que están alojadas en servidores que tienen mucha seguridad, pero eso no es al 100% porque existe siempre el riesgo de contaminación.
- **Colaboración**: esto se da porque en muchas ocasiones la aplicación web es de código libre, y siempre están monitorizadas por expertos que pueden dar su punto de opinión y así mejorar el servicio que se proporciona por internet.

#### **1.2.3 Desventajas de la aplicación web**

- Requieren browser que sean altamente compatible con el desarrollo y el uso de las tecnologías de las aplicaciones web como por ejemplo frameworks, lenguajes de programación libre o con licencias, soporte de videos, entre otros.
- A veces se requiere de una línea de internet exclusivo para usar la aplicación web, ya que muchas veces al contar con una base de datos muy extensa la línea de internet puede caer, por lo que su uso es exclusivo para tal fin.
- Cuando no es código abierto pierde la posibilidad de tener soporte por parte de otros expertos.
- La aplicación web pueden ser cortadas en cualquier momento sin previa autorización del autor, o cuando el así lo disponga, esto causa malestares en los usuarios.
- En muy fáctica, ya que el usuario tiene que someterse al uso y modo en que los desarrolladores lo vean por conveniente, muchas veces

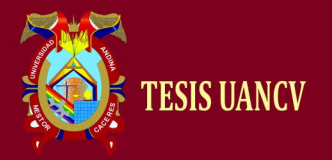

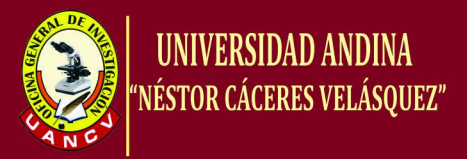

no se encuentra tutores o información para poder operar de forma adecuada una aplicación web.

 El problema de la privacidad es muy alto, ya que los autores de una determinada aplicación siempre están monitoreando lo que sus usuarios realicen con la aplicación web.

#### **1.2.4 Características de la aplicación web**

Según (Lujan, 2010) explica: "El usuario puede acceder fácilmente a estas aplicaciones empleando un navegador web (cliente) o similar. Si es por internet, el usuario puede entrar desde cualquier lugar del mundo donde tenga un acceso a internet. Pueden existir miles de usuarios, pero una única aplicación instalada en un servidor, por lo tanto, se puede actualizar y mantener una única aplicación y todos sus usuarios verán los resultados inmediatamente. Emplean tecnologías como Java, JavaFX, JavaScript, [DHTML,](http://www.alegsa.com.ar/Dic/dhtml.php) Flash, Ajax, etc., que dan gran potencia a la interfaz de usuario. Emplean tecnologías que permiten una gran portabilidad entre diferentes plataformas. Por ejemplo, una aplicación web flash podría ejecutarse en un dispositivo móvil, en una computadora con Windows, Linux u otro sistema, en una consola de videojuegos, etc".

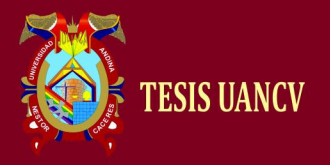

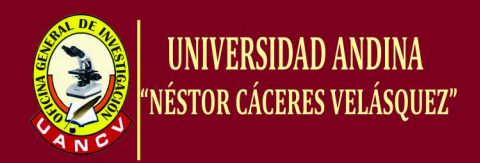

#### **1.2.5 Interfaz gráfica para aplicaciones web**

(Alvarez, 2001) Dice: "la interfaz gráfica de una aplicación web puede ser sumamente completa y funcional, gracias a las variadas tecnologías web que existen: Java, JavaScript, DHTML, Flash, Silverlight, Ajax, entre otras".

(Posada, 2008) Explica: "prácticamente no hay limitaciones, las aplicaciones web pueden hacer casi todo lo que está disponible para aplicaciones tradicionales: Acceder al mouse, al teclado, ejecutar audio o video, mostrar animaciones, soporte para arrastrar y soltar, y otros tipos de tecnologías de interacción usuario-aplicación".

Ajax es una tecnología para el desarrollo web que tiene un gran poder de interactividad dentro de las aplicaciones web.

#### **1.2.6 Funciones del técnico administrativo II (Escalafón)**

Según la (DREP, 2012) considera:

"En el Manual de Organización y Funciones indica las siguientes funciones que se muestra en la siguiente tabla":

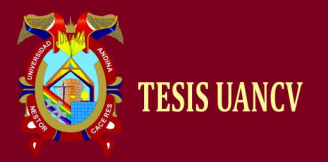

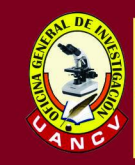

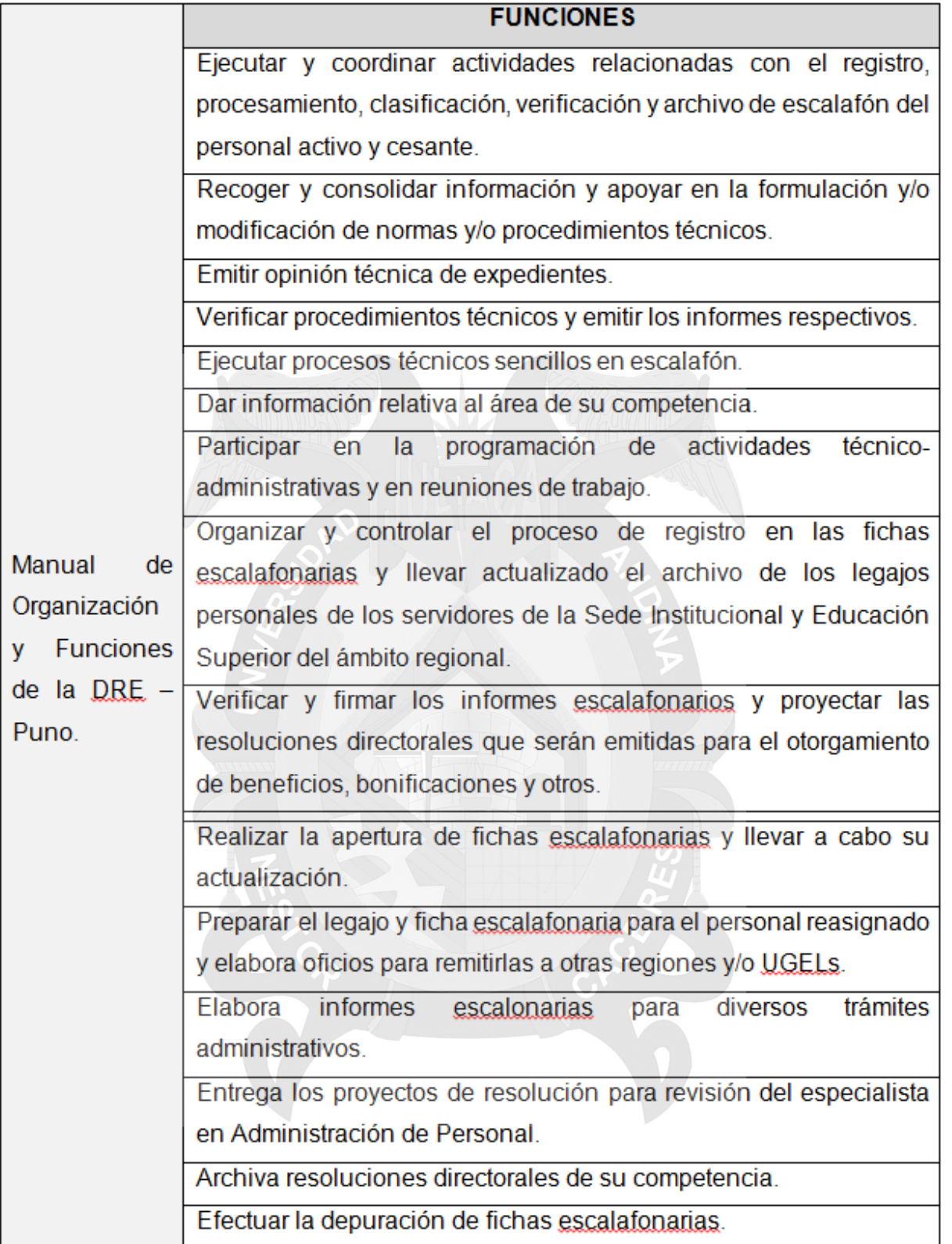

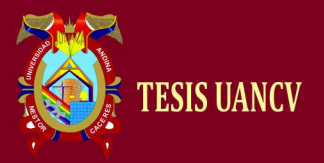

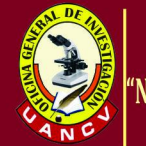

Registrar resoluciones y documentos en las fichas escalafonarias y base de datos.

Registrar las fichas escalafonarias en el Sistema de escalafón. Realizar otras funciones que le encargue el especialista en Administración de Personal y/o Director del Sistema Administrativo

Ш

#### **2. MARCO CONCEPTUAL**

#### **2.1. La web**

(Cobo, Gomez, Perez, & Rocha, 2008) Indican: "La Web se puede considerar como una plataforma en el cual los recursos están distribuidos en la red y están siendo extendidos en todo momento con posibilidades ilimitadas. Además de las aplicaciones de propósito general, existe adicionalmente una gran diversidad de soluciones que se acomodan al ambiente web, como son: Administradores de contenido (CMS), Administrador de proyectos, Suites para trabajo colaborativo, Administración de relaciones con el cliente (CRM), ERP".

#### **2.2. Software**

(Significados, 2015) explica: "se conoce como software al equipamiento lógico o [soporte lógico](http://es.wikipedia.org/wiki/Sistema_l%C3%B3gico) de un [sistema informático,](http://es.wikipedia.org/wiki/Sistema_inform%C3%A1tico) que comprende el conjunto de los componentes lógicos necesarios que hacen posible la realización de tareas específicas, en contraposición a los componentes físicos que son llamados [hardware"](http://es.wikipedia.org/wiki/Hardware).

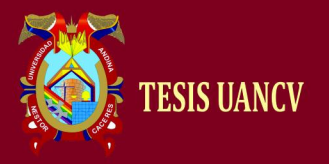

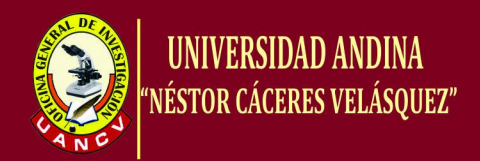

#### **2.3. Software de aplicaciones**

(Escalona & Koch, 2002) Añade: "el software de aplicaciones describe los programas escritos para o por los usuarios para utilizar una tarea específica a la computadora. El software para procesar un pedido o generar una lista de envío es el software de aplicaciones. Los programadores que escriben software de aplicaciones se llaman programadores de aplicaciones".

#### **2.4. Aplicación**

(Significados, 2015) dice: "Una aplicación es un término que proviene del vocablo latino *applicatĭo* y que hace referencia a la acción y el efecto de aplicar o aplicarse (poner algo sobre otra cosa, emplear o ejecutar algo, atribuir)".

#### **2.5. Aplicación informática**

(Garcia, 2000) Señala: "Una aplicación informática es un tipo de [software](http://definicion.de/software) que permite al usuario realizar uno o más tipos de trabajo. Los [procesadores de texto](http://definicion.de/procesador-de-texto/) y las hojas de cálculo son ejemplos de aplicaciones informáticas, mientras que los [sistemas operativos](http://definicion.de/sistema-operativo/) o los programas de utilidades (que cumplen tareas de mantenimiento) no forman parte de estos programas".

#### **2.6. Aplicación web**

(Nieves & Menendez, 2014) Explican: "las aplicaciones web son aquellas que permiten que un usuario determinado puede utilizarlas

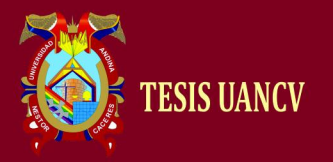

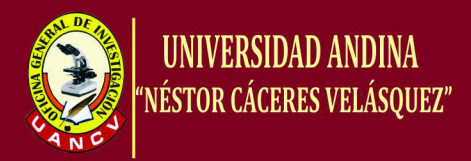

simplemente haciendo uso de una conexión a Internet. Entre los ejemplos más frecuentes que se pueden utilizar para definir aquellas están los blogs o las tiendas de tipo online".

#### **2.7. Aplicación móvil**

(Soluciones, 2016) Considera: "en el ámbito tecnológico, más precisamente en los teléfonos móviles, encontramos el concepto de aplicación móvil. Una aplicación móvil es un programa diseñado para funcionar solo en teléfonos móviles, tablets o cualquier dispositivo inteligente. Pueden encontrarse en distintas plataformas que dependerán del fabricante y desarrollador en cuestión (Android, IOS, etc.), y su distribución se encuentra en manos de tiendas virtuales, en donde pueden ser adquiridas gratuitamente o por una suma de dinero específica".

#### **2.8. Minería de datos y minería web**

(Laudon & Laudon, 2014) Manifiestan: "que la principal función de las herramientas de inteligencia de negocios es lidiar con los datos que se han estructurado en bases de datos y archivos… es por eso que las empresas podrían recurrir a la minería Web para que les ayude a comprender el comportamiento de los clientes, evaluar la efectividad de un sitio Web específico o cuantificar el éxito de una campaña de marketing".

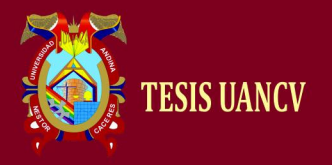

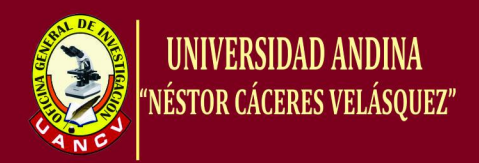

#### **2.9. Base de Datos**

(Ruiz, 2011) Deduce: "Una base de datos es un sistema computarizado para guardar registros; cuyo propósito es almacenar información y permitir a los usuarios recuperar, modificar y actualizar esa información con base en peticiones. La información puede ser cualquier cosa que sea de mucha importancia para el individuo u organización, en el proceso general de su administración".

#### **2.10. Ingeniería del software**

(Sommerville, 2005) Define: "Es una disciplina de la ingeniería que comprende todos los aspectos de la producción de software desde las etapas iniciales de la especificación del sistema, hasta el mantenimiento de éste después de que se utiliza".

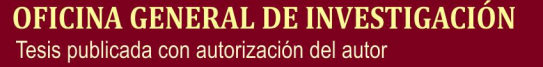

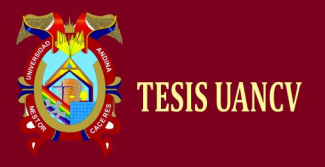

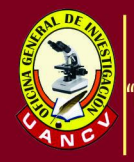

# **CAPÍTULO III METODOLOGÍA DE LA INVESTIGACIÓN**

#### **1. Método de investigación**

El método que se aplicó a la presente investigación fue el método inductivo-deductivo. (Dávila, 2006) Sugiere: "que el razonamiento deductivo es un sistema para organizar hechos conocidos y extraer conclusiones, lo cual se logra mediante una serie de enunciados que reciben el nombre de silogismos, adviértase que en el razonamiento deductivo primero deben conocerse las premisas para que pueda llegarse a una conclusión, mientras que en el inductivo la conclusión se alcanza observando ejemplos y generalizando de ellos a la clase completa".

#### **2. Diseño de la investigación**

El presente trabajo de investigación se adecuó al diseño No Experimental de tipo longitudinal.

(Hernandez, 2010) Señala: "que el diseño es el plan o estrategia que se desarrolla para obtener la información que se requiere en una
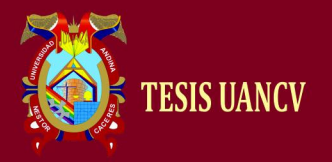

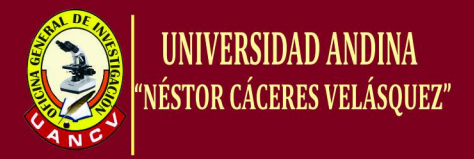

investigación, y el diseño No Experimental cuantitativa lo define como la investigación que se realiza sin manipular deliberadamente variables…".

Como plantean (Sampieri, Fernandez, & Baptista, 2016): "Se trata de estudios donde no hacemos en forma intencional las variables independientes para ver su efecto sobre otras variables. Lo que hacemos en la investigación no experimental es observar fenómenos tal como se dan en su contexto natural, para posteriormente analizarlos. En una investigación longitudinal o evolutiva son estudios que recaban datos en diferentes puntos del tiempo, para realizar inferencias acerca de la evolución, sus causas y sus efectos".

### **a. Tipo de investigación**

El presente trabajo de investigación estuvo enmarcado dentro del tipo de investigación aplicada. (Nel, 2010) Sostiene: "que la investigación aplicada se le denomina también activa o dinámica. Busca confrontar la teoría con la realidad. Es el estudio y aplicación de la investigación a problemas concretos, en circunstancias y características concretas. Esta forma de investigación se dirige a su aplicación inmediata y no al desarrollo de teorías".

#### **b. Nivel de investigación**

El presente trabajo se delimitó dentro del nivel explicativo.

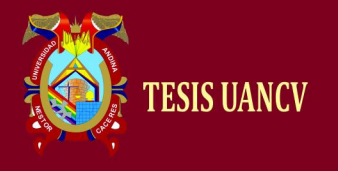

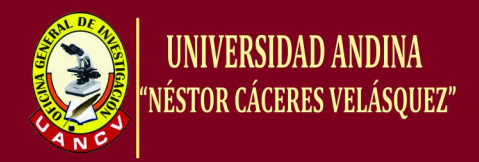

### **3. Población**

La población estuvo conformada por todos los docentes de la Unidad de

Gestión Educativa Local de Puno, según el siguiente cuadro:

# **Cuadro 1: Número de docentes en el sistema educativo de la UGEL Puno, por tipo de gestión y área geográfica, según etapa, modalidad y nivel educativo, 2016**

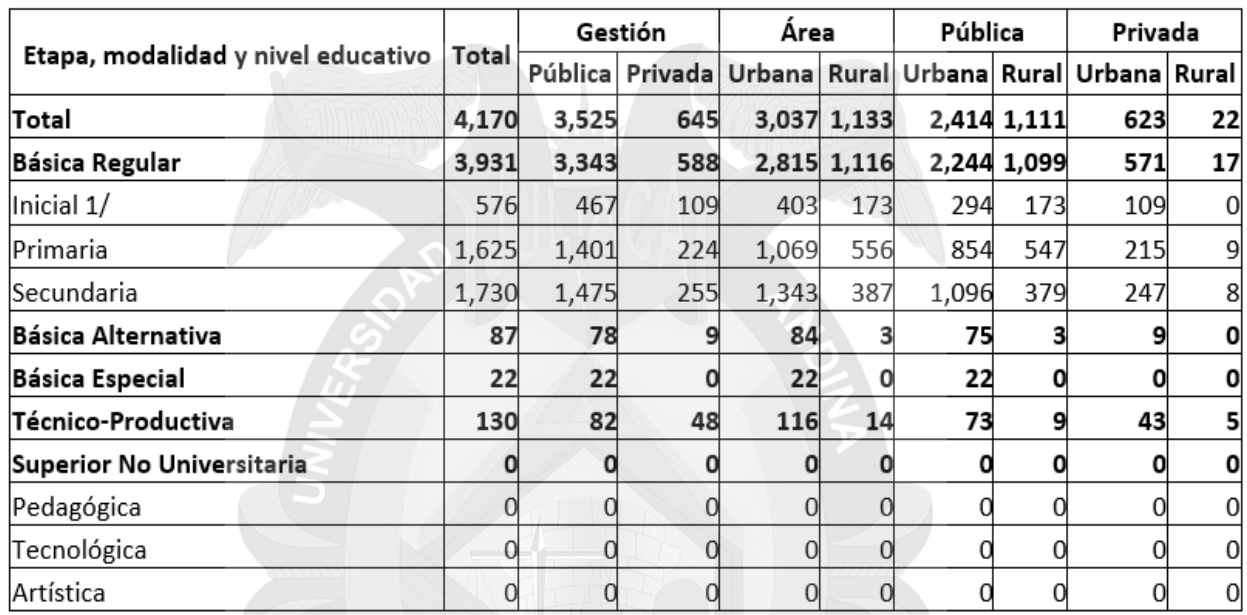

Fuente: Ministerio de Educación - Censo Escolar, 2016.

### **4. Muestra**

El tamaño de la muestra, se estableció como del tipo probabilístico; con un nivel de confianza del 95% y un error relativo máximo del 5%.

La fórmula que se utilizó es:

$$
n = \frac{Npq[Z_{\alpha/2}]^2}{pq[Z_{\alpha/2}]^2 + (N-1)E^2}
$$

Donde:

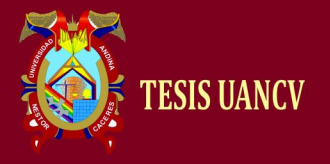

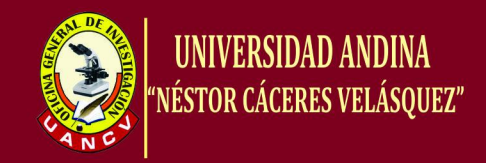

n= Tamaño de la muestra.

N=Tamaño de la población.

p= Proporción de la población con características de interés.

q= Proporción de la población que no tiene características de

interés.

Z= Nivel de confianza.

E= Margen de error.

# **APLICACIÓN DE LA FÓRMULA SEGÚN LOS DATOS**

n= Tamaño de la muestra.

N=4170

- $p= 80\% = 0,80$
- q= 20% = 0,20
- $Z = 95\% = 1,96$
- $E= 5\% = 0.05$

$$
n = \frac{Npq[Z_{\alpha/2}]^{2}}{pq[Z_{\alpha/2}]^{2} + (N-1)E^{2}}
$$

$$
n = \frac{4170(0,80)(0,20)[1,96]^{2}}{0,80(0,20)[1,96]^{2} + (4170-1)(0,05)^{2}}
$$

**n = 232 docentes.**

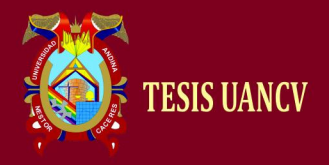

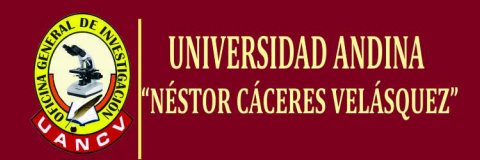

### **5. Técnicas e instrumentos**

Para facilitar la recopilación de la información en el presente trabajo de investigación se aplicó la técnica de la encuesta con aplicación del cuestionario como instrumento para establecer el nivel de aceptación y servicio de parte de los docentes de la UGEL Puno.

#### **6. Tratamiento para el análisis de datos**

Para el tratamiento de los datos proporcionados por el cuestionario y el escalograma se utilizó la estadística descriptiva, que (Orellana, 2001) expresa: "La estadística descriptiva o análisis exploratorio de datos ofrece modos de presentar y evaluar las características principales de los datos a través de tablas, gráficos y medidas resúmenes. El objetivo de construir gráficos es poder apreciar los datos como un todo e identificar sus características sobresalientes. El tipo de gráfico a seleccionar depende del tipo de variable que nos interese representar por esa razón distinguiremos en la presentación gráficos para variables categóricas y para variables numéricas".

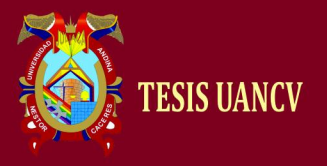

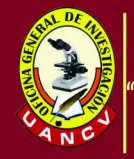

# **CAPÍTULO IV**

# **RESULTADOS Y DISCUSIÓN**

# **1. Resultados del cuestionario**

# **Tabla 1: Pregunta del cuestionario N° 01**

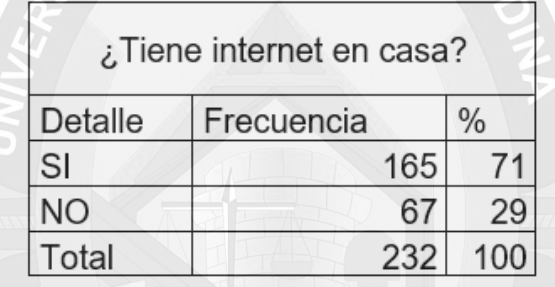

Fuente: Elaborado por el investigador.

# **Figura 1: ¿Tiene internet en casa?**

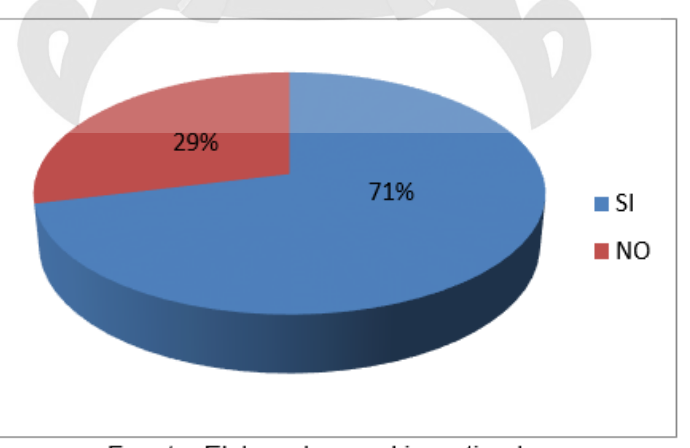

Fuente: Elaborado por el investigador.

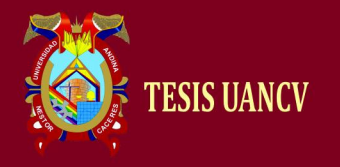

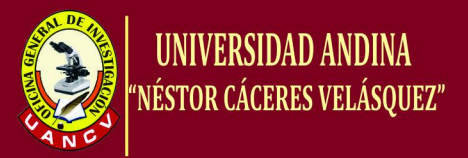

Interpretación: El 71% de los encuestados indican que si tienen internet en su

casa o en su trabajo y el 29% de los encuestados indican que no tienen internet.

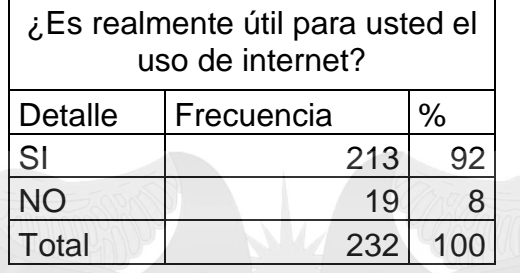

### **Tabla 2: Pregunta del cuestionario N° 02**

Fuente: Elaborado por el investigador.

### **Figura 2: ¿Es realmente útil para usted el uso de internet?**

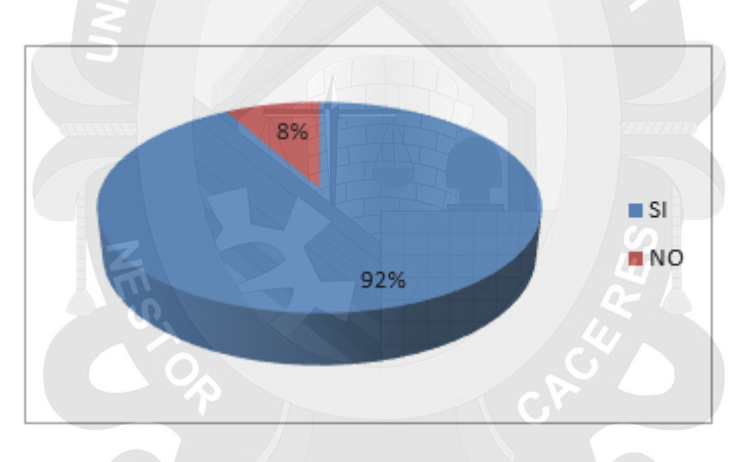

Fuente: Elaborado por el investigador.

Interpretación: El 92% de los encuestados indican que si es útil el uso de internet

y el 08% de los encuestados indican que no es útil el uso de internet.

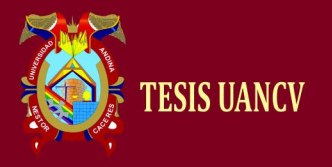

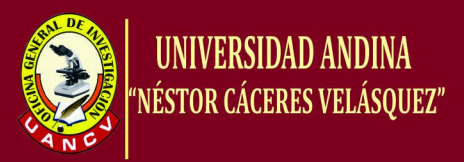

### **Tabla 3: Pregunta del cuestionario N° 03**

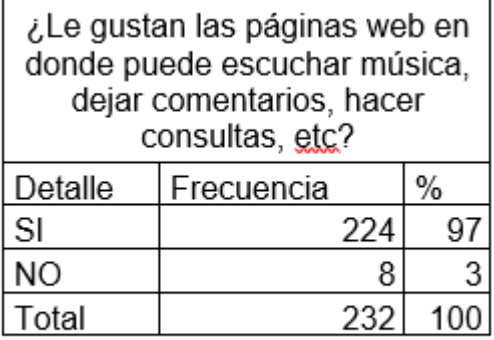

Fuente: Elaborado por el investigador.

**Figura 3: ¿Le gustan las páginas web en donde puede escuchar música, dejar comentarios, hacer consultas, etc?**

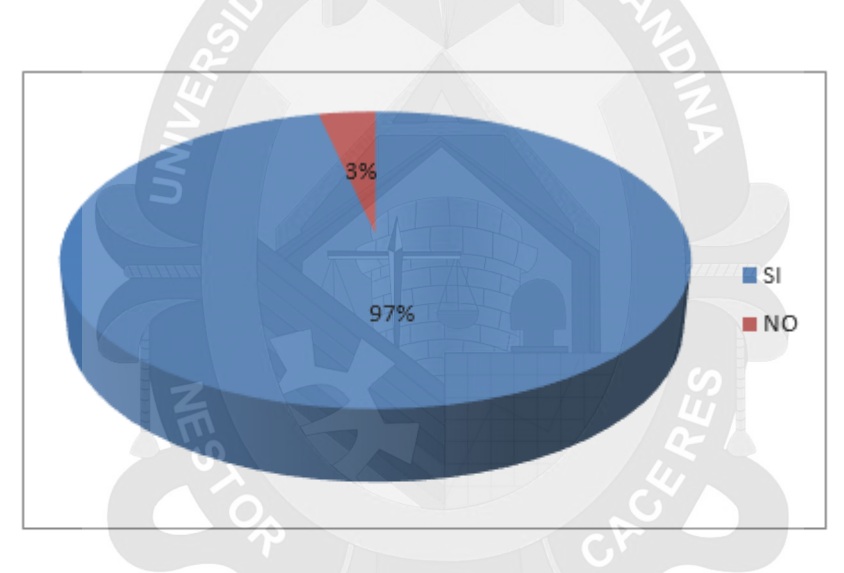

Fuente: Elaborado por el investigador.

Interpretación: El 97% de los encuestados indican de que si les gustan las páginas web y el 03% de los encuestados indican que no les gustan las páginas web.

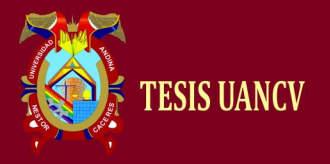

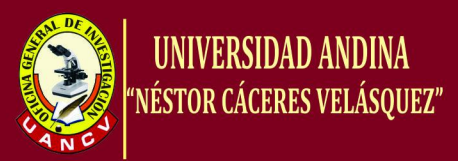

### **Tabla 4: Pregunta del cuestionario N° 04**

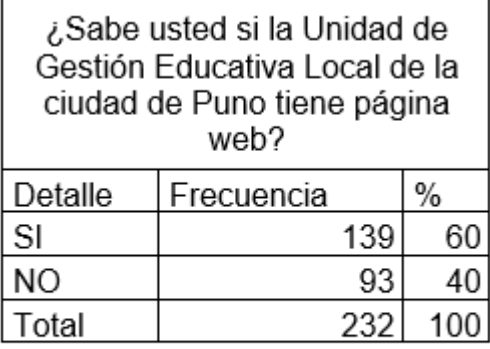

Fuente: Elaborado por el investigador.

### **Figura 4: ¿Sabe usted si la Unidad de Gestión Educativa Local de la ciudad de Puno tiene una página web?**

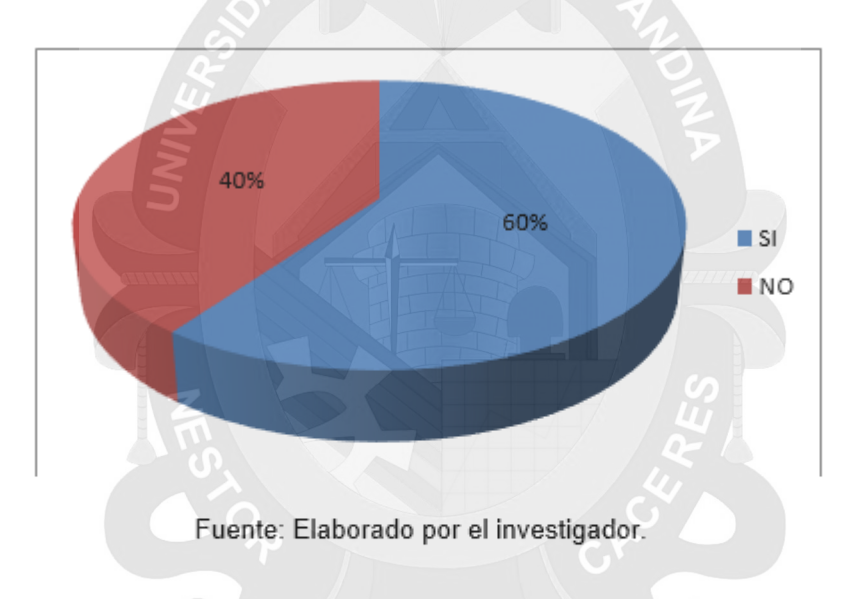

Interpretación: El 60% de los encuestados indican que si tiene una página web la UGEL Puno y el 40% de los encuestados indican que no tiene una página web la UEGL Puno.

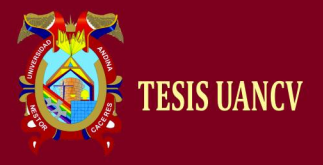

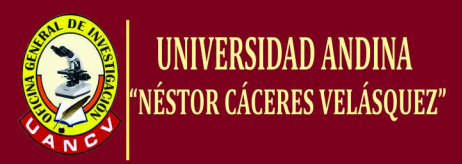

### **Tabla 5: Pregunta del cuestionario N° 05**

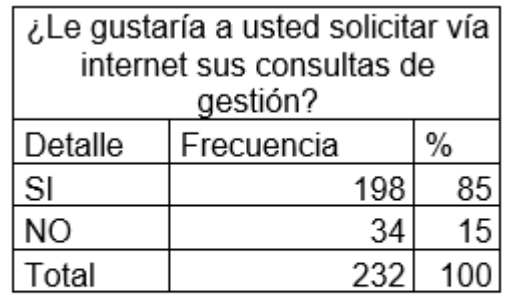

Fuente: Elaborado por el investigador.

### **Figura 5: ¿Le gustaría a usted solicitar vía internet sus consultas de gestión?**

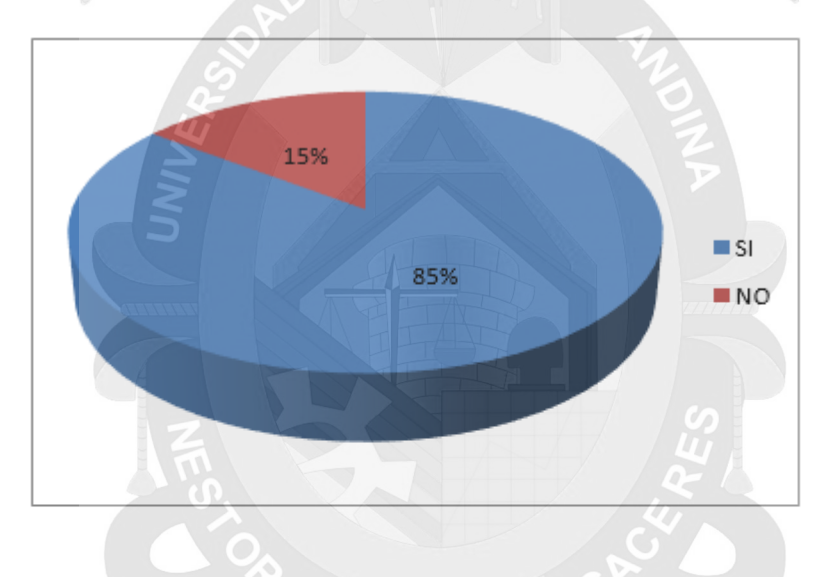

Fuente: Elaborado por el investigador.

Interpretación: El 85% de los encuestados indican que si les gustaría solicitar sus consultas de gestión vía internet y el 15% de los encuestados indican que no les gustaría solicitar sus consultas de gestión vía internet.

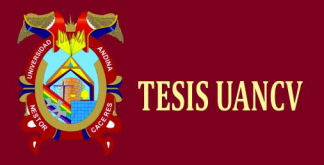

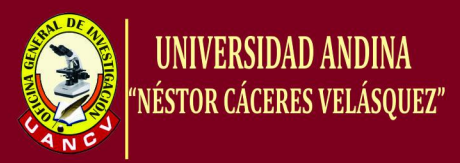

### **Tabla 6: Pregunta del cuestionario N° 06**

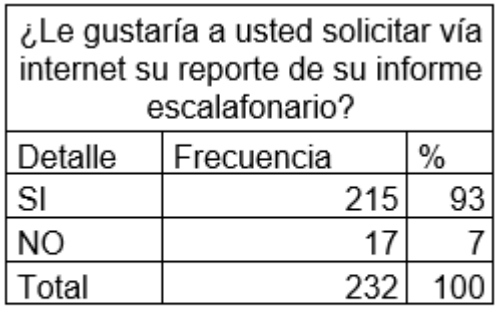

Fuente: Elaborado por el investigador.

### **Figura 6: ¿Le gustaría a usted solicitar vía internet su reporte de su informe escalafonario?**

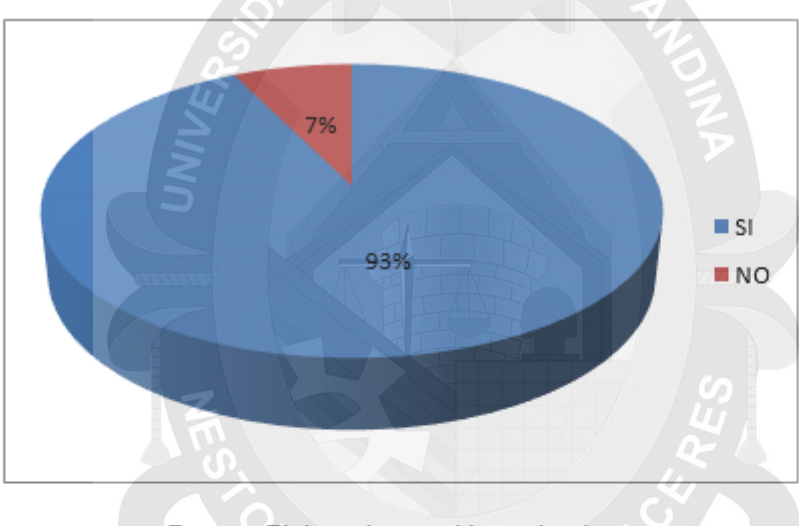

Fuente: Elaborado por el investigador.

Interpretación: El 93% de los encuestados indican que si le gustaría solicitar vía internet su reporte de su informe escalafonario y el 07% de los encuestados indican que no le gustaría solicitar vía internet su reporte de su informe escalafonario.

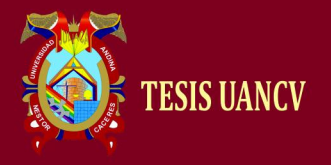

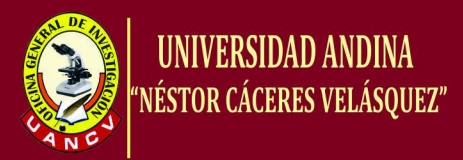

### **Tabla 7: Pregunta del cuestionario N° 07**

| ¿Le gustaría a usted que la<br>pantalla de usuario del sistema<br>web sea amigable? |            |   |
|-------------------------------------------------------------------------------------|------------|---|
| Detalle                                                                             | Frecuencia |   |
| SI                                                                                  | 221        |   |
|                                                                                     | 11         | 5 |
| `otal                                                                               | 232        |   |

Fuente: Elaborado por el investigador.

### **Figura 7: ¿Le gustaría a usted que la pantalla de usuario del sistema web sea amigable?**

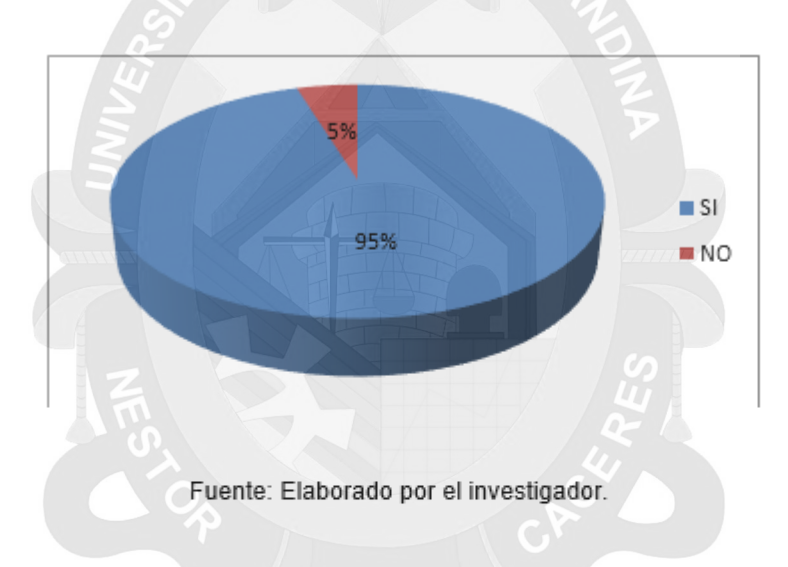

Interpretación: El 95% de los encuestados indican que si le gustaría que la pantalla de usuario del sistema web sea amigable y el 05% de los encuestados indican que no le gustaría que la pantalla de usuario del sistema web sea amigable.

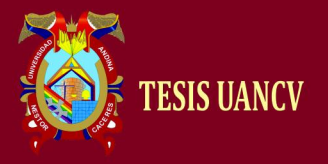

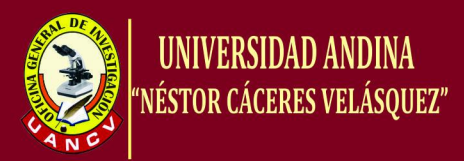

### **Tabla 8: Pregunta del cuestionario N° 08**

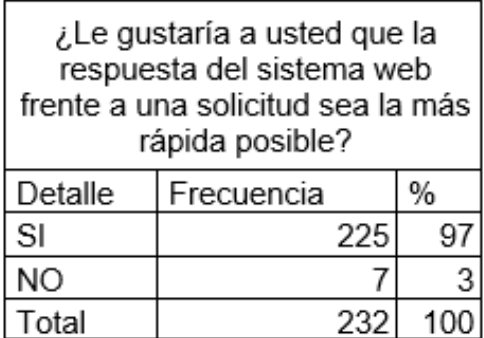

Fuente: Elaborado por el investigador.

### **Figura 8: ¿Le gustaría a usted que la respuesta del sistema web frente a una solicitud sea la más rápida posible?**

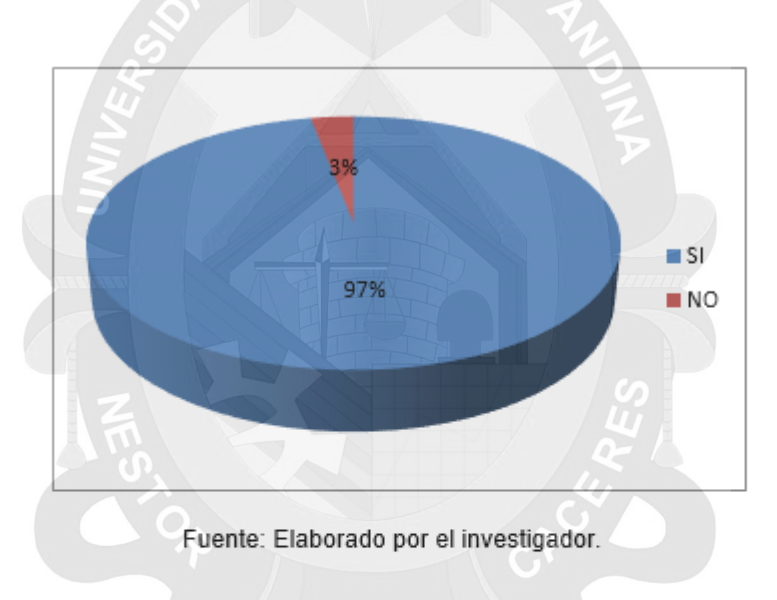

Interpretación: El 97% de los encuestados indican que si le gustaría que la respuesta del sistema web frente a una solicitud sea la más rápida posible y el 03% de los encuestados indican que no le gustaría que la respuesta del sistema web frente a una solicitud sea la más rápida posible.

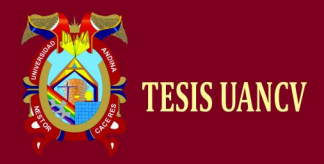

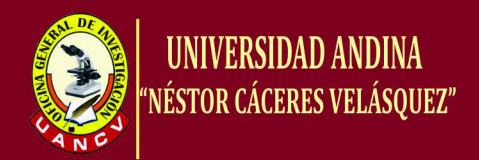

### **2. Obtención de requerimientos**

La primera etapa para la construcción de un sistema de software es la obtención de requerimientos. En esta etapa se presenta cada una de las necesidades que se han detectado, también, cada uno de los usuarios implicados en el sistema. Asimismo, se enlistan cada uno de los requerimientos de la aplicación de forma natural, tal como el cliente lo expresó, para después mostrarlo formalmente.

Cada uno de estos requerimientos es analizado y expresados de forma técnica y en términos del sistema, para conocer cuáles son las características que el sistema debe de tener.

#### **a. Requerimientos de usuario**

En la Tabla 1 se muestran cada uno de los requerimientos del usuario. Tales requerimientos son expresados en lenguaje natural, de tal forma que puedan ser comprendidos fácilmente por los clientes o usuarios del sistema.

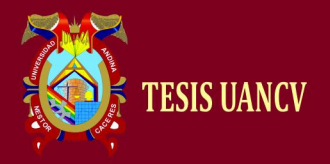

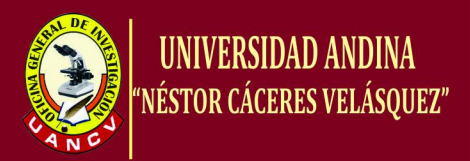

### **Tabla 9: Requerimientos del usuario del sistema web para Escalafón**

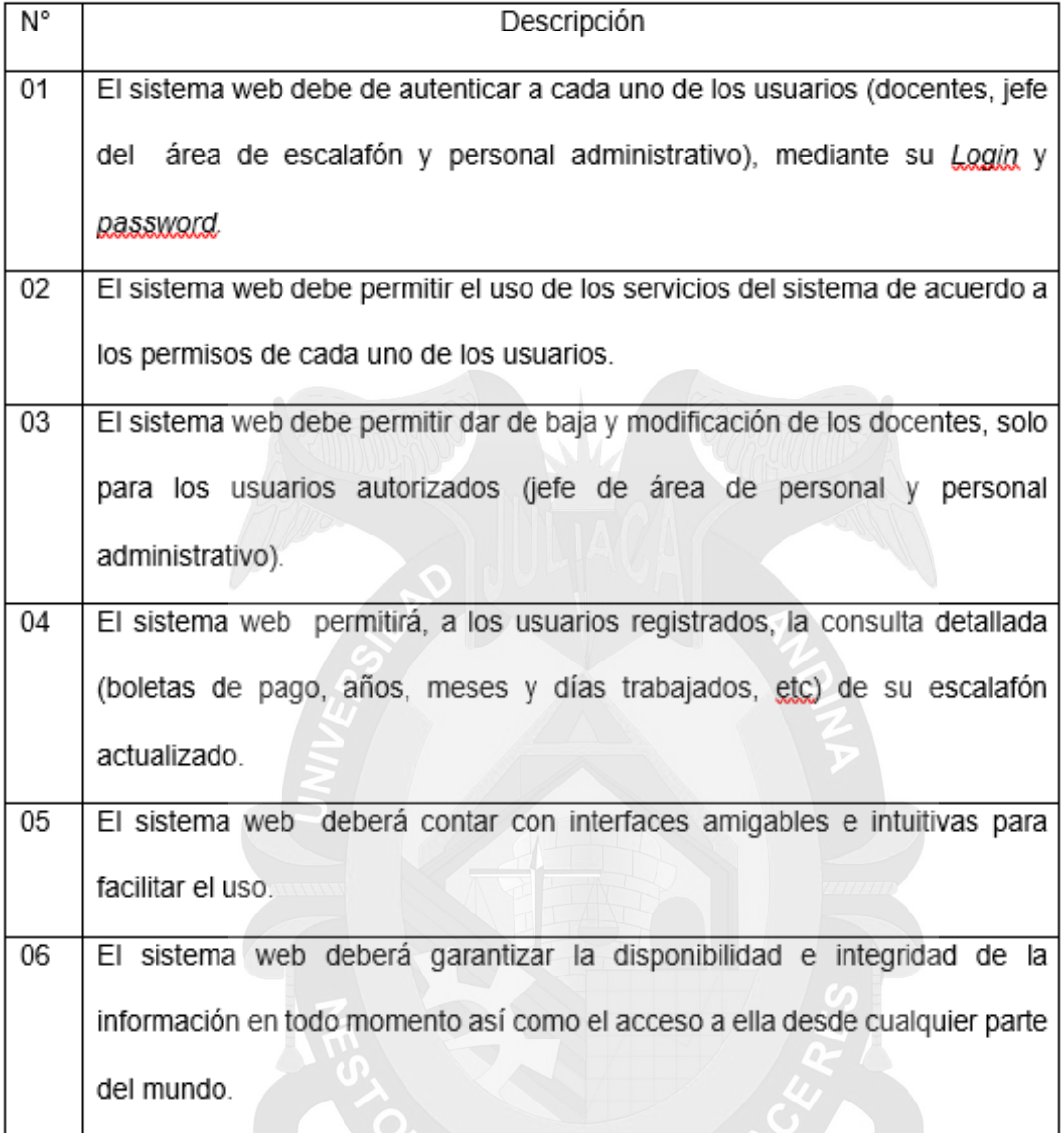

Fuente: Elaborado por el autor.

### **b. Requerimientos del sistema**

En esta sección se describirá mediante tablas cada uno de los servicios y restricciones que el sistema debe de cumplir para satisfacer los requerimientos del usuario del Sistema Web.

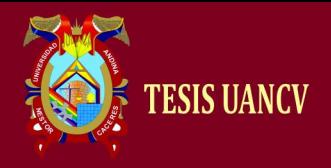

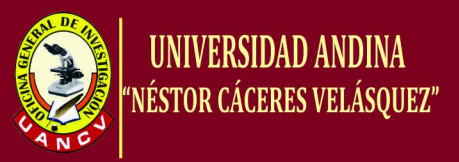

# **Tabla 10: Requerimientos del sistema correspondiente al requerimiento de usuario 01**

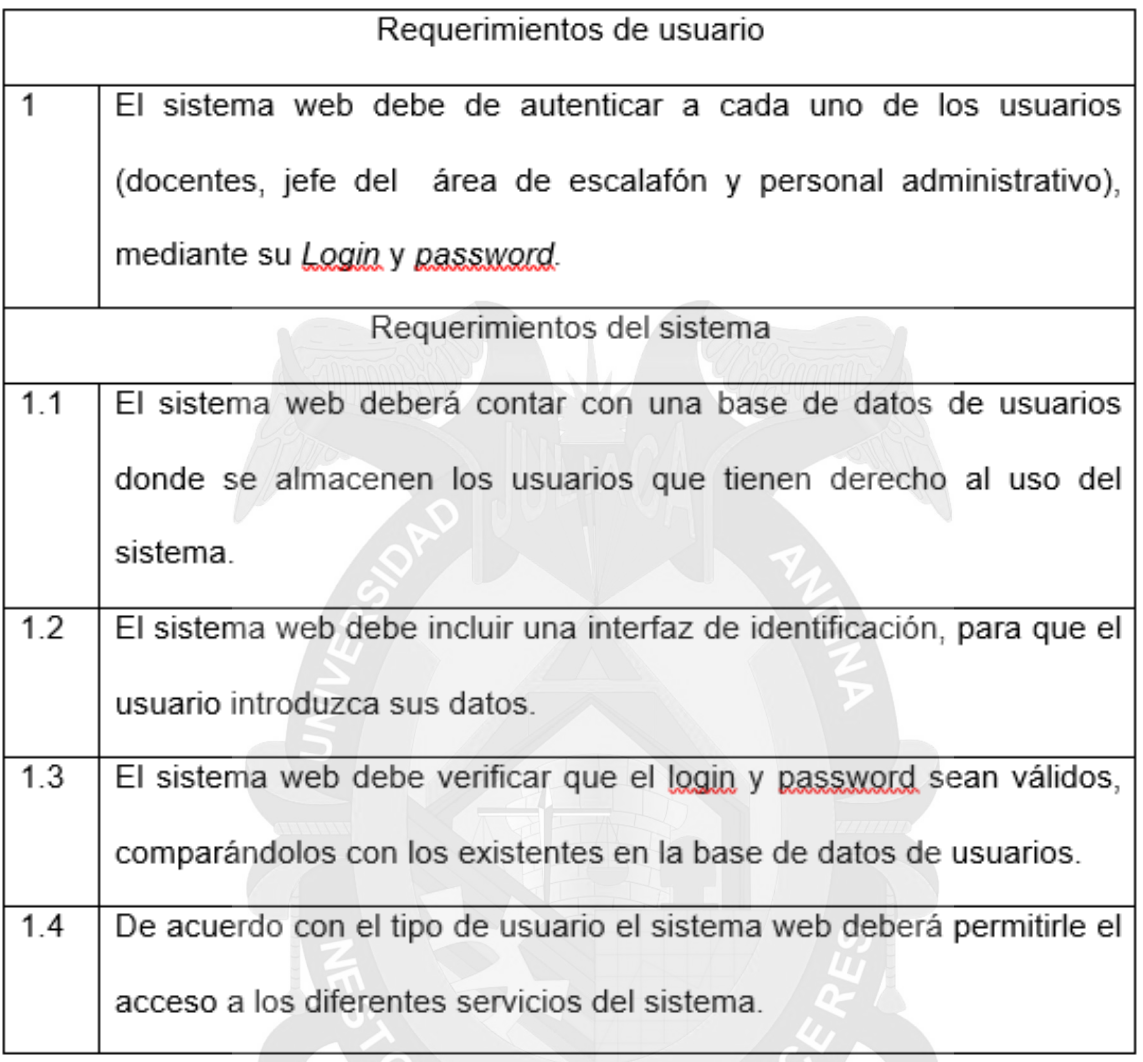

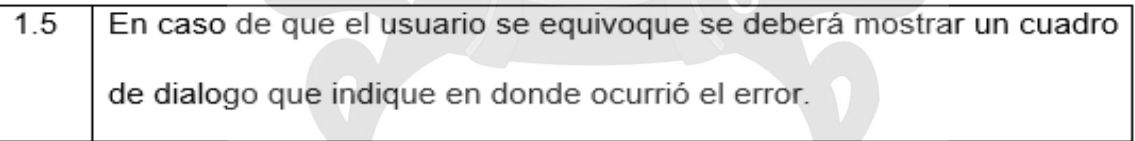

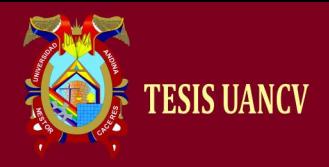

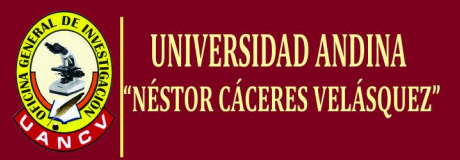

# **Tabla 11: Requerimientos del sistema correspondiente al requerimiento de usuario 2**

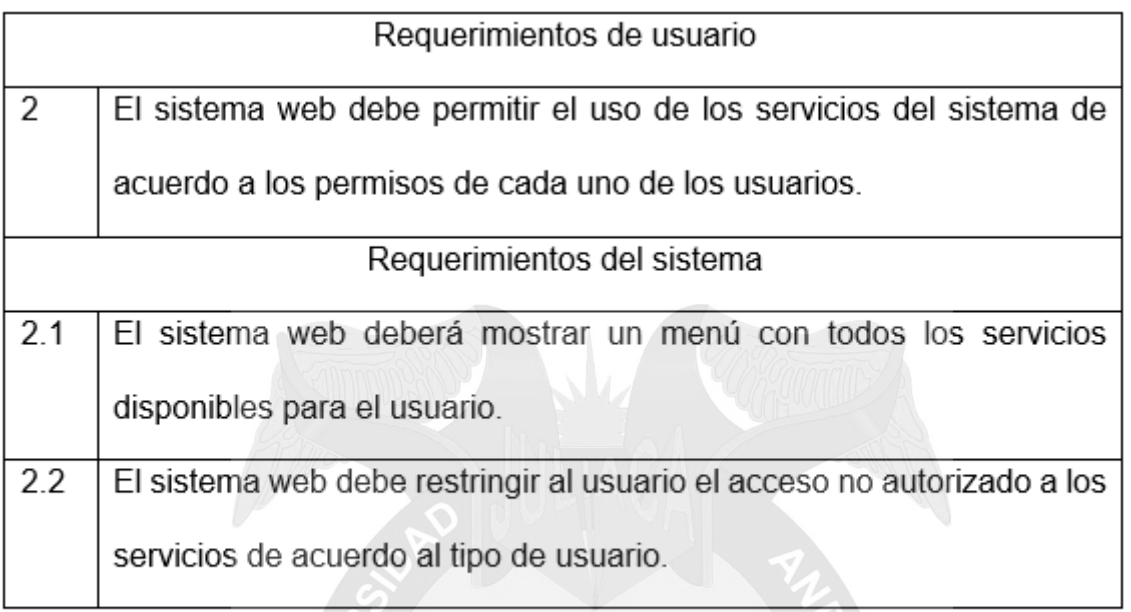

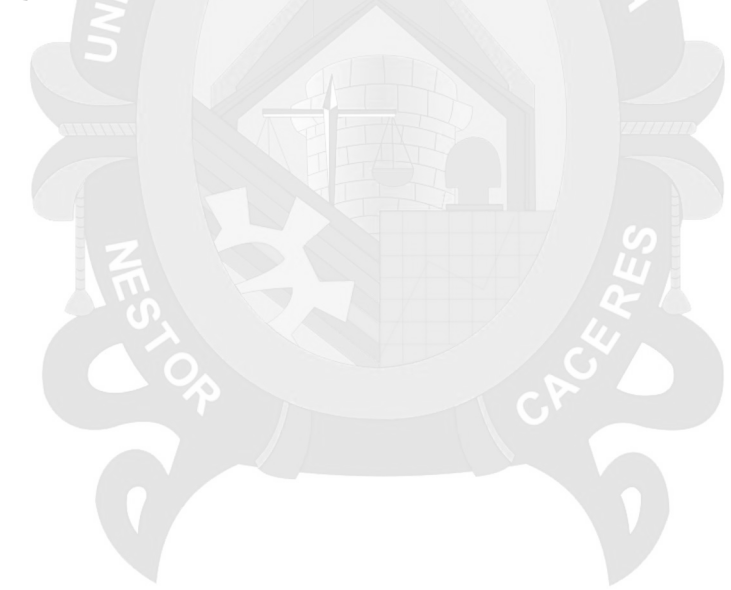

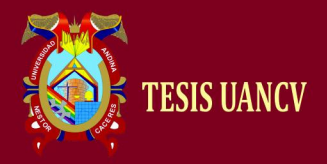

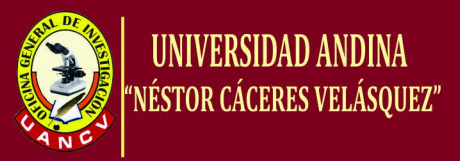

# **Tabla 12: Requerimientos del sistema correspondiente al requerimiento**

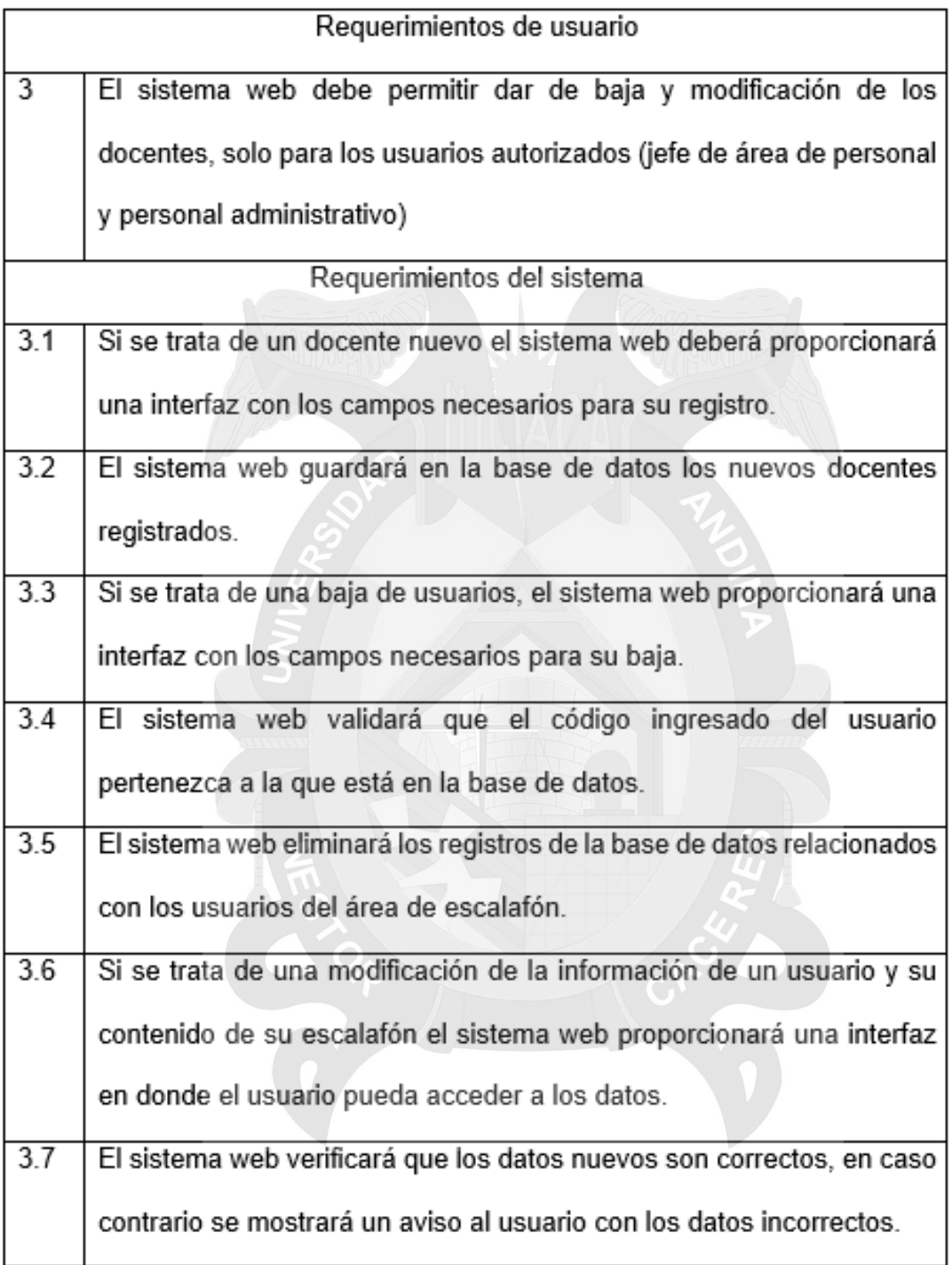

**de usuario 3**

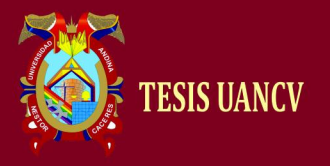

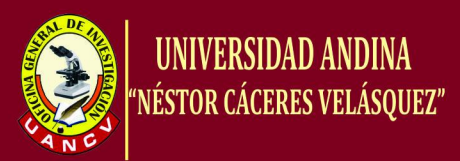

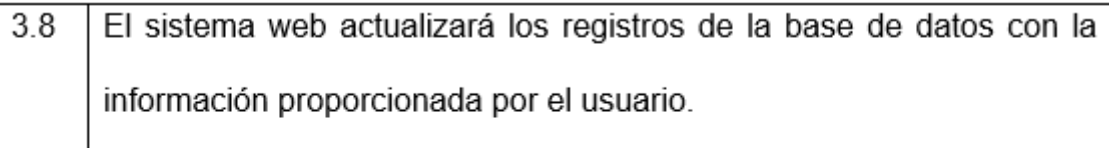

Fuente: Elaborado por el autor.

# **Tabla 13: Requerimientos del sistema correspondiente al requerimiento de usuario 4**

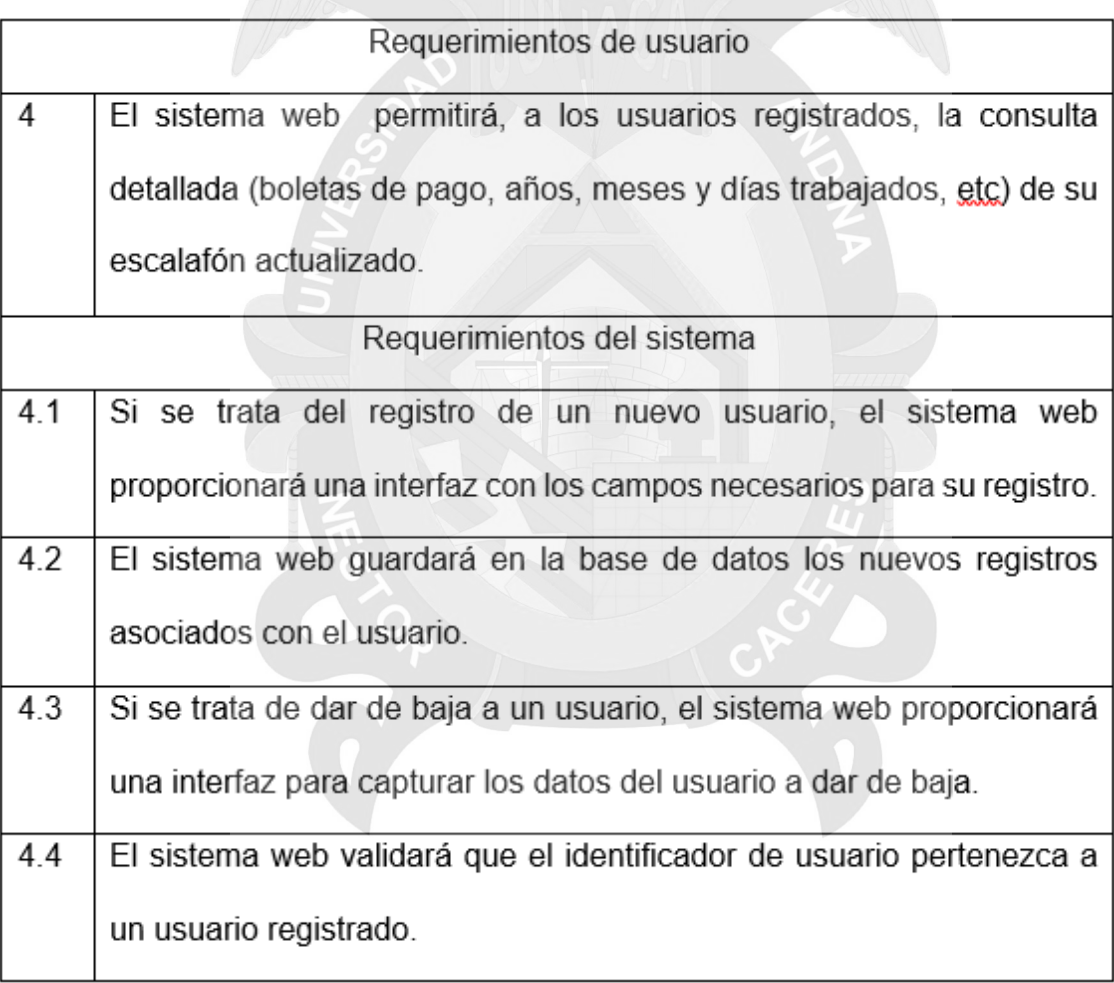

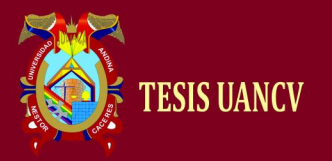

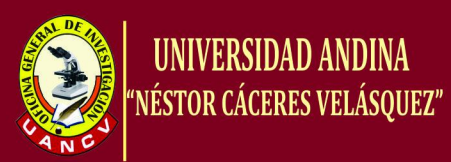

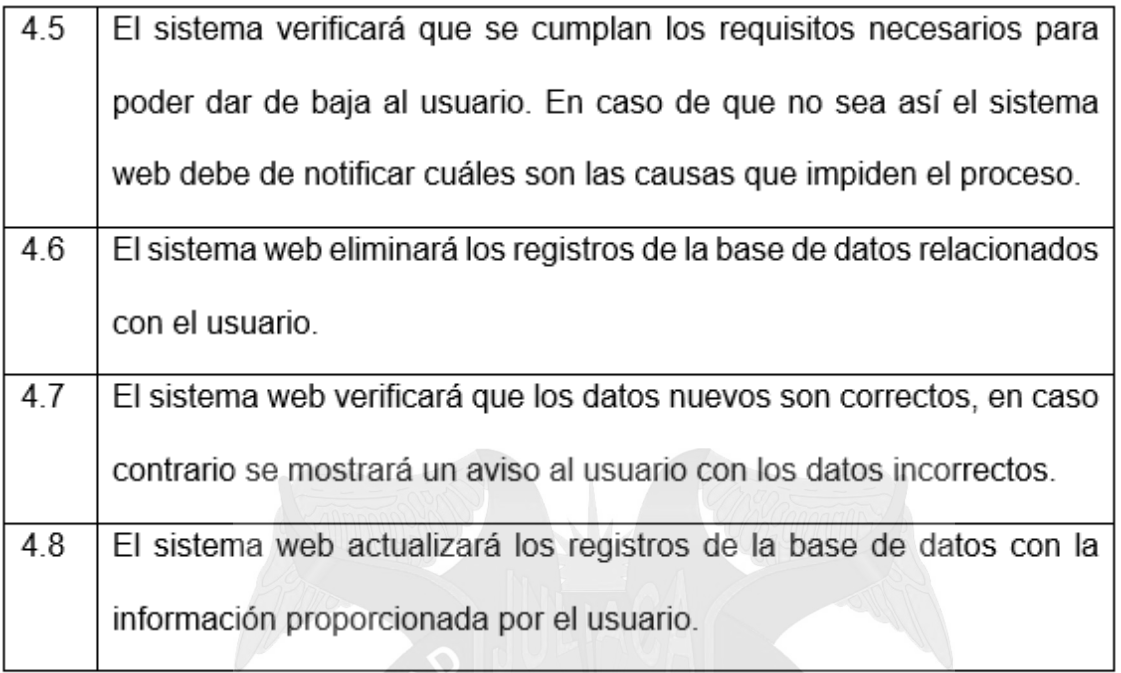

Fuente: Elaborado por el autor.

# **Tabla 14: Requerimientos del sistema correspondiente al requerimiento**

#### **de usuario 5**

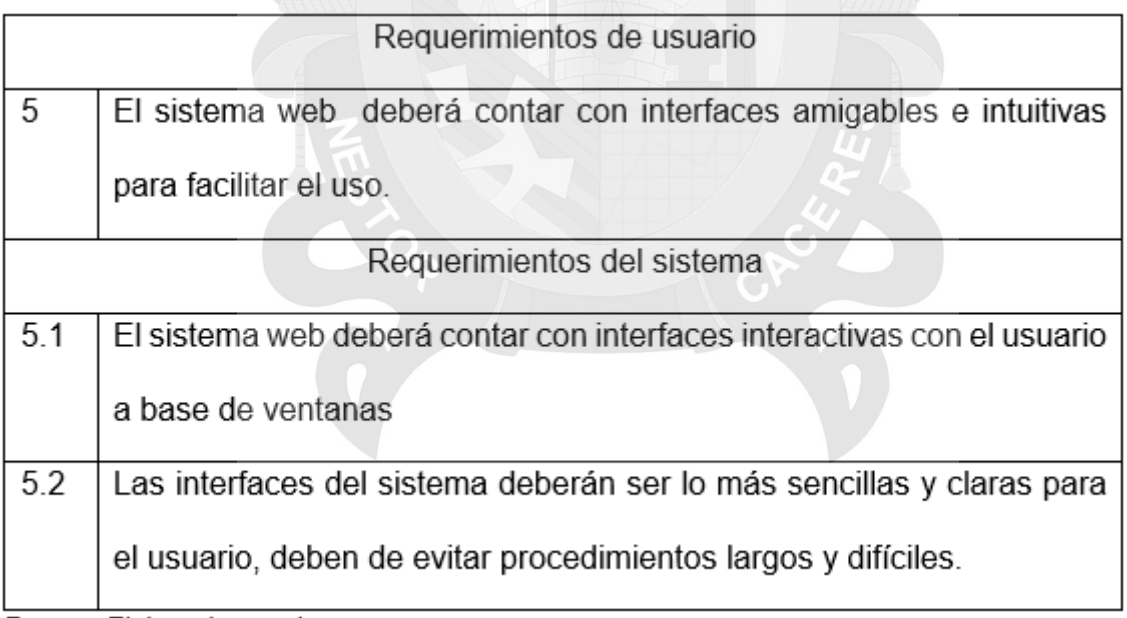

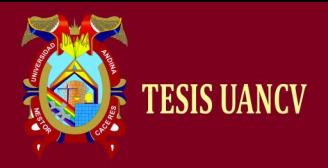

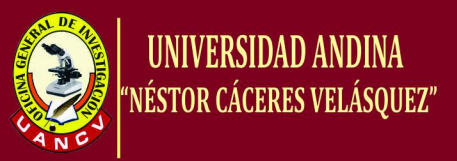

# **Tabla 15: Requerimientos del sistema correspondiente al requerimiento de usuario 6**

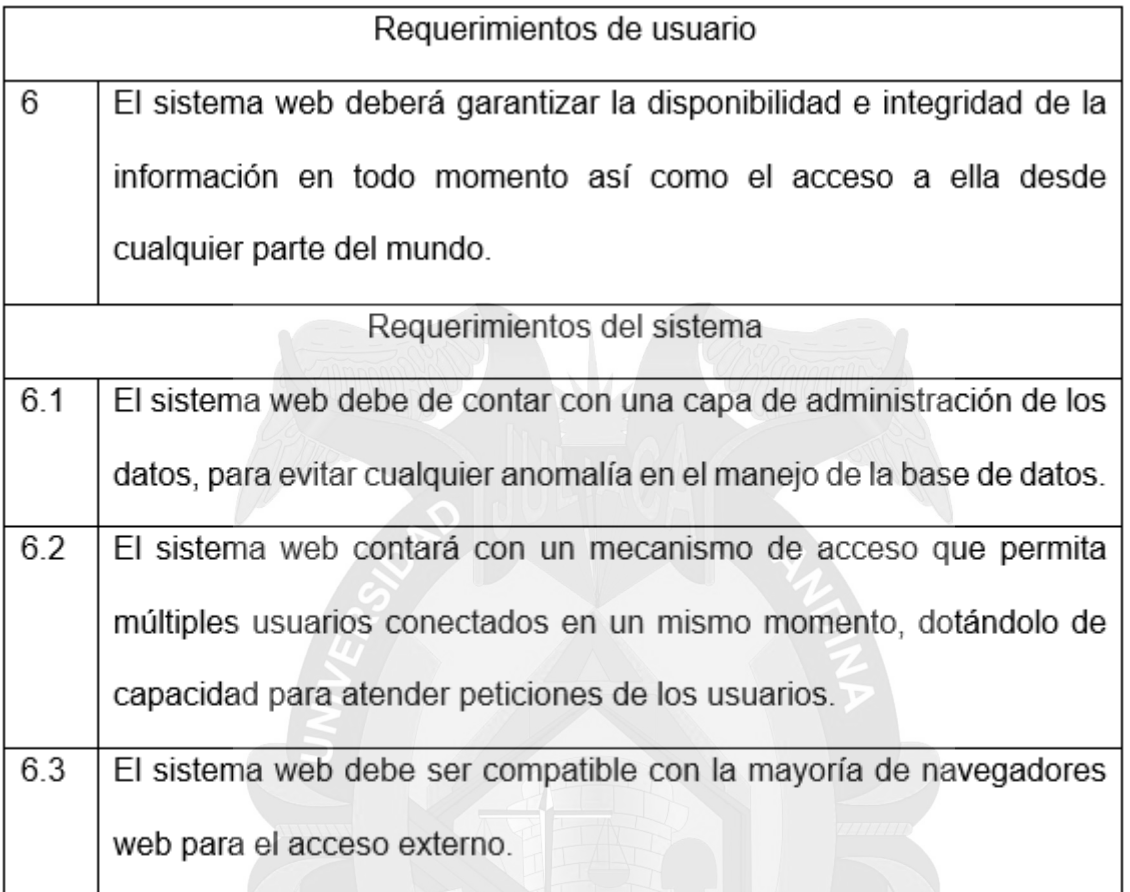

Fuente: Elaborado por el autor.

### **c. Especificación de los requerimientos**

La especificación de requerimientos es la manera de detallar cada uno de los requerimientos para su aclaración y su fácil rastreo en caso de detectar errores o ambigüedades en el diseño de implementación.

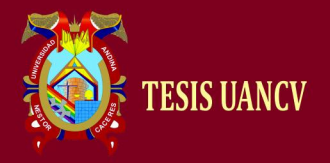

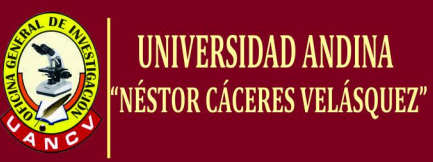

### **Tabla 15: Especificación del requerimiento #1**

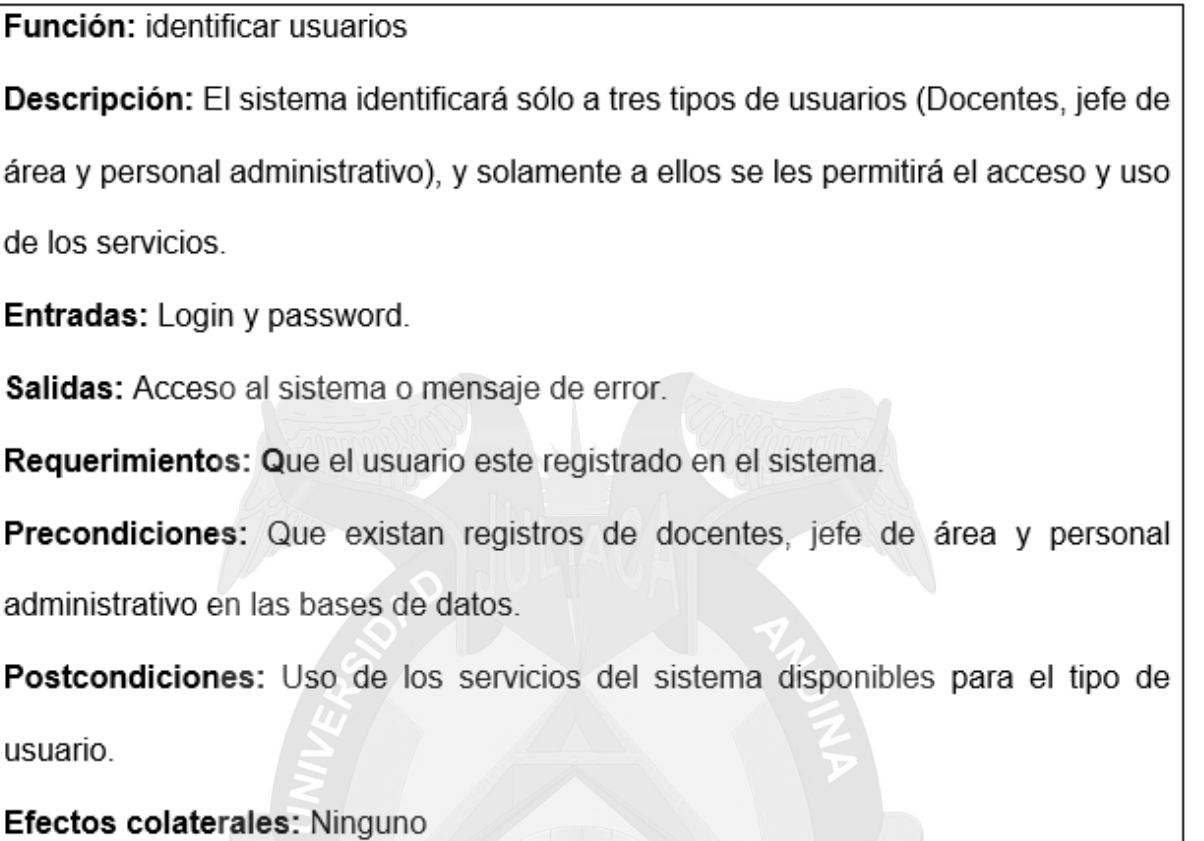

Fuente: Elaborado por el autor.

### **Tabla 16: Especificación del requerimiento #2**

Función: Uso de servicios.

Descripción: El sistema permitirá el uso de los diferentes servicios con los que el sistema cuenta, distinguiendo al tipo de usuario. Le mostrará un menú con los servicios que el usuario está autorizado a usar.

Entradas: Tipo de usuario.

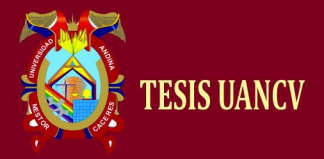

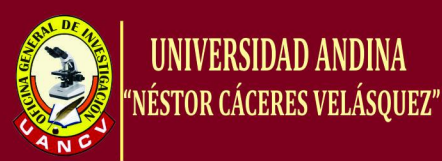

Salidas: Listado de servicios disponibles para el usuario.

Requerimientos: Que el usuario esté registrado en el sistema.

Precondiciones: Que el usuario haya identificado en el sistema.

Postcondiciones: Listado y uso de los servicios del sistema.

**Efectos colaterales:** Restringir el uso de los servicios a usuarios no autorizados.

Fuente: Elaborado por el autor.

### **Tabla 17: Especificación del requerimiento #3**

Función: Alta, baja y modificación de usuarios.

Descripción: Esta función permite agregar, eliminar y modificar la información de cada uno de los usuarios, en la base de datos del sistema. Además de verificar que la información proporcionada sea la correcta.

Entradas: Código del usuario.

Salidas: Alta, baja o modificación de la información de los usuarios.

Requerimientos: Que el usuario esté registrado en el sistema.

**Precondiciones:** En caso de alta, que se introduzcan los datos necesarios para el alta del usuario. En caso de baja o modificación de usuario, que el usuario exista en la base de datos.

Postcondiciones: En caso de alta, el curso será dado de alta. En caso de baja, el usuario será eliminado de la base de datos y en caso de modificación, se actualizará la información relacionada al curso.

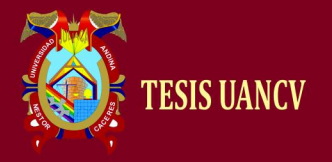

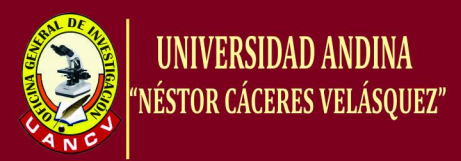

Efectos colaterales: Si no se cumple con los requisitos para la eliminación se producirá un error en el sistema.

Fuente: Elaborado por el autor.

### **d. Requerimientos no funcionales**

Los requerimientos no funcionales son aquellos que no se refieren directamente a las funciones específicas que entrega el sistema sino a las capacidades de este como un todo. Asimismo, estos requerimientos definen las restricciones que tendrá el sistema durante su desarrollo y operación.

### **Tabla 18: Requerimientos no funcionales del Sistema web.**

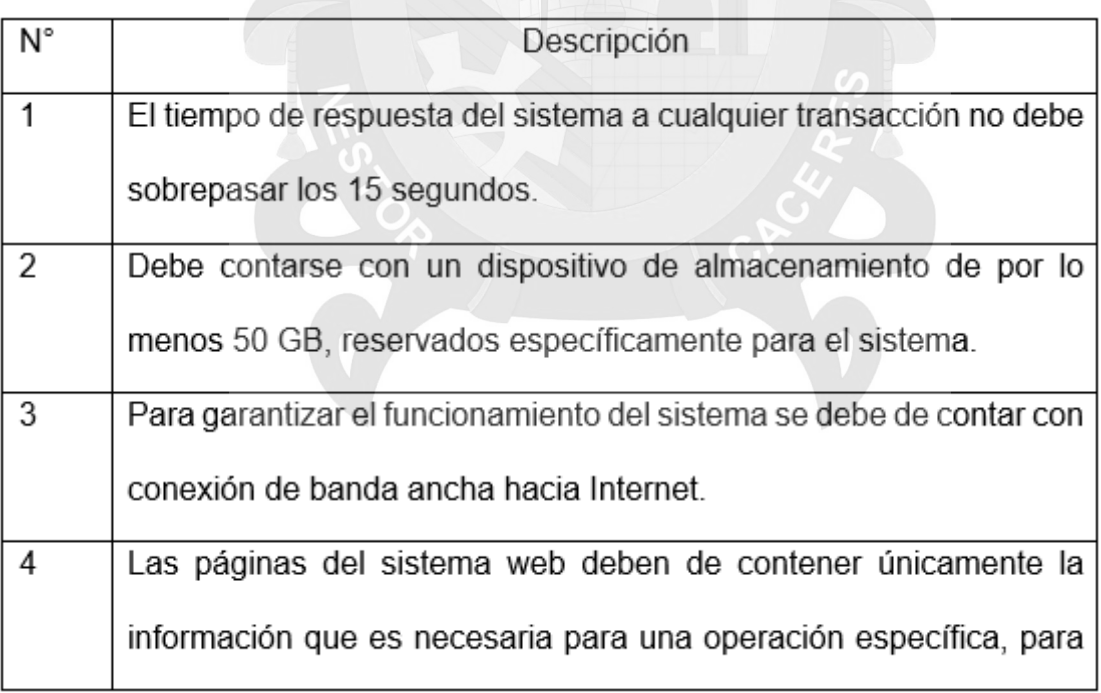

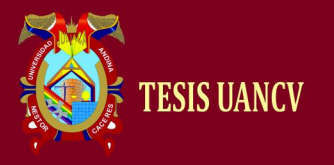

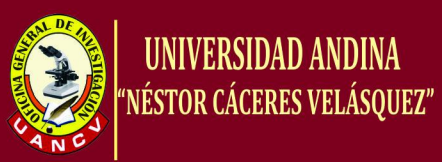

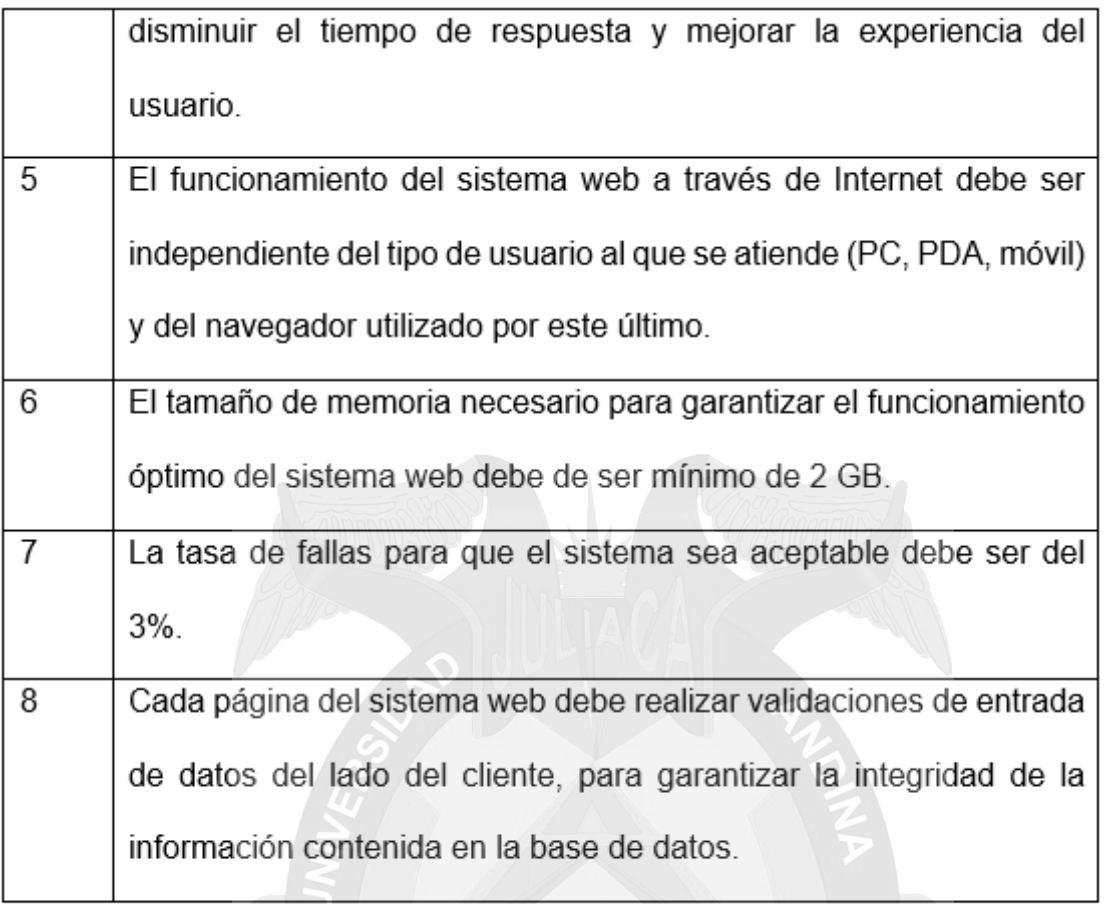

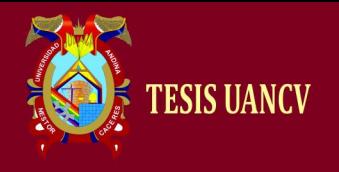

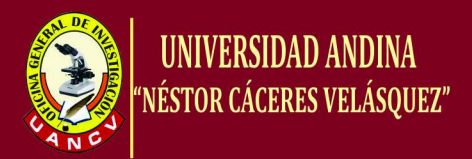

### **3. Diseño del prototipo**

Se muestra las ventanas principales que se usará en la aplicación del sistema de información.

### **Figura 9. Ventana de la interfaz principal.**

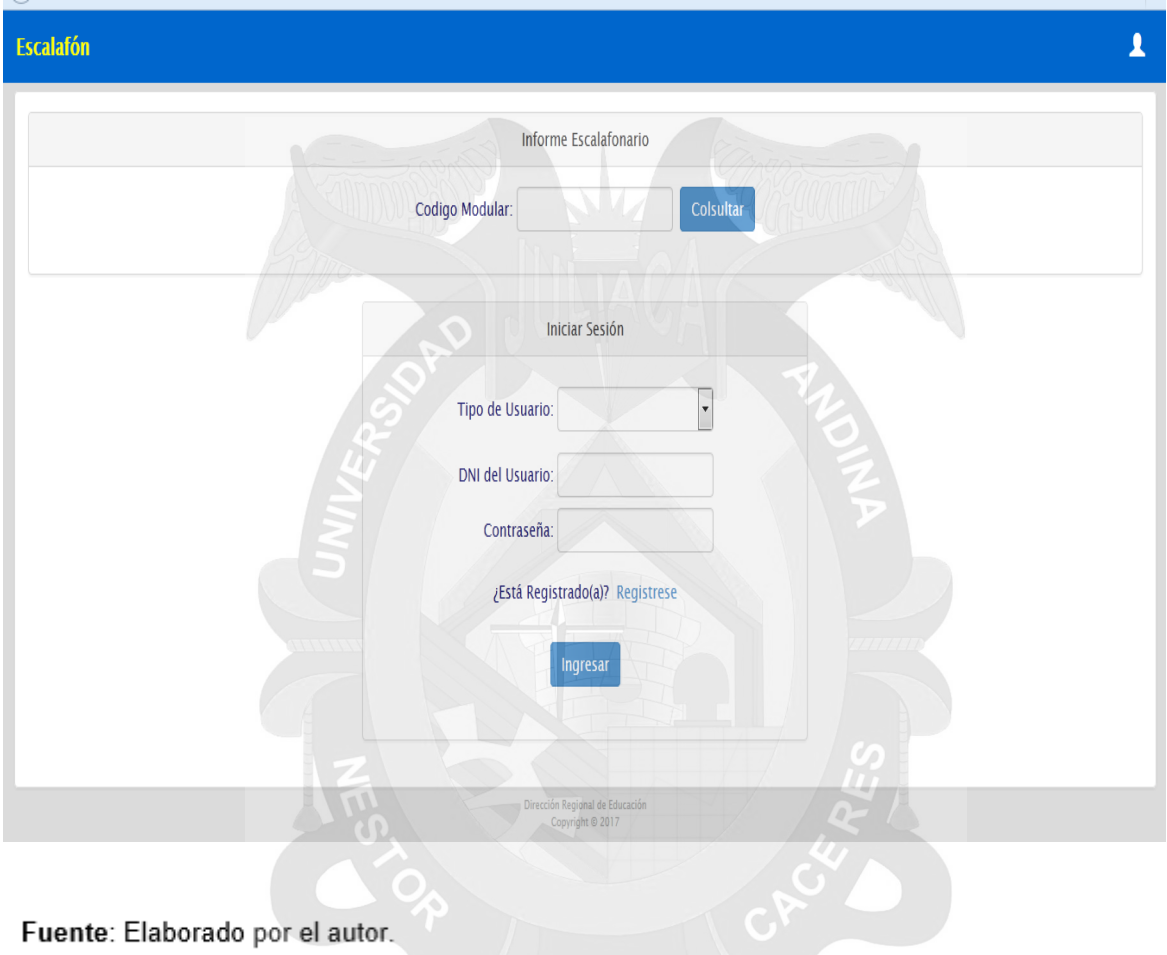

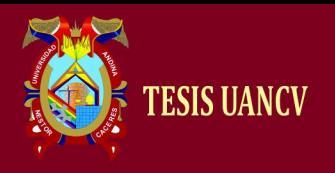

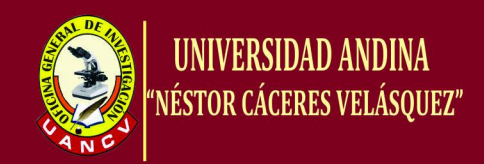

### **Figura 10. Ventana de la interfaz del administrador**

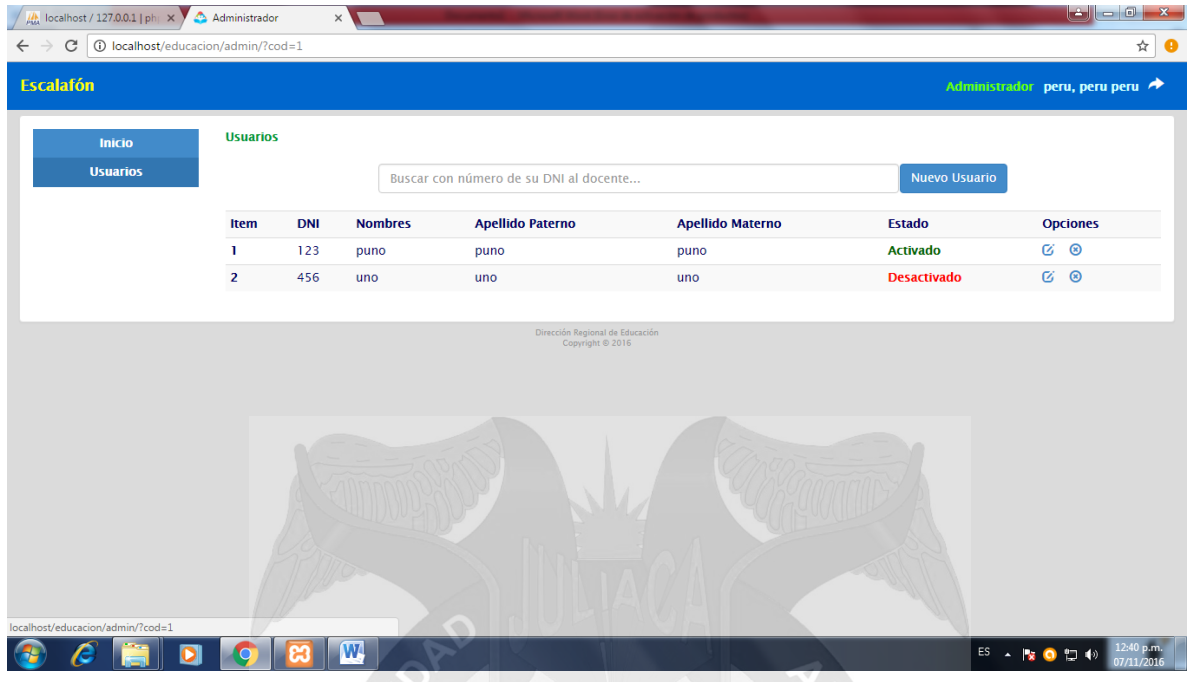

Fuente: Elaborado por el autor.

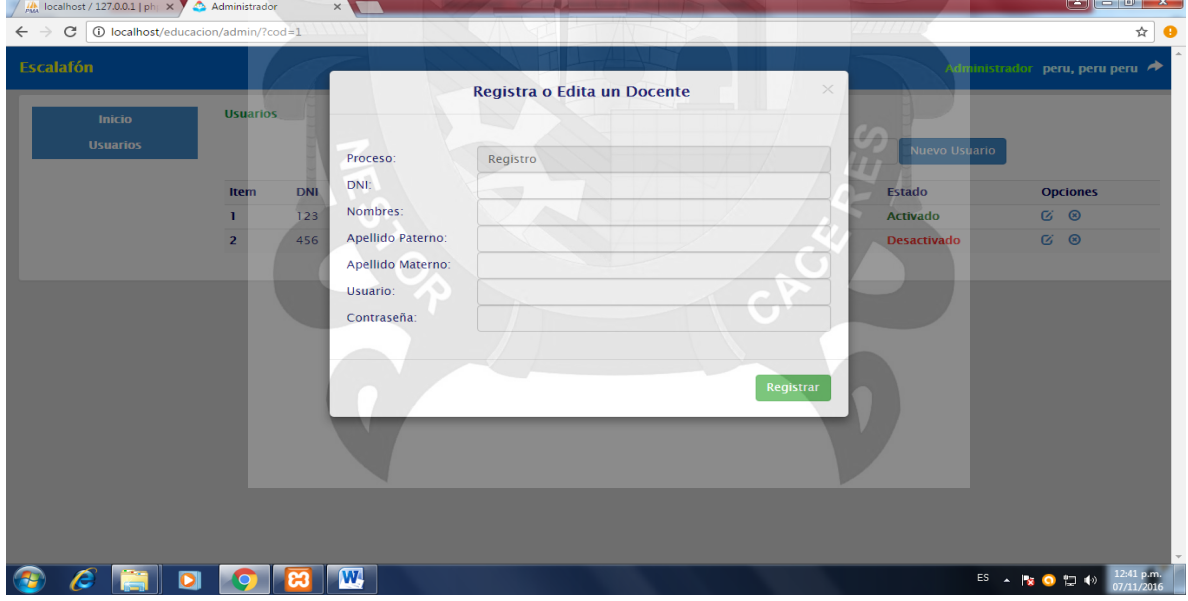

### **Figura 11. Ventana de la interfaz agregar usuarios**

.

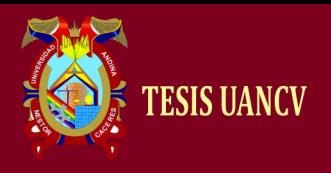

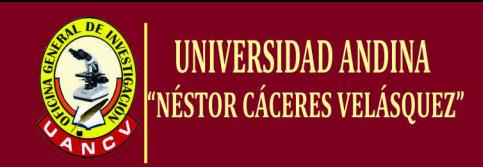

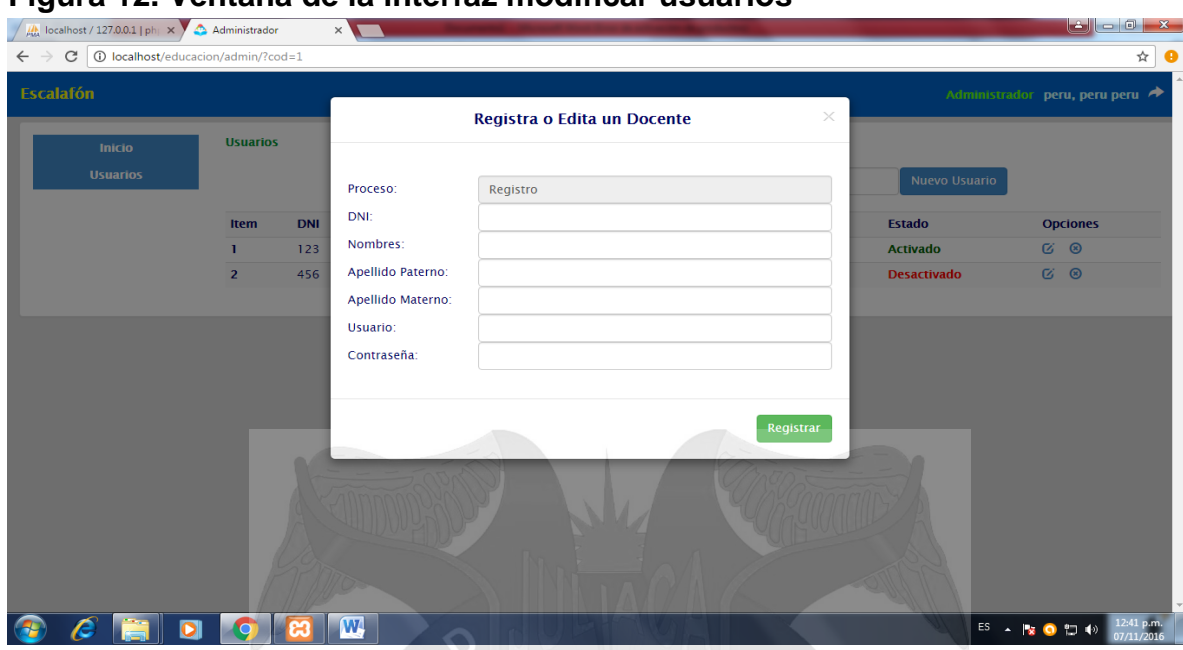

### **Figura 12. Ventana de la interfaz modificar usuarios**

Fuente: Elaborado por el autor.

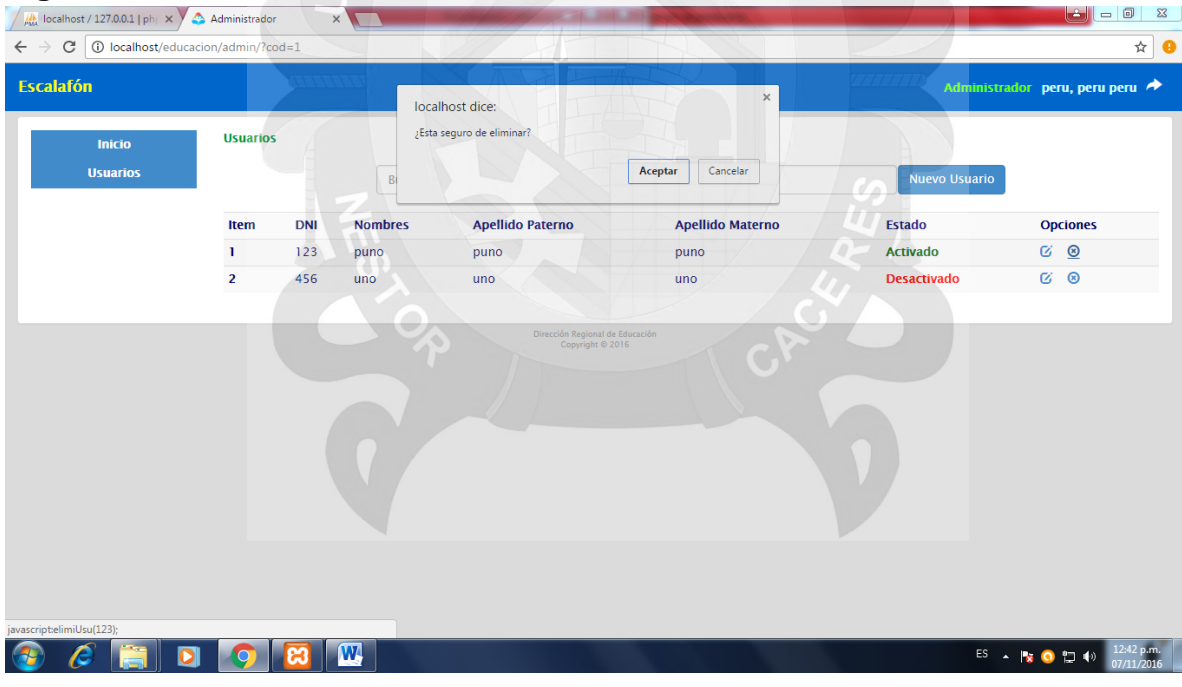

### **Figura 13. Ventana de la interfaz eliminar usuarios**

Fuente: Elaborado por el autor. **Figura 15. Ventana de la interfaz salir del administrador**

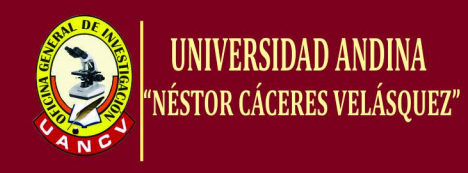

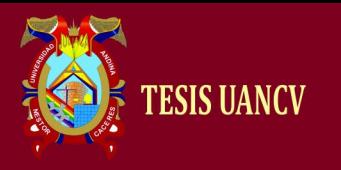

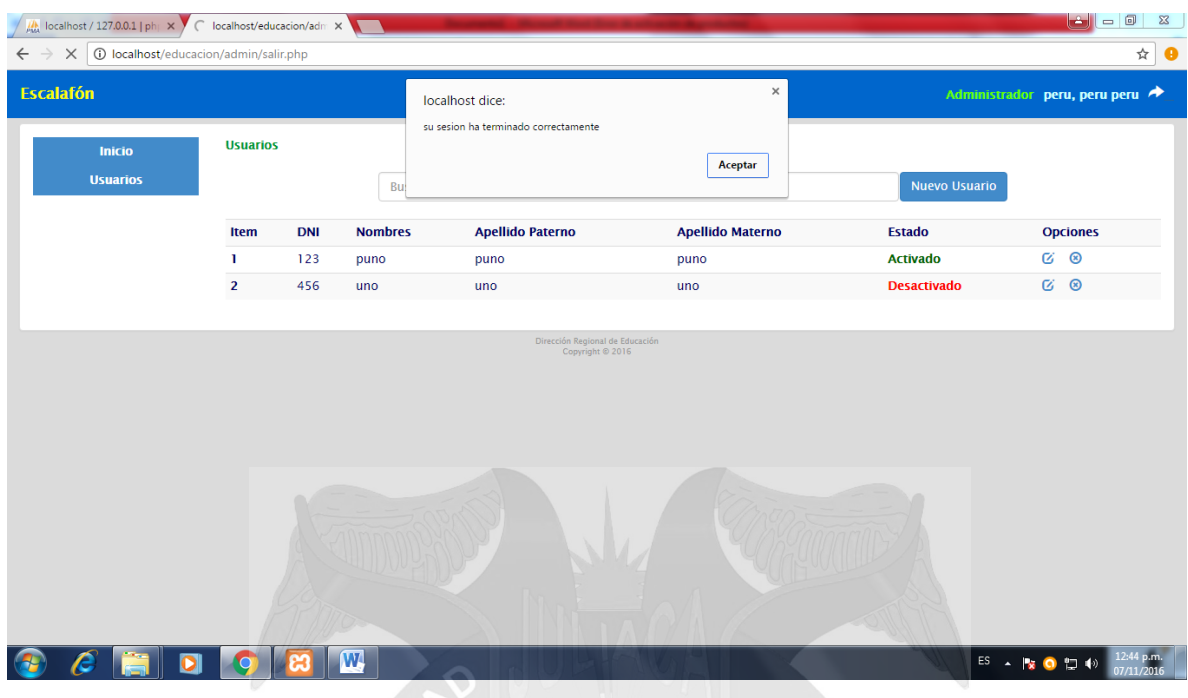

Fuente: Elaborado por el autor.

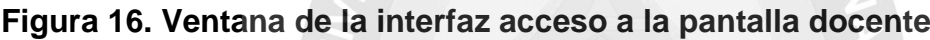

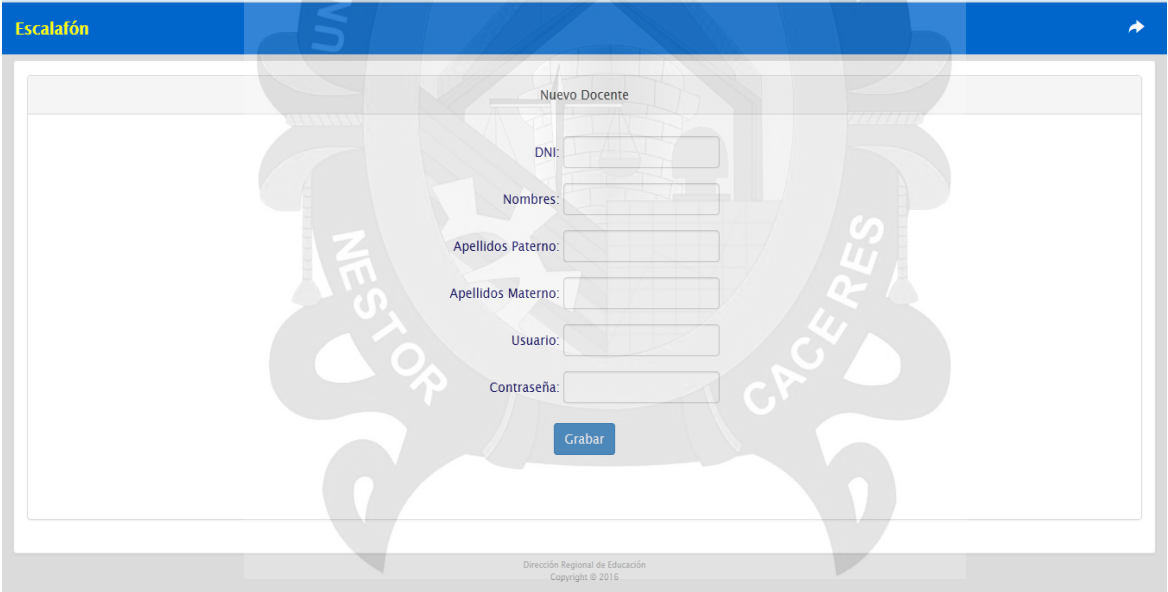

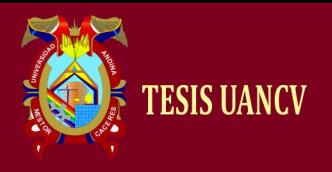

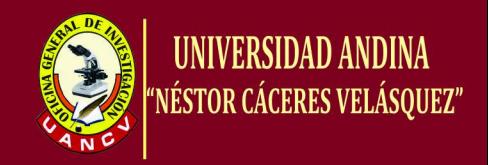

### **Figura 17. Ventana de la interfaz docente**

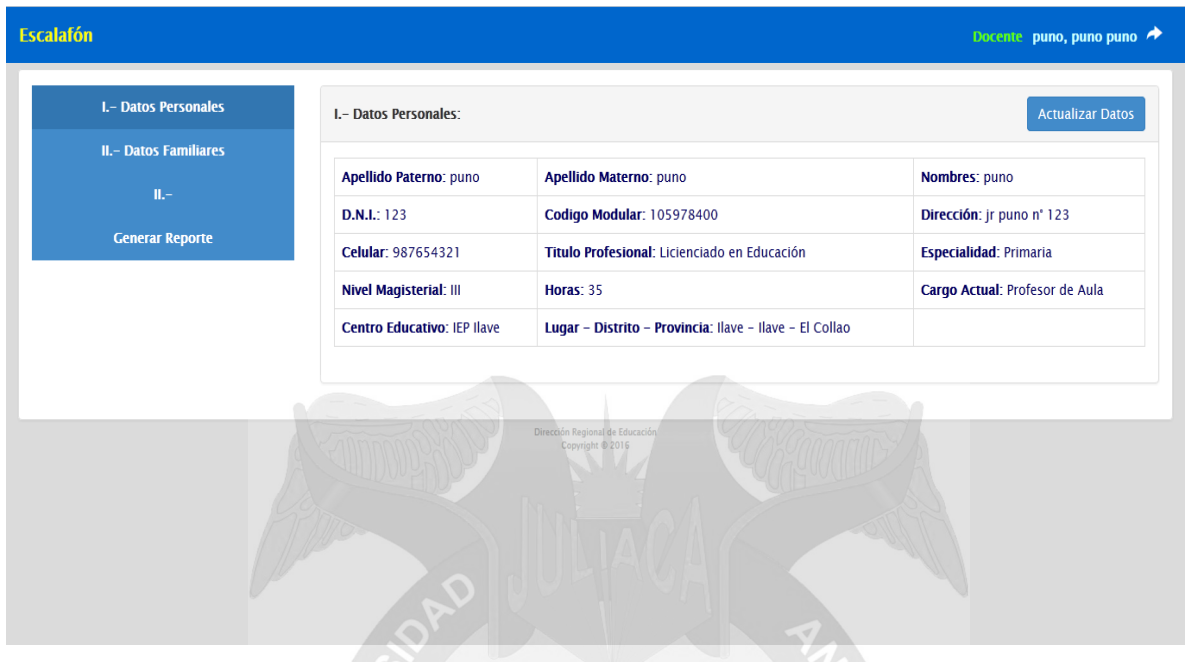

Fuente: Elaborado por el autor.

#### $\begin{bmatrix} 0 & x \end{bmatrix}$  $\sqrt{\frac{1}{\mu_{\text{MA}}}}$  localhost / 127.0.0.1 | ph|  $\times$   $\sqrt{ }$  Docente  $\leftarrow$   $\rightarrow$  C O localhost/educ  $\overline{\mathbf{r}}$  0 Escalafón Docente puno, puno pu **Datos Personales** Inicio Actualizar Datos Datos DNI:  $\overline{123}$ Dirección: jr puno n° 123 Celular: 987654321 **Generar Report** Codigo Modular: 105978400 **Titulo Profesional:** Licienciado en Educaci Especialidad: Primaria Nivel<br>Magisterial:<br>Centro<br>Educativo: Cargo<br>Actual:  $\mathbb{H}^{\mathbb{C}}$  . Horas:  $\overline{35}$ Profesor de Aula Lugar – Distrito –<br>Provincia: **IEP Have** Ilave - Ilave - El Collao œ **OCHDOBW**  $ES \rightarrow \mathbb{R} \bullet \mathbb{C} \bullet \mathbb{C} \bullet \mathbb{C}$  and  $\frac{12:46 \text{ p.m.}}{07/11/2016}$

**Figura 18. Ventana de la interfaz actualización de los datos del usuario**

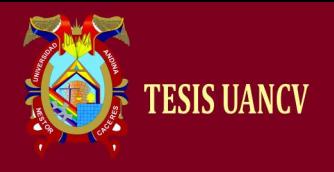

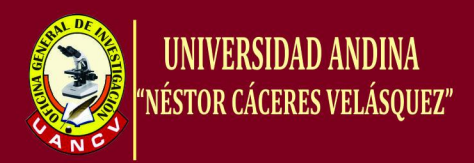

### **Figura 19. Ventana de la interfaz reporte del informe escalafonario**

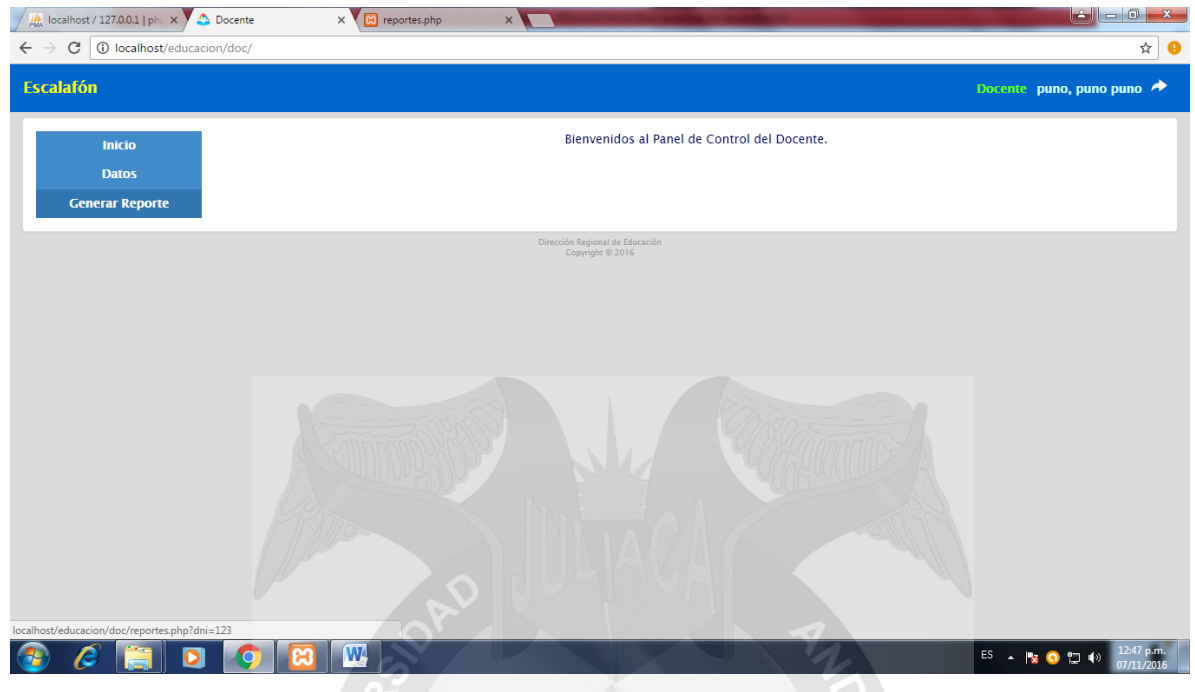

Fuente: Elaborado por el autor.

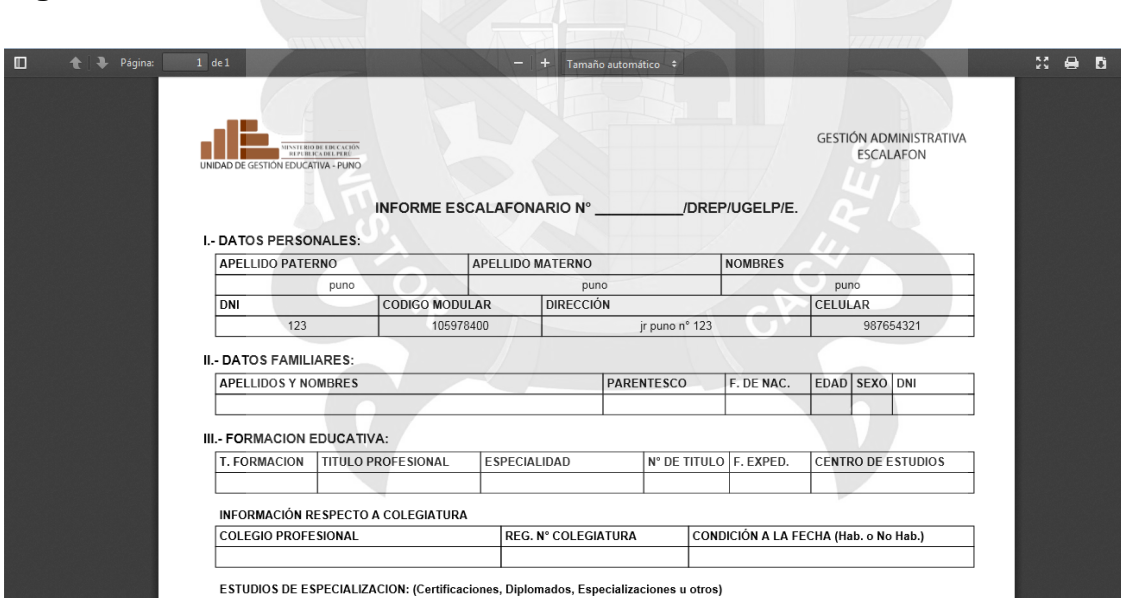

**Figura 20. Ventana del informe escalafonario**

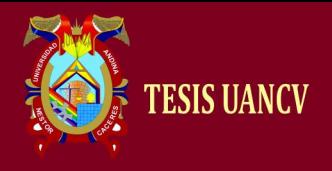

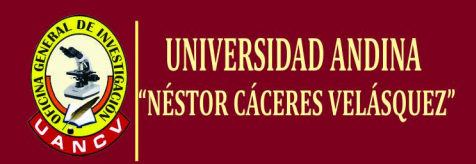

### **Figura 21. Ventana de la interfaz registro de nuevo usuario**

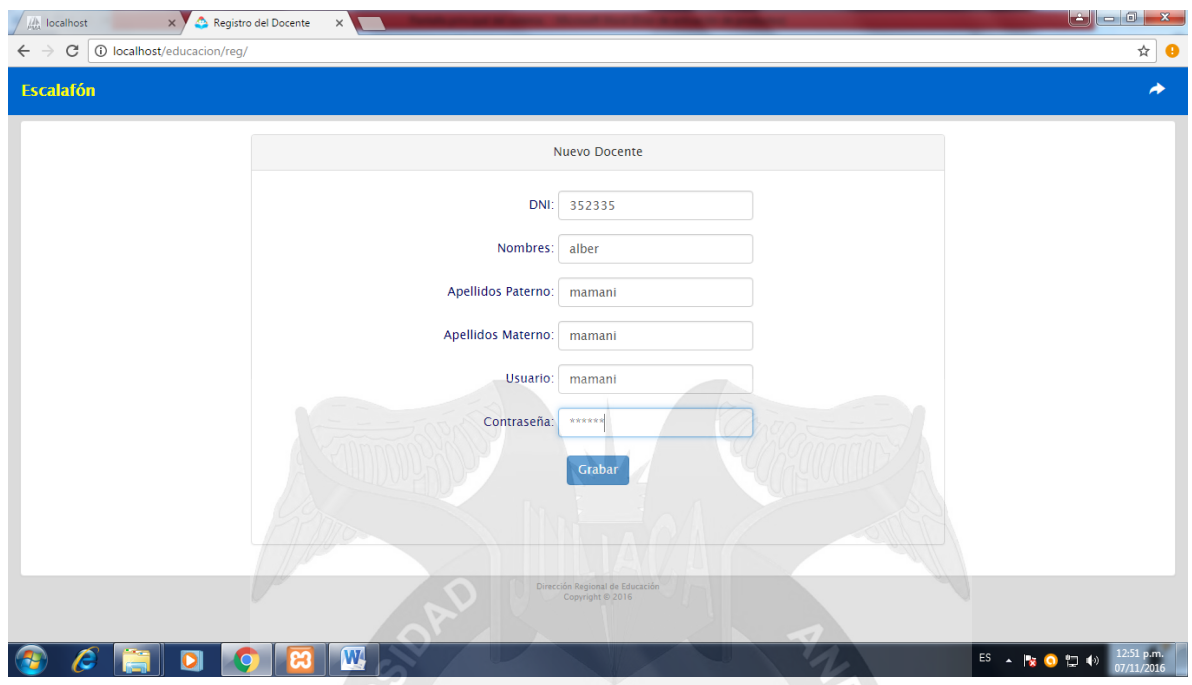

Fuente: Elaborado por el autor.

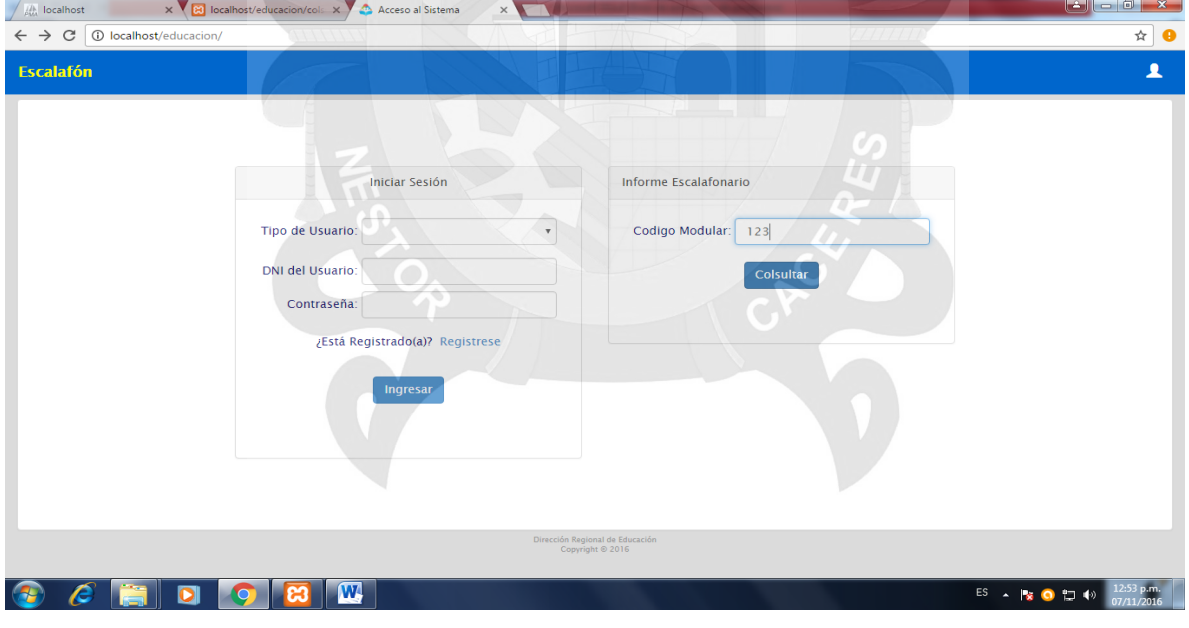

# **Figura 22. Ventana de la interfaz consulta de usuario**

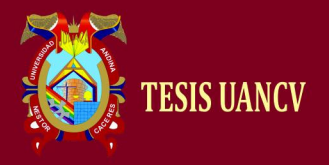

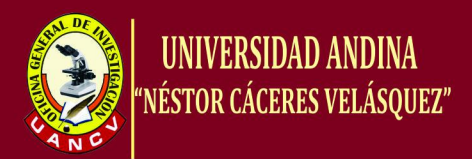

# **CONCLUSIONES**

**PRIMERO**: Se logró desarrollar una aplicación web para el área de escalafón de la Unidad de Gestión Educativa Local de la ciudad de Puno, para que ayude a optimizar en la atención a los docentes y demás usuarios en la consulta, modificación y reporte de su informe escalafonario.

**SEGUNDO**: Se utilizó los conceptos de la ingeniería web, el cual facilitó en el desarrollo eficiente de la aplicación web.

**TERCERO**: Se diseñó e implementó la aplicación web para mejorar la gestión de los procesos en el área de escalafón de la Unidad de Gestión Educativa Local de la ciudad de Puno.

**CUARTO**: El desarrollo de la aplicación web tiene un impacto positivo en las solicitudes de los docentes de la Unidad de Gestión Educativa Local de la ciudad de Puno.

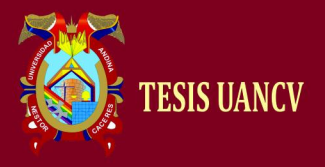

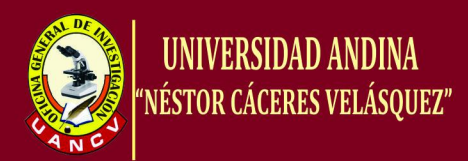

# **RECOMENDACIONES**

**PRIMERO:** Que el presente trabajo de investigación sea implemente para su uso desde una aplicación móvil, para que interactúen en tiempo real los usuarios y tomen en forma oportuna sus decisiones.

**SEGUNDO**: Que se realice el análisis de la descripción más exhaustiva de los diferentes casos de uso, tomando muy en cuenta para así tener una respuesta eficaz y eficiente de la app web.

**TERCERO**: Mejorar el diseño de la aplicación web en base a las sugerencias de los usuarios, de forma tal que sean más amigable las consultas y los reportes de los informes escalafonarios.

**CUARTO**: Desarrollar prototipo del sistema de la aplicación móvil para que pueda ser validado por el usuario final.

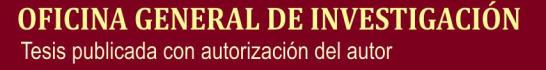

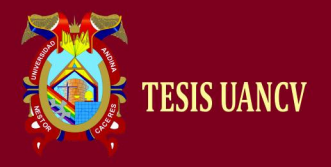

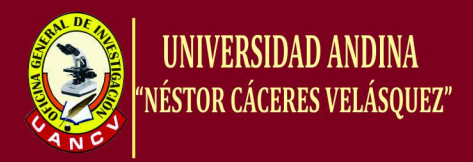

### **Referencias Bibliográficas**

Significados (20 de abril de 2015). Obtenido de Significados:

https://www.significados.com/evaluacion/

Alvarez, M. A. (01 de enero de 2001). *DesarrolloWeb.com*. Obtenido de DesarrolloWeb.com: https://desarrolloweb.com/articulos/332.php

apser. (20 de junio de 2015). Obtenido de Las Redes Informáticas:

http://www.apser.es/blog/2015/06/20/las-redes-informaticas-que-sontipos-topologias/#

- Arias, M. F., & Ruiz, R. H. (2014). Aplicación web y móvil de monitoreo y control del tratamiento de los pacientes del hospital nacional Arzobispo Loayza. *Tesis*. Lima, Perú.
- Booch, G. (2001). *The Architecture of Web applications. DeveloperWorks IBM developers solutions.*
- Cevallos, K. (10 de julio de 2015). Obtenido de Ingenieria de Software: https://ingsotfwarekarlacevallos.wordpress.com/2015/07/07/umldiagrama-de-secuencia/
- Cobo, A., Gomez, P., Perez, D., & Rocha, R. (2008). *PHP y MySQL Tecnologías para el desarollo de Aplicaciones Web.* Madrid: Dias de Santos.
- Dávila, N. G. (2006). *El Razonamiento Inductivo y Deductivo dentro del Proceso Investigativo en Ciencias Experimentales y Sociales.* Venezuela: Laurus.
- DREP. (2012). *Manual de Organizacion y funciones de la Direccion Regional de Educacion Puno.* Puno.

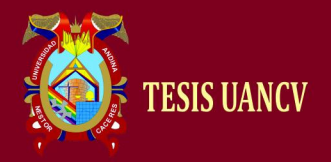

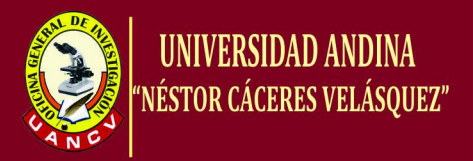

- Escalona, M., & Koch, N. (2002). Ingeniería de Requisitosd en Aplicaciones Web: Un Estudio comparativo. *Universidad de Sevilla*, 26.
- Garcia, B. D. (2000). *Sistemas de Información en la empresa, conceptos y aplicaciones.* Madrid: Pirámide.
- Hernandez, S. R. (2010). *Metodología de la Investigación 5° edicion.* Mexico: Mc Graw Hill.
- Laudon, K. C., & Laudon, J. P. (2014). *Sistemas de Información Gerencial.* Mexico D.F.: Pearson.
- Lujan, S. (2010). *Programación de Aplicaciones Web: Historia Principios y Clientes Web.* Obtenido de https://sergio\_lujanprogramacion\_de\_aplicaciones\_web.pdf
- Melia, S. (2007). Un método de desarrollo dirigido por modelos de arquitectura para aplicaciones web. *Tesis*. Alicante, España.
- Nel, L. (2010). *Metodología de la Investigación.* Lima Perú: Macro.
- Nieves, G., & Menendez, V. (2014). Aplicando Ingeniería Web: Un método en caso de estudio. *Revista Latinoamericana de Ingeniería de Software*, 143.
- Ochoa , D. S. (2010). Tesis: Diseño e implementacion de una aplicacion web para la Gestion y ejecucion del Proceso de Evaluacion de Desempeño de una Universidad. *Tesis*. Chile.
- Orellana. (2001). *Estadística Descriptiva.* Lima Perú.
- Posada, F. (junio de 2008). *canalTIC.com*. Obtenido de http://www.tpack.org/: http://canaltic.com/blog/?p=1677
- Ruiz, S. (2011). *Introducción a la Base de Datos.* Mexico D.F.

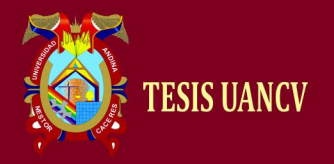

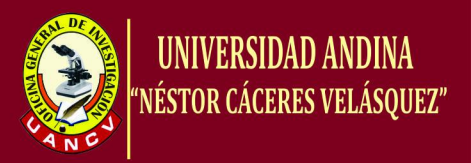

Sabater, E. M. (03 de octubre de 2012). *Aplicaciones Web*. Obtenido de https://vecentesanchezsri.files.wordespress.com/2013/01/caracteristicasgenerales-de-un-servicio-web.pdf

Soluciones, A. (26 de 11 de 2016). *Soluciones Aplicativas S.A.* Obtenido de https://solucionesaplicativas.com/sistemas/

Sommerville, I. (2005). *INGENIERIA DE SOFWARE.* MADRID: PEARSON

EDUCACION.

Tahuinton, M. J. (2011). Arquitectura de software para aplicaciones web. *Tesis*. Mexico D.F., Mexico.

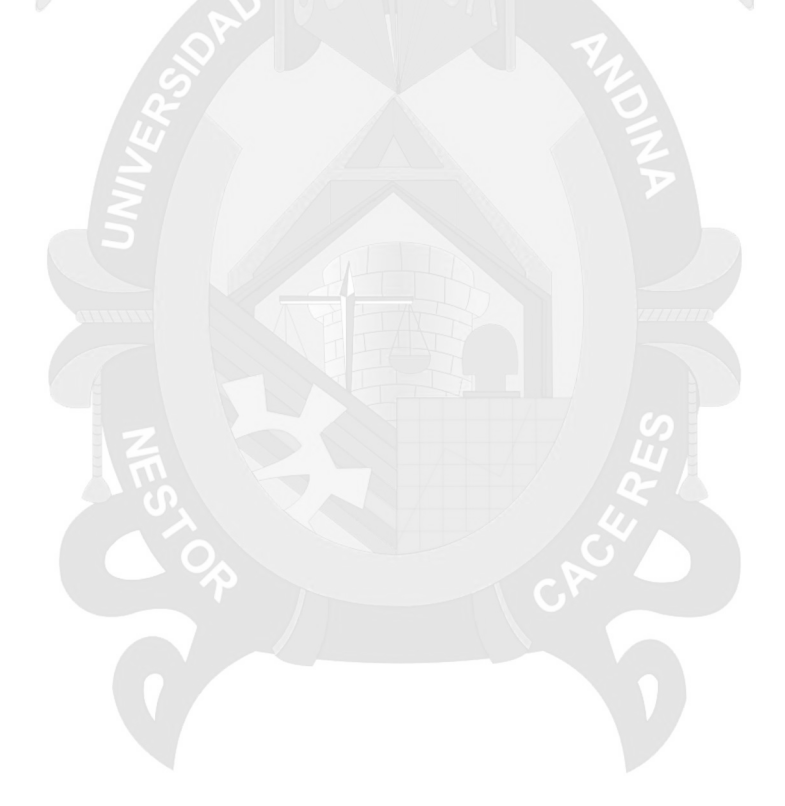
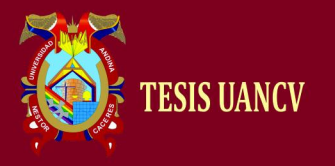

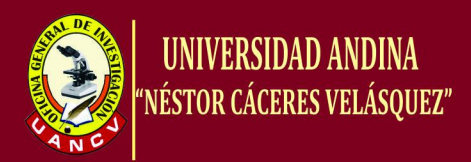

### **ANEXO 01**

# **CUESTIONARIO DEL DESARROLLO DE UNA APLICACIÓN WEB PARA EL ÁREA DE ESCALAFÓN DE LA UNIDAD DE GESTIÓN EDUCATIVA LOCAL DE PUNO**

Estimado docente, tu opinión acerca de contar con una aplicación web en las consultas, modificaciones y reportes de sus informes escalafonarios vía internet será para evaluar la posibilidad de su implementación en la UGEL Puno, para lo cual se pide la mayor objetividad posible y marcar con una equis (X) frente a cada pregunta que mejor represente tu opinión.

- 1. ¿Tiene internet en casa y/o institución educativa?
	- a. Si.
	- b. No.
- 2. ¿Es realmente útil para usted el uso del internet?
	- a. Si.
	- b. No.
- 3. ¿Le gustan las páginas web en donde puede escuchar música, dejar comentarios, hacer consultas, etc?
	- a. Si.
	- b. No.
- 4. ¿Sabe usted si la Unidad de Gestión Educativa Local de la ciudad de Puno tiene una página web?
	- a. Si.
	- b. No.
- 5. ¿Le gustaría a usted solicitar vía internet sus consultas de gestión?

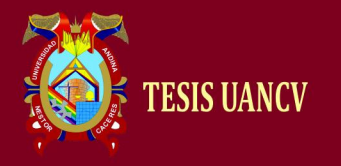

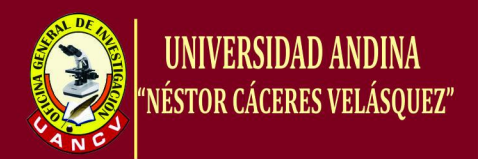

- a. Si.
- b. No.
- 6. ¿Le gustaría a usted solicitar vía internet su reporte de su informe escalafonario?
	- a. Si.
	- b. No.
- 7. ¿Le gustaría a usted que la pantalla de usuario del sistema web sea amigable?
	- a. Si.
	- b. No.
- 8. ¿Le gustaría a usted que la respuesta del sistema web frente a una solicitud sea la más rápida posible?
	- a. Si.
	- b. No.

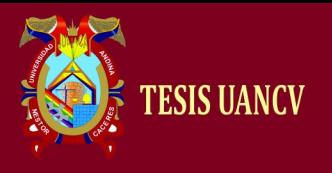

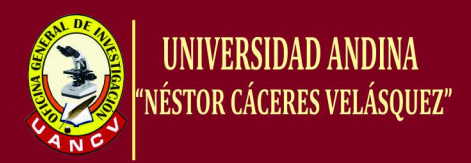

#### **ANEXO 02**

## **MANUAL DE INSTALACIÓN Y ADMINISTRACIÓN DE LA APLICACIÓN WEB**

#### **1. INSTALACIÓN DEL SERVIDOR XAMPP:**

- **1.1.** La instalación del *Servidor Xampp* es a partir de *Windows 7* a versiones siguientes.
- **1.2.** Hacer Doble Click en el archivo *xampp-win32-5.5.24.exe*.

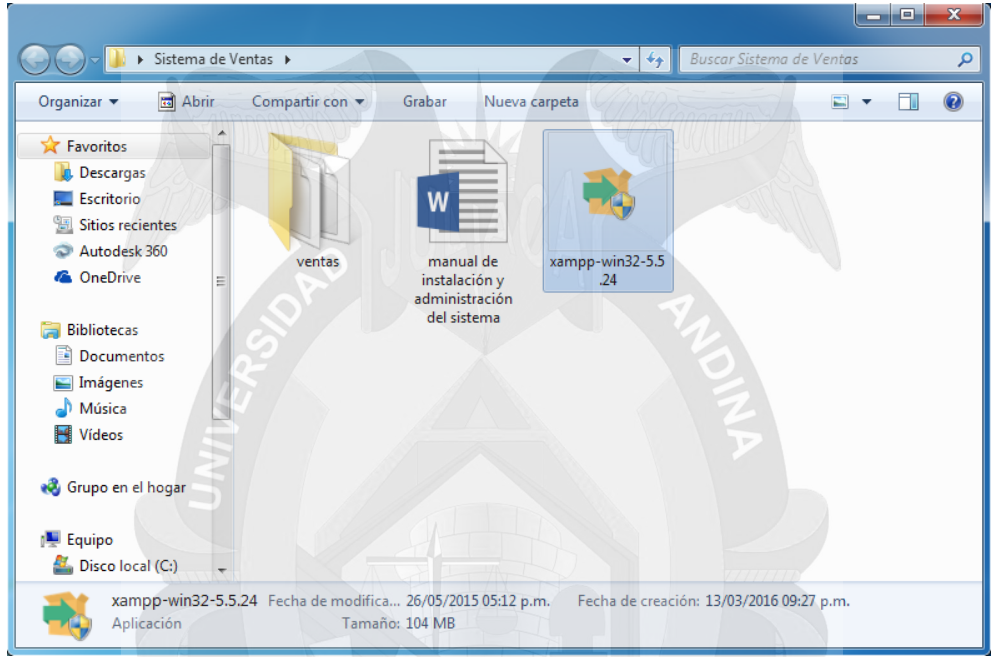

- **1.3.** Hacer Click en el Botón *Si* de la *ventana control de cuenta de usuario*.
- **1.4.** Hacer Click en el Botón *Yes* de la *Ventana Question* (si en el ordenador hay instalado un antivirus).

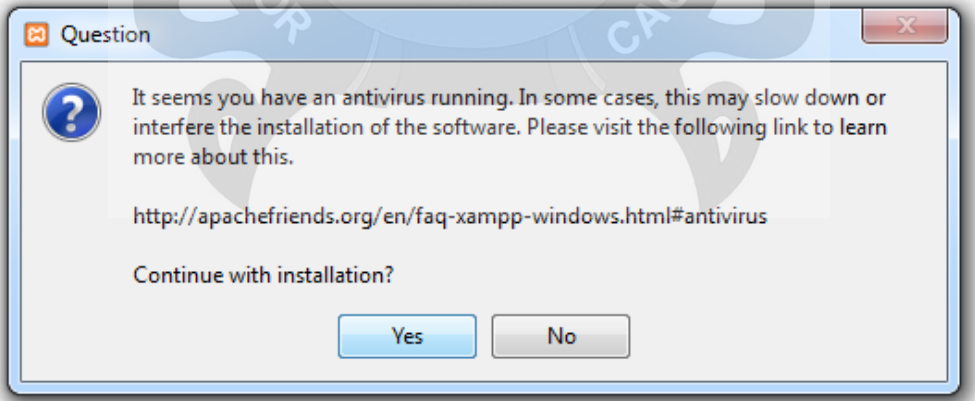

**1.5.** Hacer Click en el Botón *OK* de la *ventana Warning* (si está activado el Control de Cuentas de Usuario y recuerda que algunos directorios tienen permisos restringidos).

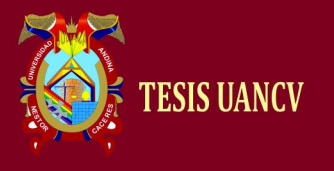

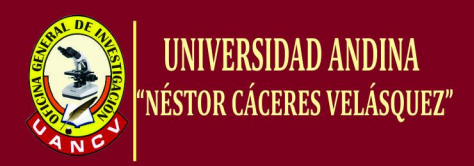

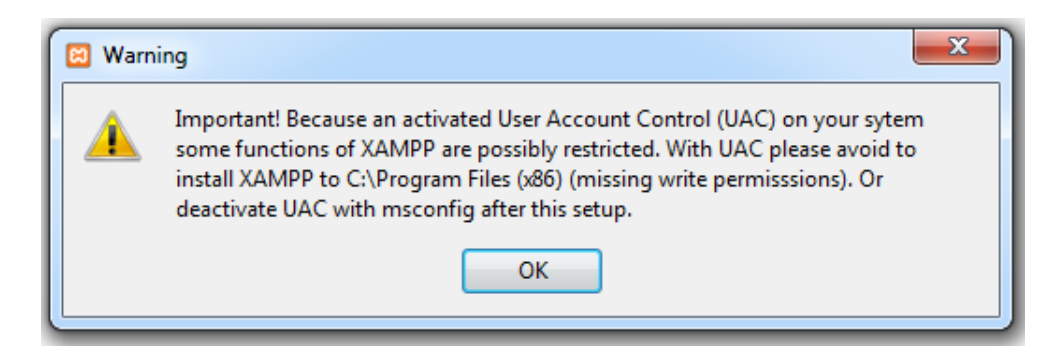

**1.6.** Hacer Click en el Botón *Next >* de la *Ventana Setup*.

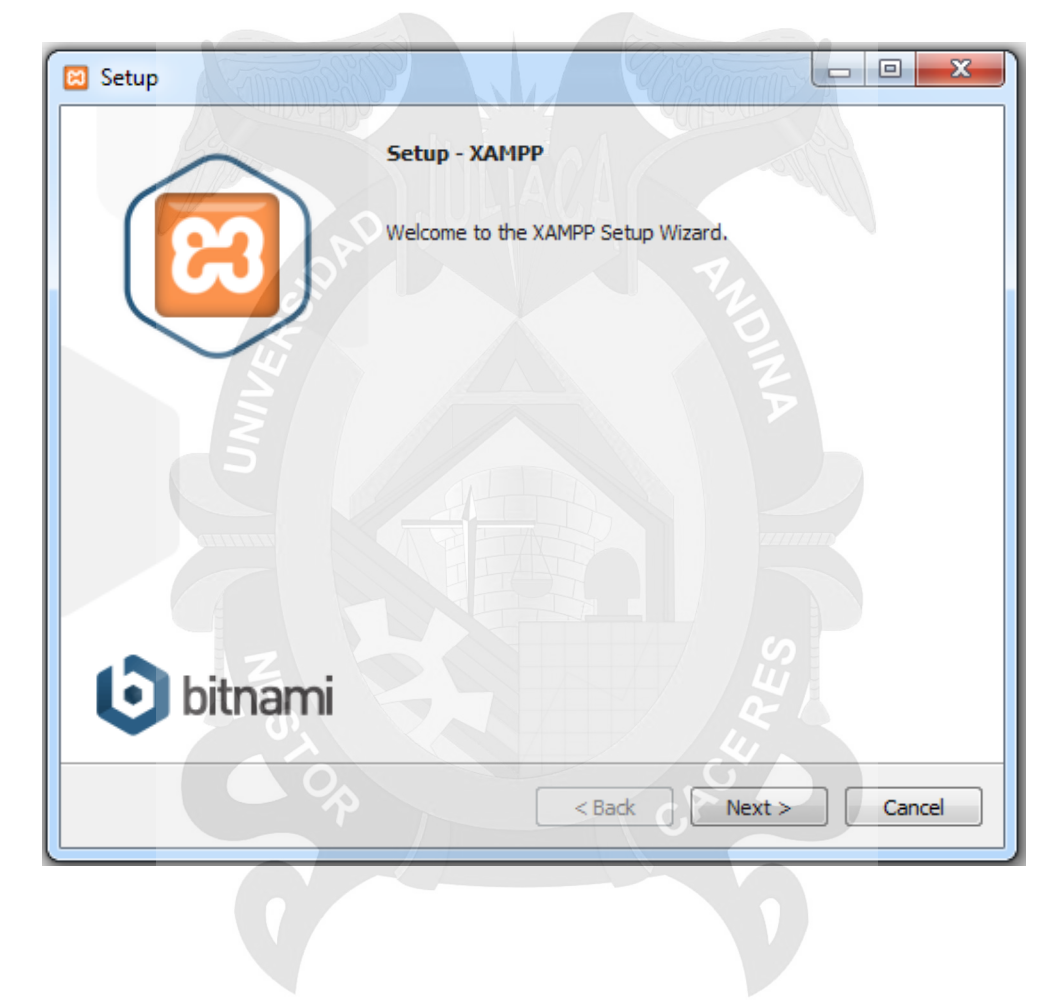

**1.7.** Hacer Click en el Botón *Next >* de la *Ventana Setup* (Los componentes mínimos que instala XAMPP son el servidor Apache y el lenguaje PHP).

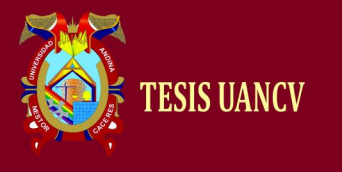

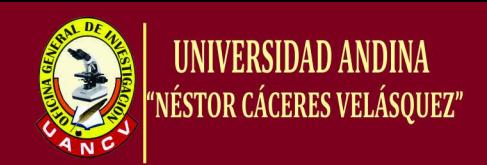

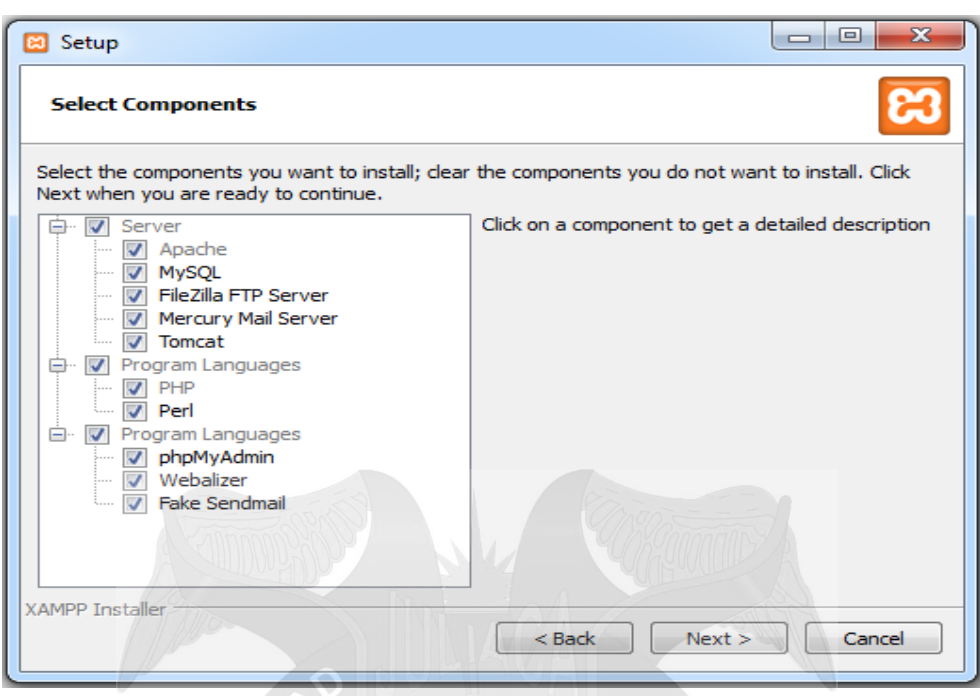

**1.8.** Hacer Click en el Botón *Next >* de la *Ventana Setup* (la carpeta de instalación predeterminada es C:\xampp. Si se quiere cambiar, hay que hacer clic en el icono de carpeta y seleccionar la carpeta donde se quiere instalar XAMPP).

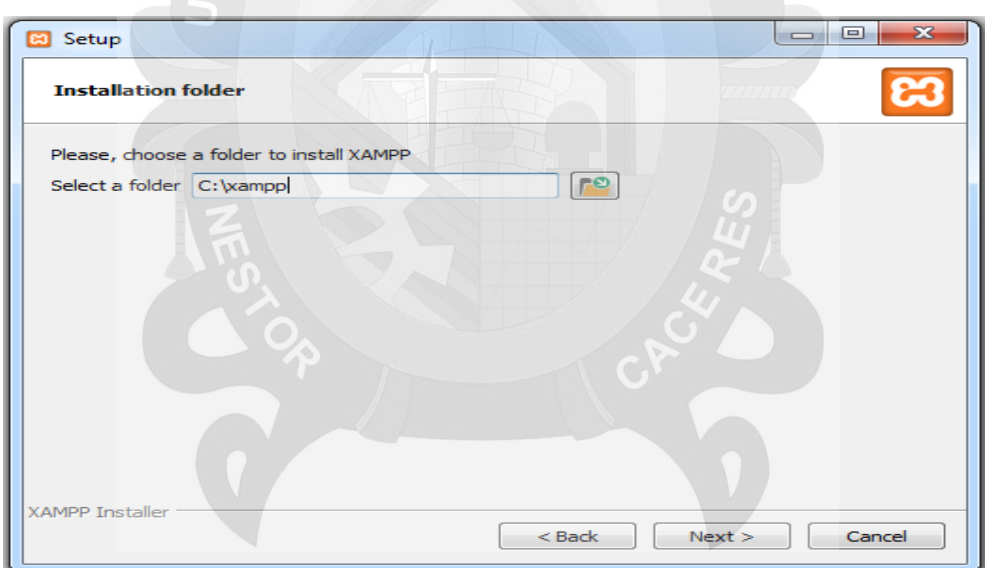

**1.9.** Desactivar checkbox y Hacer Click en el Botón *Next >* de la *Ventana Setup* (información sobre los instaladores de aplicaciones para XAMPP creados por Bitnami).

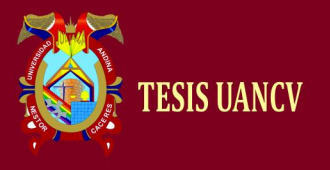

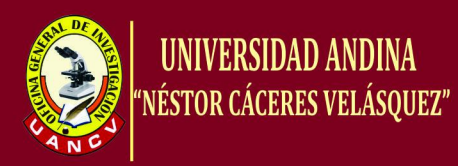

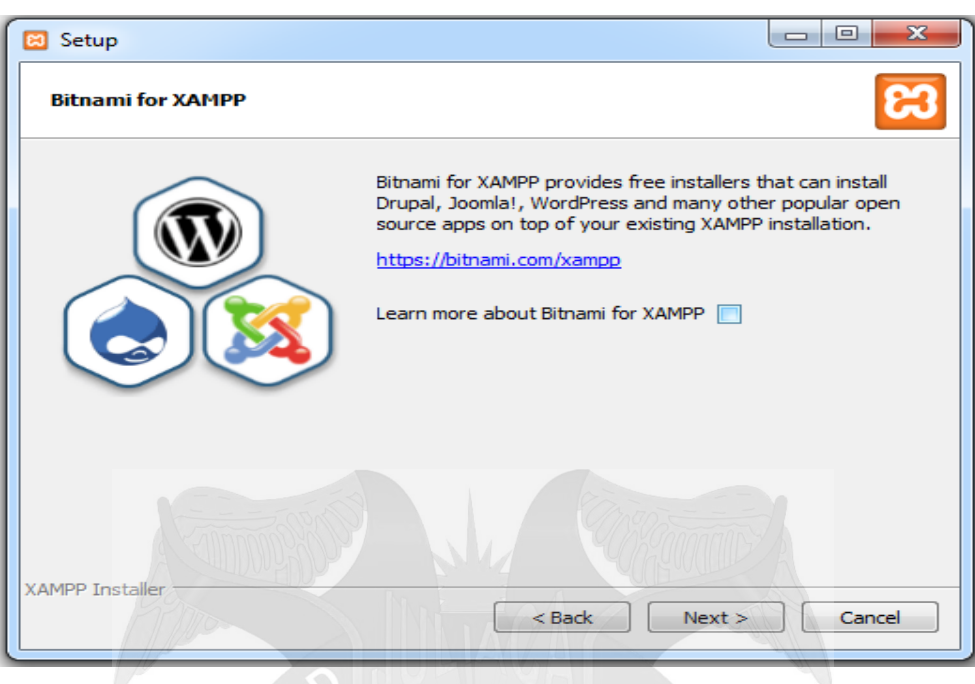

**1.10.** Hacer Click en el Botón **Next >** de la Ventana Setup (Para empezar la instalación de XAMPP).

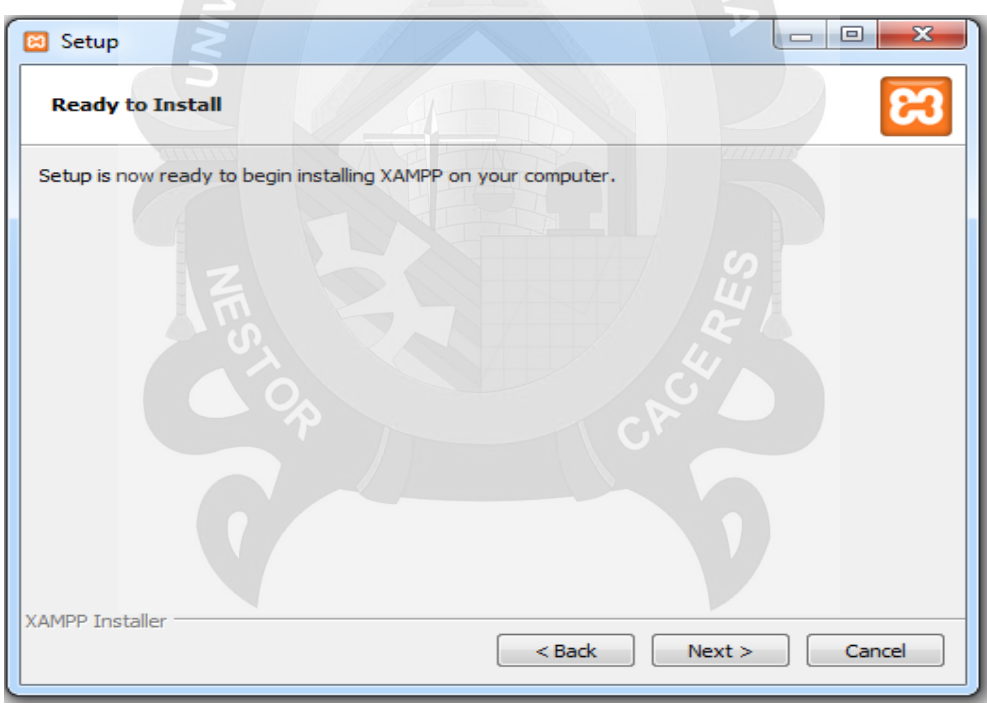

**1.11.** Esperar hasta que la instalación se complete.

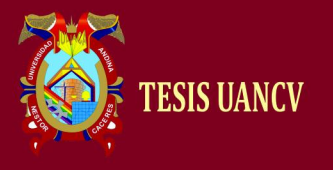

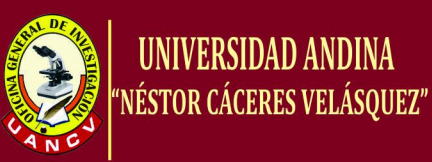

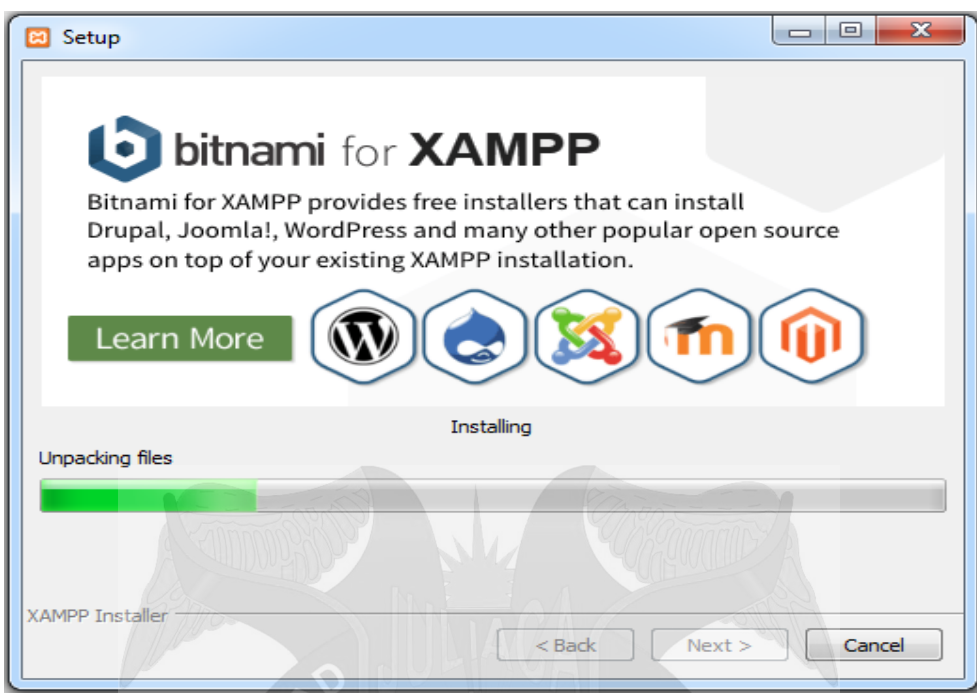

**1.12.** Hacer Click en el Botón **Finish** de la Ventana Setup (para finalizar la instalación).

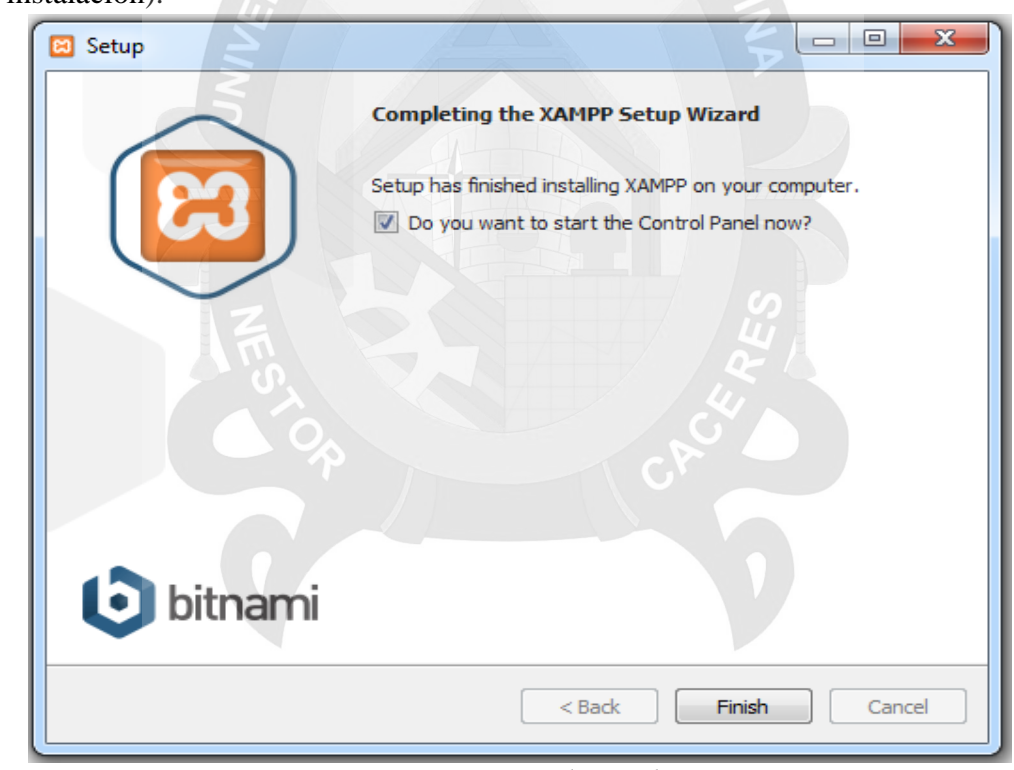

**1.13.** Se abrirá la pantalla *XAMPP Control Panel* (desde ahí se podrá activar y desactivar el servidor)

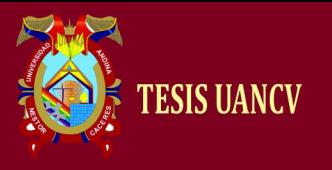

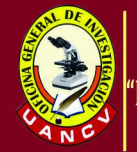

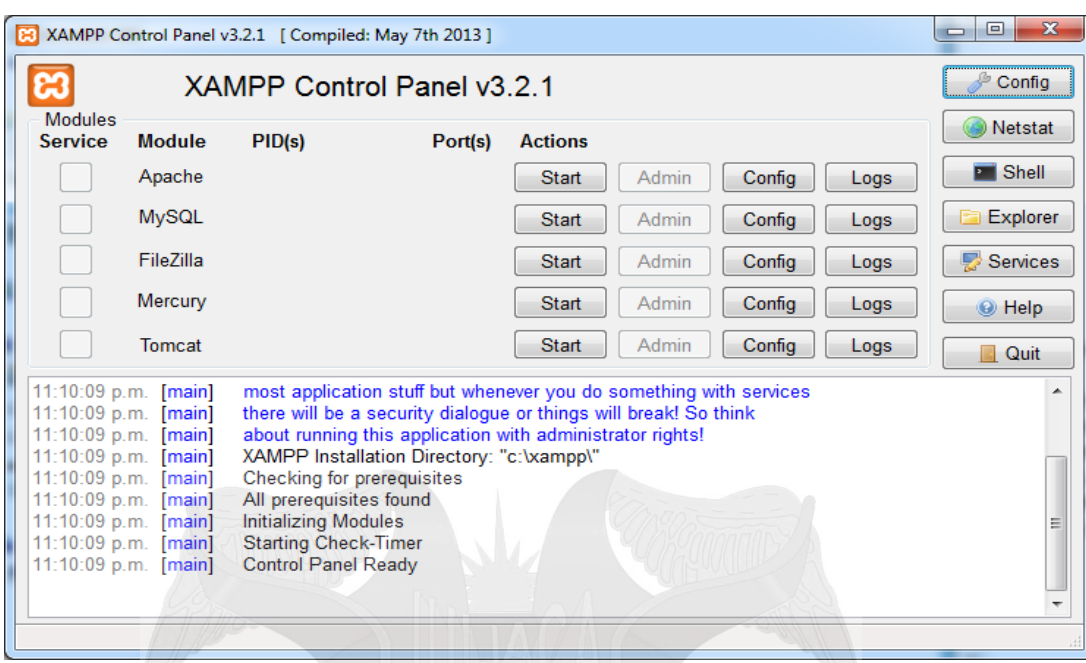

**1.14.** Para activar hacer Click en los Botones **Start** (de preferencia Apache y MySQL).

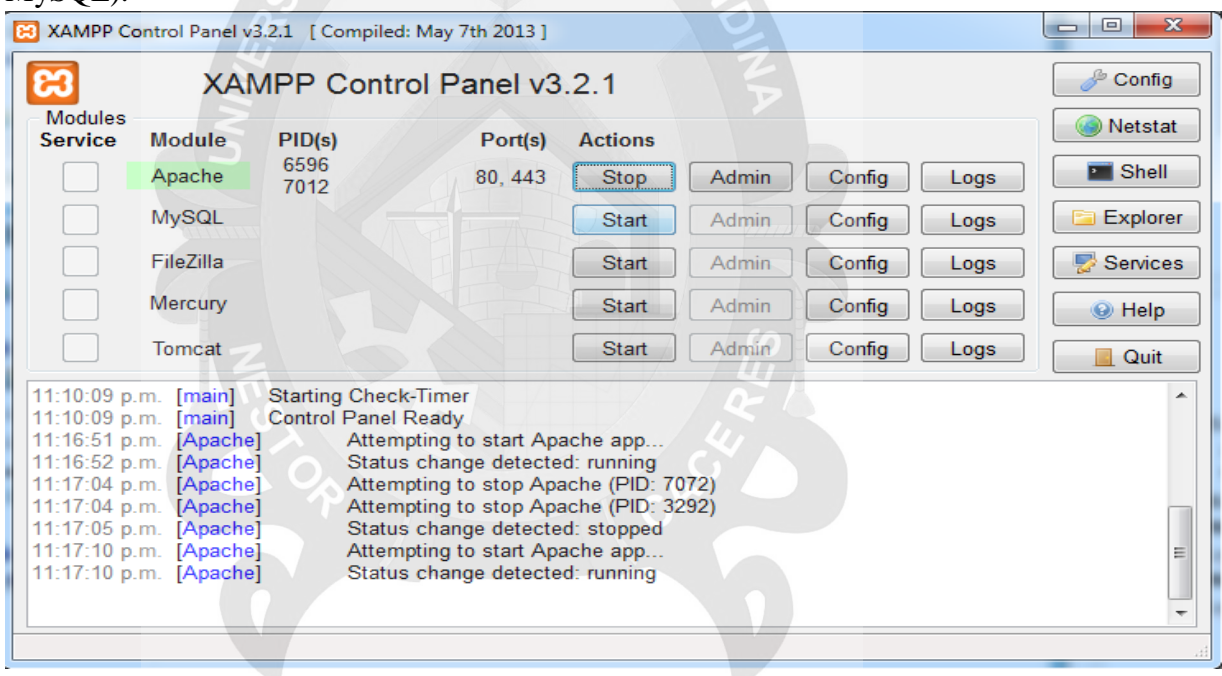

- **1.15.** Para desactivar hacer Click en los Botones **Stop** (de preferencia Apache y MySQL).
- **1.16.** Abrir un navegador de preferencia el *Google Chrome*.
- **1.17.** En la barra de navegación escribimos *localhost* o *127.0.0.7* y Hacemos Enter.

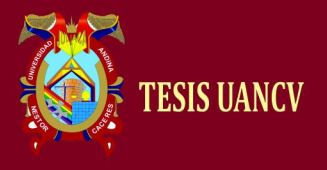

**E** XAMPP

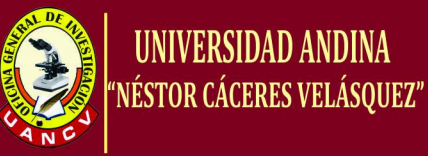

 $6 - 6 -$ 

ES  $\rightarrow$   $\begin{bmatrix} \bullet & \bullet \\ \bullet & \bullet \end{bmatrix}$  (i)  $\begin{array}{cc} 11:30 \text{ p.n} \\ 13/03/201 \end{array}$ 

 $\mathbb{R} \times \mathbb{R}$ 

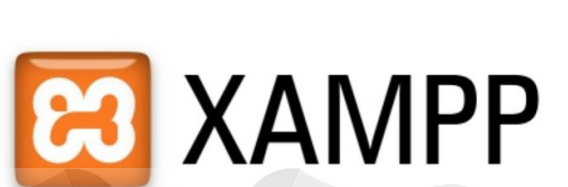

English / Deutsch / Francais / Nederlands / Polski / Italiano / Norwegian / Español / 中文 / Português (Brasil) / 日本語

 $G \odot G$   $\odot$   $G$   $\odot$   $\odot$   $\odot$   $\odot$   $\odot$   $\odot$   $G$ 

- **1.18.** Seleccionamos el *idioma Español*.
- **1.19.** Hacer Click en *phpMyAdmin*.

**x EX** XAMPP

 $\leftarrow \leftarrow \rightarrow \text{ } \mathbf{C} \text{ }$  [ ] localhost/xampp/splash.php

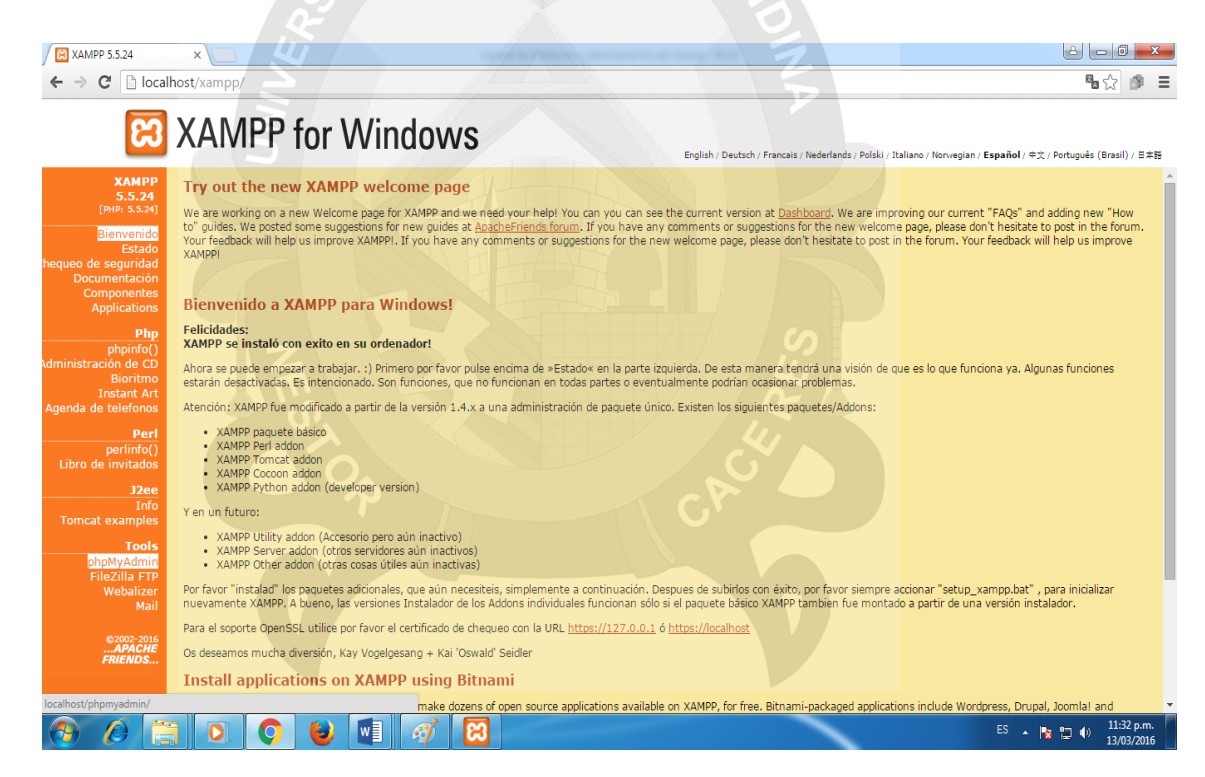

**1.20.** Y nos abrirá la pantalla principal de la Base de Datos.

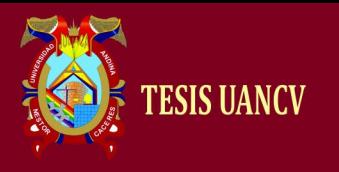

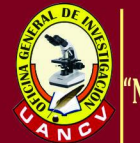

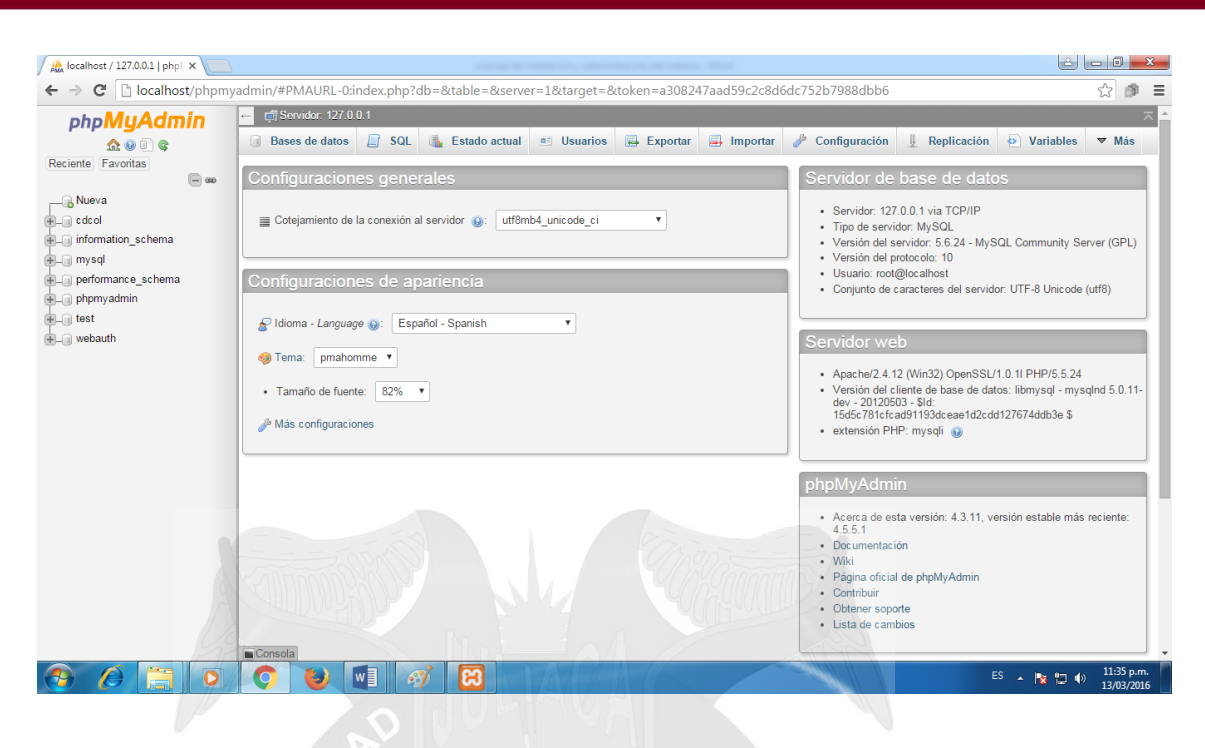

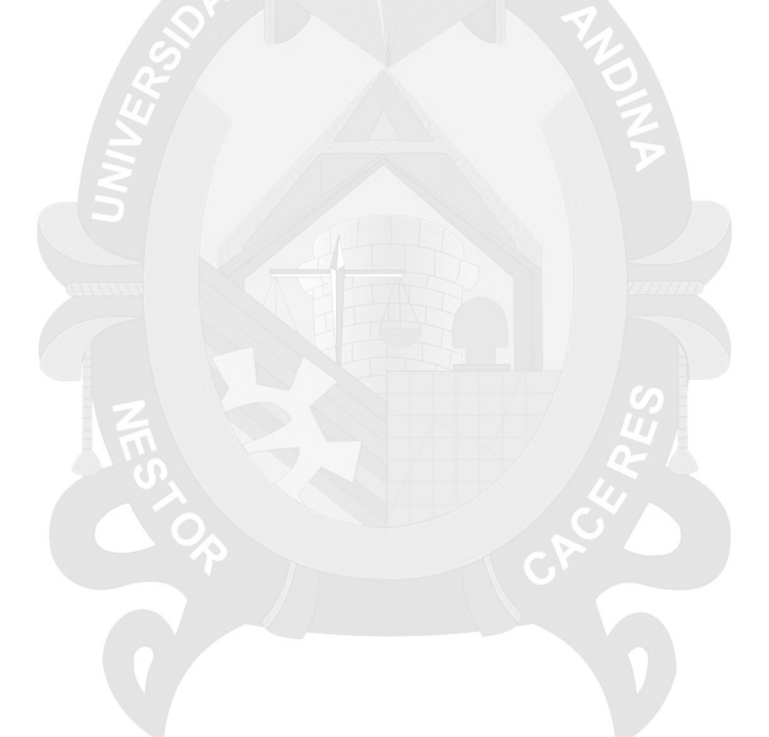

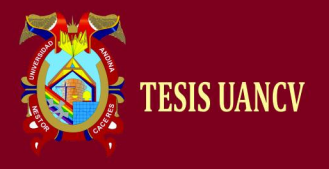

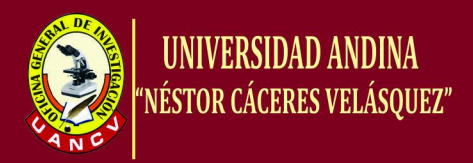

## **ANEXO 03**

### **CÓDIGO FUENTE DE LA APLICACIÓN WEB**

**PAGINA PRINCIAL(acceso al Sistema)**

```
<!DOCTYPE html>
<html>
<head>
   <meta http-equiv="Content-Type" content="text/html; charset=UTF-8">
   <title>Acceso al Sistema</title>
   <link rel="icon" href="img/edu.png"/>
   <link rel="stylesheet" type="text/css" href="bootstrap-3.3.7/css/bootstrap.min.css">
   <link rel="stylesheet" type="text/css" href="css/estil.css">
   <script src="jquery-3.1.0/jquery-3.1.0.min.js"></script>
       <script src="bootstrap-3.3.7/js/bootstrap.min.js"></script>
   <script src="js/ingreDoc.js"></script>
</head> 
<body>
   <header>
      <nav class="navbar navbar-fixed-top barra">
        \langlediv class="row">
           <div class="col-md-11">
             Escalafón
          \langlediv\rangle <div class="col-md-1" align="right">
            <span class="glyphicon glyphicon-user usuario"></span>&nbsp;&nbsp;
          \langlediv>\langlediv>\langlenav> </header>
\langle!-- -->
<center>
       <div class="panel panel-default cuerpo">
               <div class="panel-body">
       \langle!-- --> <div class="panel panel-default">
         <div class="panel-heading" align="center">Informe Escalafonario</div>
         <div class="panel-body">
            <form method="POST" action="return false" onsubmit="return false" 
role="form" class="form-horizontal">
              <table align="center">
                <tr><td>Codigo Modular:&nbsp;</td>
                   <td><input type="text" class="form-control" id="mod"/></td>
```
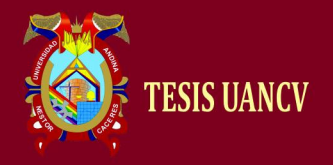

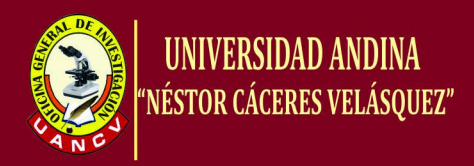

```
<td>&nbsp;&nbsp;<input type="submit" value="Colsultar"
id="Ingresar" onClick="ValidarColsultar($('#mod').val())" class="btn btn-
primary"></td>
                \langle tr \rangle<tr> <td colspan="3" align="center"><div id="cue-
men1"> </div></td>
                \langle tr> </table>
            </form>
        \langlediv>\langlediv>\langle!-- -->
       \langle!-- -->
        <div class="panel panel-default" style="width:40%">
         <div class="panel-heading" align="center">Iniciar Sesión</div>
         <div class="panel-body">
            <form method="POST" action="return false" onsubmit="return false" 
class="form-horizontal" role="form">
              <table align="center">
                <tr>\lttd align="right" height="50">Tipo de Usuario: \lttd>
                  <td> <select class="form-control" id="tipo">
                       <option value=""></option>
                       <option>Administrador</option>
                       <option>Docente</option>
                      </select>
                  </td>\langle tr><tr> <td align="right" height="50">DNI del Usuario:&nbsp;</td>
                   <td><input type="text" class="form-control" id="usuario"/></td>
                \langle tr><tr>\lttd align="right" height"50">Contraseña: \lt/td>
                   <td><input type="password" class="form-control" 
id="contrasena"/></td>
                \langle tr><tr> <td colspan="2" align="center" height="60">¿Está 
Registrado(a)?\&nbsp;\&nbsp;<a href='reg'~Registrese</a>\langle tr><tr> <td colspan="2" align="center" height="50"><input type="submit" 
value="Ingresar" id="Ingresar"
onClick="ValidarEntrada($('#tipo').val(),$('#usuario').val(),$('#contrasena').val())" 
class="btn btn-primary"></td>
```
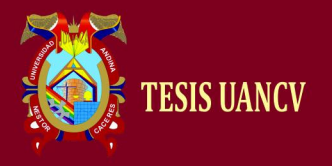

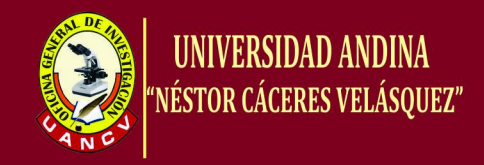

```
\langle tr><tr> <td colspan="2" align="center"><div id="cue-
men"> </div></td>
                  \langle tr \rangle </table>
             </form>
          \langlediv\rangle\langlediv>\langle!-- -->
     \langlediv>\langlediv></center>
\langle!-- -->
<footer>
   <nav class="navbar pie">
      <div class="text-muted" align="center">
         Dirección Regional de Educación<br>
        Copyright & copy 2017<br>
     \langlediv>\langlenav></footer>
</body> 
</html>
```
#### **REGISTRO DEL DOCENTE**

```
<!DOCTYPE html>
<html>
<head>
   <meta http-equiv="Content-Type" content="text/html; charset=UTF-8">
   <title>Registro del Docente</title>
   <link rel="icon" href="../img/edu.png"/>
   <link rel="stylesheet" type="text/css" href="../bootstrap-
3.3.7/css/bootstrap.min.css">
   <link rel="stylesheet" type="text/css" href="../css/estil.css">
  \langlescript src="../jquery-3.1.0/jquery-3.1.0.min.js"\langlescript\rangle<script src="../bootstrap-3.3.7/js/bootstrap.min.js"></script>
   <script src="../js/ingreDoc.js"></script>
</head> 
<body>
   <header>
      <nav class="navbar navbar-fixed-top barra">
         <div class="row">
           <div class="col-md-11">
             Escalafón
          \langlediv> <div class="col-md-1" align="right">
```
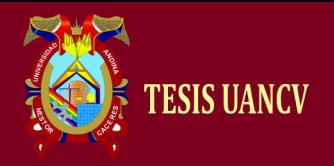

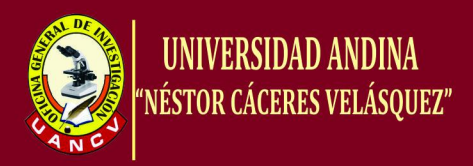

```
 <a href="salir.php"><span class="glyphicon glyphicon-share-alt 
usuario">\langlespan>  \langle a \rangle\langlediv>\langlediv>\langlenav> </header>
<!-- -->
<center>
       <div class="panel panel-default cuerpo">
               <div class="panel-body">
       <!-- -->
       <div class="panel panel-default tamaño2">
        <div class="panel-heading">Nuevo Docente</div>
        <div class="panel-body">
        <!-- -->
               <form method="POST" action="return false" onsubmit="return false" 
class="form-horizontal" role="form">
             <table align="center">
               <tr> <td align="right" height="50">DNI:&nbsp;</td>
                  <td><input type="text" class="form-control" id="dni"/></td>
               \langle tr><tr><td align="right" height="50">Nombres:&nbsp;</td>
                  <td><input type="text" class="form-control" id="nom"/></td>
               \langle tr><tr><td align="right" height="50">Apellidos Paterno:&nbsp;</td>
                  <td><input type="text" class="form-control" id="apep"/></td>
               \langle tr><tr><td align="right" height="50">Apellidos Materno:&nbsp;</td>
                  <td><input type="text" class="form-control" id="apem"/></td>
               \langle tr><tr><td align="right" height="50">Usuario:&nbsp;</td>
                  <td><input type="text" class="form-control" id="usu"/></td>
               \langle tr><tr>\lttd align="right" height="50">Contraseña: \lt/td>
                  <td><input type="text" class="form-control" id="con"/></td>
               \langle tr><tr> <td colspan="2" align="center" height="60"><input type="submit" 
value="Grabar" id="Ingresar"
onClick="ValidarNuevo($('#dni').val(),$('#nom').val(),$('#apep').val(),$('#apem').val(),$
('#usu').val(),$('#con').val())" class="btn btn-primary"></td>
               \langle tr>
```
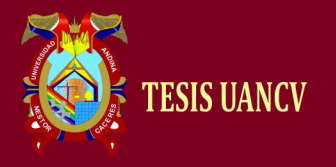

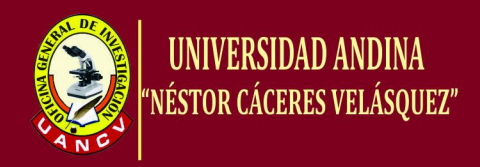

```
<tr> <td height="40" colspan="2" align="center"><div id="cue-
men2"> </div></td>
               \langle tr \rangle </table>
           </form>
       \langle!-- -->
       \langlediv>\langlediv>\langle!-- -->
     \langlediv>\langlediv></center>
\langle!-- -->
<footer>
   <nav class="navbar pie">
      <div class="text-muted" align="center">
        Dirección Regional de Educación<br>
       Copyright & copy 2017<br>
     \langlediv>\langlenav></footer>
</body> 
</html>
                          PAGINA DEL ADMINISTRADOR
<?php
```
{

session\_start(); if (!\$\_SESSION)

```
echo '<script language = javascript>
alert("primero debes loguearte para ver esta pagina")
self.location = "http://localhost/educacion"
</script>';
```
}

```
\text{Sidadmin} = \text{S}_SESSION['admin'];
```
include("../bd/conexion.php");

```
$consulta_admin= "SELECT nomAdmin, apePAdmin, apeMAdmin, tipAdmin FROM 
administrador WHERE dniAdmin='".$idadmin."'"; 
$resultado_admin= mysqli_query($conectar,$consulta_admin) or die (mysqli_error());
```

```
$fila_admin=mysqli_fetch_array($resultado_admin);
```
header('Content-Type: text/html; charset=UTF-8');

```
$nombres = $fila_admin['nomAdmin'];
```

```
$apellidos1 = $fila\_admin['apePAdmin'];
```

```
$apellidos2 = $fila_admin['apeMAdmin'];
```

```
$tipo = $fila_admin['tipAdmin'];
```

```
?>
```
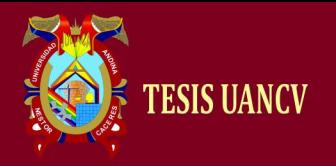

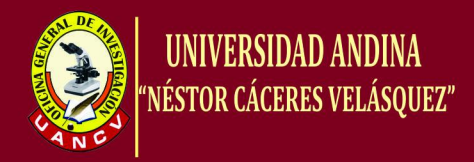

```
<!DOCTYPE html>
<html>
<head>
   <meta http-equiv="Content-Type" content="text/html; charset=UTF-8">
  <title>Administrador</title>
   <link rel="icon" href="../img/edu.png"/>
   <link rel="stylesheet" type="text/css" href="../bootstrap-
3.3.7/css/bootstrap.min.css">
   <link rel="stylesheet" type="text/css" href="../css/estil.css">
   <link rel="stylesheet" type="text/css" href="../css/menu.css">
   <script src="../jquery-3.1.0/jquery-3.1.0.min.js"></script>
       <script src="../bootstrap-3.3.7/js/bootstrap.min.js"></script>
   <script src="../js/menu.js"></script>
       <script src="../js/usuarios.js"></script>
</head> 
<body>
   <header>
      <nav class="navbar navbar-fixed-top barra">
          <div class="row">
           <div class="col-md-7">
             Escalafón
          \langlediv> <div class="col-md-5" align="right">
                <span style="color:#6F0; font-size:14px;"><?php echo 
$tipo;?></span>&nbsp
             <span style="color:#CFF; font-size:14px;"><?php echo $nombres; 
echo',&nbsp'; echo $apellidos1; echo'&nbsp'; echo $apellidos2;?></span>&nbsp
                <a href="salir.php"><span class="glyphicon glyphicon-share-alt 
usuario">\langlespan>  \langlea>
          \langlediv>\langlediv>\langlenav> </header>
<!---><center>
       <div class="panel panel-default cuerpo">
                <div class="panel-body">
      \langle!-- -->
       <div class="row">
           <div class="col-md-2">
            \langle!-- -->
            <nav> <div class="menu">
                  <ul id="nav" class="nav">
                    <li> <div class="link btn-primary btn-lg"><a 
href="../admin">Inicio</a></div>
                    \langleli\rangle
```
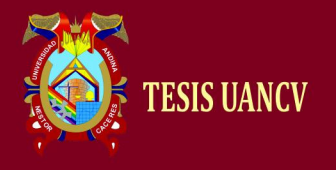

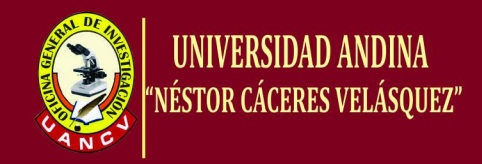

```
<li> <div class="link btn-primary btn-lg"><a 
href="?cod=1">Usuarios</a></div>
                     \langleli>
                  \langle \text{ul} \rangle\langlediv>\langlenav>\langle!-- -->
          \langlediv> <div class="col-md-10">
             \langle?php
                                               if (!isset($_REQUEST['cod']))
                                               {
                                                 echo 'Bienvenidos al Panel de Control del 
Administrador.';
                                               }
                                               else
                                               { 
                                                      if ($_REQUEST['cod']==1)
                                                       \{\cdot\}?>
                      <div id="sub-titulo" align="left" style="color:#093; font-
weight:bold;">Usuarios</div><br>
                      <section>
                      <table border="0" align="center">
                        <tr> <td width="600"><input type="text" placeholder="Buscar con 
número de su DNI al docente..." class="form-control" id="bs-usu"/></td>
                           <td align="right" width="100"><button id="nuevo-usu" 
class="btn btn-primary">Nuevo Usuario</button></td>
                        \langle tr> </table>
                      </section>
                     <br/><sub>cr</sub> <div class="registros" id="agrega-usuarios">
                      <table class="table table-striped table-condensed table-hover">
                      <tr> <th>Item</th>
                         <th>DNI</th>
                         <th>Nombres</th>
                         <th>Apellido Paterno</th>
                         <th>Apellido Materno</th>
                         <th>Estado</th>
                         <th>Opciones</th>
                      \langle tr \rangle\langle?php
                       include('../bd/conexion.php');
```
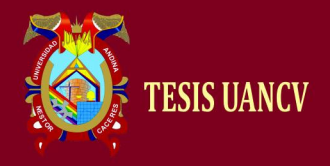

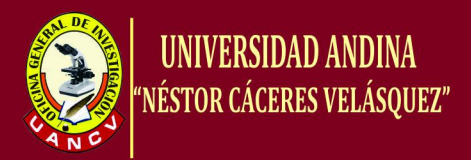

```
 $num=1;
                     $registro0="SELECT * FROM usuarios ORDER BY dniUsu 
ASC";
                     $registro1=mysqli_query($conectar,$registro0) or die("Problemas 
en el select:". mysqli_error($conectar));
                     while($registro2=mysqli_fetch_array($registro1))
\{ ?>
                      <tr><td><br/>>b><?php echo $num; ?></b></td>
                        <td><?php echo $registro2['dniUsu'];?></td>
                                                                      <br><td><?phpecho $registro2['nomUsu'];?></td>
                        <td><?php echo $registro2['apePUsu'];?></td>
                        <td><?php echo $registro2['apeMUsu'];?></td>
                                                                      <td><?php
                             if($registro2['estUsu'] == 'Activado')
                                                                              {
       echo '<span style="color:#060; font-weight:bold;">Activado</span>';
                                                                              }
       if($registro2['estUsu'] == 'Desactivado')
                                                                              {
       echo '<span style="color:#F00; font-weight:bold;">Desactivado</span>';
                                                                              }
                                                                              ?>
                        \langle t \, \mathrm{d} \rangle<td> <a href="javascript:editaUsu(<?php echo 
$registro2['dniUsu'];?>);" class="glyphicon glyphicon-edit"></a>
                              
                            <a href="javascript:elimiUsu(<?php echo 
$registro2['dniUsu'];?>);" class="glyphicon glyphicon-remove-circle"></a>
                          \langle t \, \mathrm{d} \rangle\langle tr>\langle?php
                      $num = $num + 1; }
                     mysqli_close($conectar);
 ?>
                    </table>
                  \langlediv> <!-- MODAL PARA EL REGISTRO DE USUARIO-->
                   <div class="modal fade" id="registra-usu" tabindex="-1" 
role="dialog" aria-labelledby="myModalLabel" aria-hidden="true">
                     <div class="modal-dialog">
```
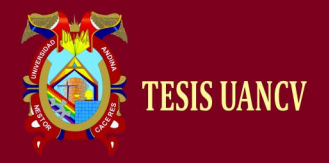

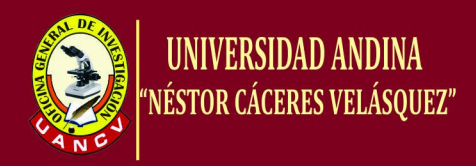

```
 <div class="modal-content">
                               <div class="modal-header">
                                  <button type="button" class="close" data-dismiss="modal" 
aria-hidden="true">×</button>
                                  <h4 class="modal-title" id="myModalLabel"><b>Registra 
o Edita un Docente</b></h4>
                              \langlediv><form id="formulario" class="formulario" onsubmit="return 
agregUsu();">
                               <div class="modal-body">
                                  <table border="0" width="100%">
\langle tr \rangle <td colspan="2"><input type="text" required id="id-
usu" name="id-usu" readonly style="visibility:hidden; height:5px;"/></td>
                                    \langle tr \rangle\left\langle \mathbf{r}\right\rangle \left\langle \mathbf{tr}\right\rangle<td width="150">Proceso: </td>
                                        <td><input type="text" required readonly 
class="form-control" id="pro" name="pro"/></td>
                                    \langle tr>\sim \frac{1}{2} \frac{1}{2} \frac{1}{2} \frac{1}{2} \frac{1}{2} \frac{1}{2} \frac{1}{2} \frac{1}{2} \frac{1}{2} \frac{1}{2} \frac{1}{2} \frac{1}{2} \frac{1}{2} \frac{1}{2} \frac{1}{2} \frac{1}{2} \frac{1}{2} \frac{1}{2} \frac{1}{2} \frac{1}{2} \frac{1}{2} \frac{1}{<br><td>DNI:</td><td><input type="text" required class="form-control" 
name="dni" id="dni" maxlength="30"/></td>
                                    \langle tr><tr><td>Nombres: </td>
                                        <td><input type="text" required class="form-control" 
name="nom" id="nom" maxlength="100"/></td>
                                    \langle tr><tr> <td>Apellido Paterno: </td>
                                        <td><input type="text" required class="form-control" 
name="apep" id="apep" maxlength="100"/></td>
                                    \langle tr \rangle<tr> <td>Apellido Materno: </td>
                                       <td><input type="text" required class="form-control" 
name="apem" id="apem" maxlength="100"/></td>
                                    \langle tr \rangle<tr> <td>Usuario: </td>
                                        <td><input type="text" required class="form-control" 
name="usu" id="usu" maxlength="100"/></td>
                                    \langle tr \rangle<tr> <td>Contraseña: </td>
```
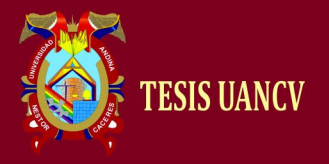

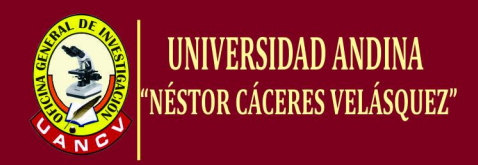

```
 <td><input type="text" required class="form-control" 
name="con" id="con" maxlength="100"/></td>
                                   \langle tr \rangle<tr> <td colspan="2">
                                          <div id="mensaje" align="center" 
style="color:#093; font-weight:bold;"></div>
                                      \langle t \, \mathrm{d} t \rangle\langle tr> </table>
                             \langlediv>
                              <div class="modal-footer">
                                 <input type="submit" value="Registrar" class="btn btn-
success" id="reg"/>
                                 <input type="submit" value="Editar" class="btn btn-
warning" id="edi"/>
                             \langlediv>
                             </form>
                            \langlediv>\langlediv>\langlediv> <?php
                                                          }
                                                  }
                                         ?>
           \langlediv>\langlediv>
       \langle !---\rangle\langlediv>\langlediv></center>
\langle!-- -->
<footer>
   <nav class="navbar pie">
      <div class="text-muted" align="center">
         Dirección Regional de Educación<br>
        Copyright & copy 2016 < br>
     \langlediv>\langlenav></footer>
</body> 
</html>
```
#### **PAGINA DEL DOCENTE**

```
\langle?php
include("../bd/conexion.php");
header('Content-Type: text/html; charset=UTF-8');
```
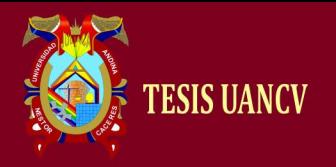

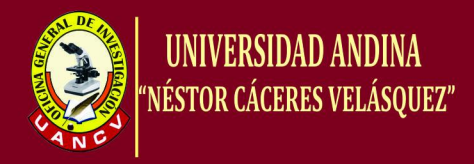

```
session start();
if (!$_SESSION)
{
       echo '<script language = javascript>
       alert("primero debes loguearte para ver esta pagina")
       self.location = "http://localhost/educacion"
       </script>';
}
\deltaidadmin = \S_SESSION['doc'];
$consulta_admin= "SELECT nomUsu, apePUsu, apeMUsu, tipUsu FROM usuarios 
WHERE dniUsu='".$idadmin."'"; 
$resultado_admin= mysqli_query($conectar,$consulta_admin) or die (mysqli_error());
$fila_admin=mysqli_fetch_array($resultado_admin);
$nombres = $fila admin['nomUsu'];
$apellidos1 = $fila\_admin['apePUsu'];
$apellidos2 = $fila\_admin['apeMUsu'];
$tipo = $fila\_admin['tipUsu'];
$consulta_datos="SELECT * FROM datos WHERE dniDP='$idadmin'";
$resultado_datos=mysqli_query($conectar,$consulta_datos) or die("Problemas en el 
select:". mysqli_error($conectar));
$fila_datos=mysqli_fetch_array($resultado_datos);
$dir=$fila_datos['dirDP'];
$cel=$fila_datos['celDP'];
$cod=$fila_datos['codDP'];
$tit=$fila_datos['titDP'];
$esp=$fila_datos['espDP'];
$niv=$fila_datos['nivDP'];
$hor=$fila_datos['horDP'];
$car=$fila_datos['carDP'];
$cen=$fila_datos['cenDP'];
$lug=$fila_datos['lugDP'];
?>
<!DOCTYPE html>
<html>
<head>
   <meta http-equiv="Content-Type" content="text/html; charset=UTF-8">
  <title>Docente</title>
   <link rel="icon" href="../img/edu.png"/>
   <link rel="stylesheet" type="text/css" href="../bootstrap-
3.3.7/css/bootstrap.min.css">
   <link rel="stylesheet" type="text/css" href="../css/estil.css">
   <link rel="stylesheet" type="text/css" href="../css/menu.css">
   <script src="../jquery-3.1.0/jquery-3.1.0.min.js"></script>
       <script src="../bootstrap-3.3.7/js/bootstrap.min.js"></script>
   <script src="../js/menu.js"></script>
       <script src="../js/reporte.js"></script>
       <script src="../js/datos.js"></script>
```
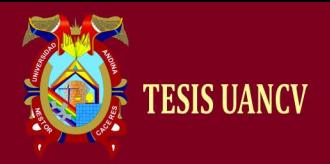

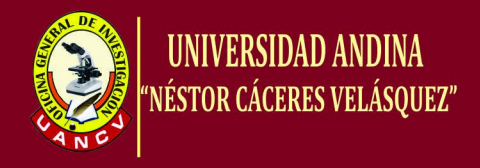

```
 <script src="../js/datos1.js"></script>
</head> 
<body><header>
<nav class="navbar navbar-fixed-top barra">
<div class="row">
  <div class="col-md-7">Escalafón</div>
  <div class="col-md-5" align="right">
    <span style="color:#6F0; font-size:14px;"><?php echo $tipo;?></span>&nbsp
   <span style="color:#CFF; font-size:14px;"><?php echo $nombres; echo',&nbsp';
echo $apellidos1; echo'&nbsp'; echo $apellidos2;?></span>&nbsp
    <a href="salir.php"><span class="glyphicon glyphicon-share-alt 
usuario">\langlespan>  \langlea>
 \langlediv>\langlediv>\langlenav></header>
\langle!-- -->
<center>
<div class="panel panel-default cuerpo">
<div class="panel-body">
\langle!-- -->
<div class="row">
<div class="col-md-3">
\langle!-- -->
<nav><div class="menu">
  <ul id="nav" class="nav">
    <li><div class="link btn-primary btn-lg"><a href="../doc">I.- Datos 
Personales</a>></div></li>
    <li><div class="link btn-primary btn-lg"><a href="?cod=1">II.- Datos 
Familiares</a>></div></li>
    <li><div class="link btn-primary btn-lg"><a href="?cod=2">II.- </a></div></li>
    <li><div class="link btn-primary btn-lg"><a href="reportes.php?dni=<?php echo 
$idadmin;?>" target="_blank">Generar Reporte</a></div></li>
 \langle \text{ul} \rangle\langlediv>\langlenav><!-- --> 
\langlediv><div class="col-md-9" id="cuerpo">
\langle?php
if (!isset($_REQUEST['cod']))
{
?>
<!-- DATOS PERSONALES -->
<div class="panel panel-default">
<div align="left" class="panel-heading">
```
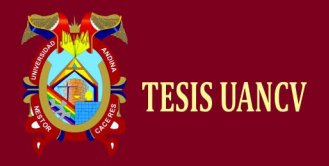

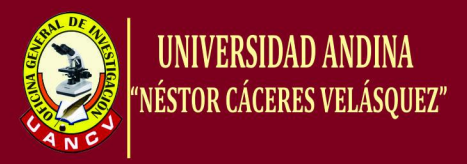

```
<table border="0" width="100%">
<tr><td width="80%" align="left"><b>I.- Datos Personales:</b></td>
   <td width="20%" align="right"><button id="actualizar-datos" class="btn btn-
primary"><a style="color:#FFF;" href="javascript:editaDP(<?php echo 
$idadmin;?>);">Actualizar Datos</a></button></td>
\langle/tr></table>
\langlediv><div class="panel-body">
<div class="registros" id="agrega-datos">
<table width="100%" class="table table-bordered">
 <tr> <td><b>Apellido Paterno: </b><?php echo $apellidos1;?></td>
   <td><b>Apellido Materno: </b><?php echo $apellidos2;?></td>
  <td><br/>b>Nombres: </b><?php echo $nombres;?></td>
 \langle/tr><tr><td><br/>b>D.N.I.: </b><?php echo $idadmin;?></td>
   <td><b>Codigo Modular: </b><?php echo $cod;?></td>
  <td> > Dirección: </b><?php echo $dir;?></td>
 \langletr><tr><td><br/>b>Celular: </b><?php echo $cel;?></td>
  <td> > Titulo Profesional: </b>>>>>>?php echo $tit;?></td>
  <td><br/>b>Especialidad: </b>><?php echo $esp;?></td>
 \langle tr><tr><td> >Nivel Magisterial: </b>>>>>>?php echo $niv;?></td>
  <td><br/>b>Horas: </b><?php echo $hor;?></td>
  <td><br/>b>Cargo Actual: </b>><?php echo $car;?></td>
 \langle tr><tr><td><br/>Centro Educativo: </b>></>><?php echo $cen;?></td>
   <td><b>Lugar - Distrito - Provincia: </b><?php echo $lug;?></td>
  &lt;td><b></b><&>&</u>\langle tr \rangle</table>
\langlediv>\langlediv>\langlediv><div class="modal fade" id="registra-datos" tabindex="-1" role="dialog" aria-
labelledby="myModalLabel" aria-hidden="true">
<div class="modal-dialog">
<div class="modal-content">
```

```
<div class="modal-header">
```
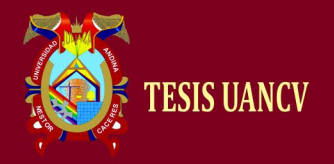

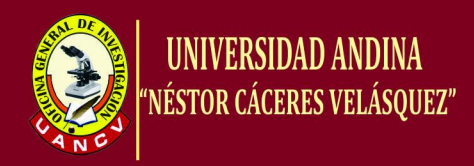

```
 <button type="button" class="close" data-dismiss="modal" aria-
hidden="true">×</button>
   <h4 class="modal-title" id="myModalLabel"><b>Registra o Edita los 
Datos</b></h4>
\langlediv><form id="formulario" class="formulario" onsubmit="return agregDP();">
<div class="modal-body">
<table border="0" width="100%">
   <tr> <td colspan="2"><input type="text" required id="id-datos" name="id-datos" 
value="<?php echo $idadmin;?>" readonly style="visibility:hidden; height:5px;"/></td>
  \langle tr><tr>lttd width="200">Proceso: lt/td>
      <td><input type="text" required readonly class="form-control" id="pro" 
name="pro"/></td>
  \langle/tr><tr> <td>Dirección: </td>
      <td><input type="text" required class="form-control" name="dirDP" id="dirDP" 
maxlength="100"/></td>
  \langle/tr><tr> <td>Celular: </td>
      <td><input type="text" required class="form-control" name="celDP" id="celDP" 
maxlength="100"/></td>
  \langle tr \rangle<tr> <td>Codigo Modular: </td>
      <td><input type="text" required class="form-control" name="codDP" id="codDP" 
maxlength="100"/>\lt/td>
  \langle tr \rangle<tr> <td>Titulo Profesional: </td>
      <td><input type="text" required class="form-control" name="titDP" id="titDP" 
maxlength="100"/></td>
  \langle tr><tr> <td>Especialidad: </td>
      <td><input type="text" required class="form-control" name="espDP" id="espDP" 
maxlength="100"/></td>
  \langle tr \rangle<tr> <td>Nivel Magisterial: </td>
      <td><input type="text" required class="form-control" name="nivDP" id="nivDP" 
maxlength="100"/>\lt/td>
  \langle tr \rangle<tr>
```
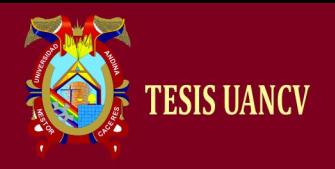

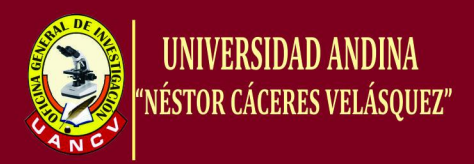

```
 <td>Horas: </td>
      <td><input type="text" required class="form-control" name="horDP" id="horDP" 
maxlength="100"/></td>
  \langle tr \rangle<tr> <td>Cargo: </td>
      <td><input type="text" required class="form-control" name="carDP" id="carDP" 
maxlength="100"/></td>
  \langle tr><tr> <td>Centro Educativo: </td>
      <td><input type="text" required class="form-control" name="cenDP" id="cenDP" 
maxlength="100"/></td>
  \langle tr \rangle<tr> <td>Lugar-Distrito-Provincia: </td>
      <td><input type="text" required class="form-control" name="lugDP" id="lugDP" 
maxlength="100"/></td>
  \langle tr \rangle<tr> <td colspan="2">
        <div id="mensaje" align="center" style="color:#093; font-weight:bold;"></div>
     \langle t \, d \rangle\langle tr></table>
\langlediv><div class="modal-footer">
   <input type="submit" value="Registrar" class="btn btn-success" id="reg"/>
   <input type="submit" value="Editar" class="btn btn-warning" id="edi"/>
\langlediv></form>
\langlediv></div>
\langlediv><!-- FIN DE LOS DATOS PERSONALES -->
\langle?php
}
else
{
/**/ 
if ($_REQUEST['cod']==1)
{
?>
<!-- DATOS FAMILIARES -->
<div class="panel panel-default">
<div align="left" class="panel-heading">
<table border="0" width="100%">
<tr>
```
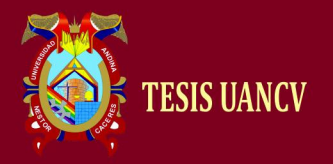

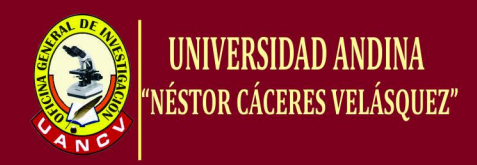

```
<td width="80%" align="left"> <br/>b>II.- Datos Familiares:</b></td>
  <td width="20%" align="right"><button id="nuevo-DF" class="btn btn-
primary">Agregar Familiar</button></td>
\langle tr></table>
\langlediv><div class="panel-body">
   <div class="registros" id="agrega-datosf">
   <table width="100%" class="table table-striped table-condensed table-hover">
   <tr> <th>Item</th>
       <th>Nombres y Apellidos</th>
       <th>Parentesco</th>
       <th>Fecha de Nacimiento</th>
       <th>Edad</th>
       <th>Sexo</th>
      <br><th>DNI</th> <th>Opciones</th>
   \langle tr>\langle?php
        $num_df=1;
         $r0_df="SELECT * FROM datosf";
          $r1_df=mysqli_query($conectar,$r0_df) or die("Problemas en el select:". 
mysqli_error($conectar));
         while($r2_df=mysqli_fetch_array($r1_df))
          {
                 if($r2_df['ddniDF']== $idadmin)
                 {
                       echo '<tr>
                                     <td><br />b>'.$num_df.'</b></td>
                                     <td>'.$r2_df['nomDF'].'</td>
                                     <td>'.$r2_df['parDF'].'</td>
                                     <td>'.$r2_df['fnacDF'].'</td>
                                     <td>'.$r2_df['edaDF'].'</td>
                                     <td>'.$r2_df['sexDF'].'</td>
                                     <td>'.$r2_df['dniDF'].'</td>
                                     <br><td>\langle ahref="javascript:editaDF('.$r2_df['idDF'].');" class="glyphicon glyphicon-edit"></a>
                                              
                                             <a 
href="javascript:elimiDF('.$r2_df['idDF'].');" class="glyphicon glyphicon-remove-
circle"></a>
                                     \langle t d \rangle\langle tr>';
                              $num_d f = $num_d f + 1; }
          }
```
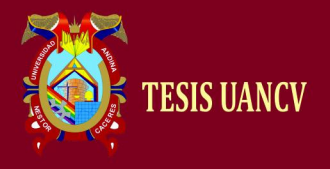

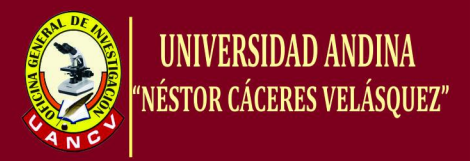

```
 mysqli_close($conectar);
        2 </table>
  \langlediv>\langlediv\rangle</div>
<div class="modal fade" id="registra-datosf" tabindex="-1" role="dialog" aria-
labelledby="myModalLabel" aria-hidden="true">
  <div class="modal-dialog">
    <div class="modal-content">
       <div class="modal-header">
         <button type="button" class="close" data-dismiss="modal" aria-
hidden="true">&times:</button>
         <h4 class="modal-title" id="myModalLabel"><b>Registra o Edita los 
Datos</b></h4>
      \langlediv\rangle <form id="formulariof" class="formulariof" onsubmit="return agregDF();">
       <div class="modal-body">
         <table border="0" width="100%">
            <tr> <td colspan="2"><input type="text" required id="id-datosf" name="id-
datosf" value="<?php echo $idadmin;?>" readonly style="visibility:hidden; 
height:5px;"/></td>
           \langle tr \rangle<tr> <td width="200">Proceso: </td>
              <td><input type="text" required readonly class="form-control" id="prof" 
name="prof"/></td>
           \langle tr \rangle<tr> <td>Nombres y Apellidos: </td>
              <td><input type="text" required class="form-control" name="nomDP" 
id="nomDP" maxlength="100"/></td>
           \langle tr \rangle<tr> <td>Parentesco: </td>
              <td><input type="text" required class="form-control" name="parDP" 
id="parDP" maxlength="100"/></td>
           \langle t<tr> <td>Fecha de Nacimiento: </td>
              <td><input type="text" required class="form-control" name="fecDP" 
id="fecDP" maxlength="100"/></td>
           \langle t<tr> <td>Edad: </td>
```
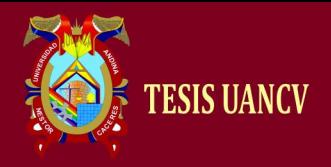

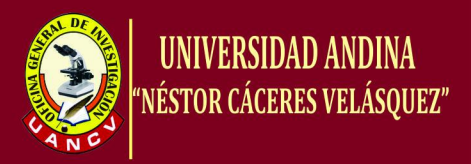

```
 <td><input type="text" required class="form-control" name="edaDP" 
id="edaDP" maxlength="100"/></td>
            \langle tr \rangle<tr> <td>Sexo: </td>
                <td><input type="text" required class="form-control" name="sexDP" 
id="sexDP" maxlength="100"/></td>
            \langle tr \rangle<tr> <td>DNI: </td>
                <td><input type="text" required class="form-control" name="dniDP"
id="dniDP" maxlength="100"/></td>
            \langle tr \rangle<tr> <td colspan="2">
                   <div id="mensajef" align="center" style="color:#093; font-
weight:bold;"></div>
               \langle t \, \mathrm{d} t \rangle\langle tr \rangle </table>
       \langlediv> <div class="modal-footer">
          <input type="submit" value="Registrar" class="btn btn-success" id="regf"/>
          <input type="submit" value="Editar" class="btn btn-warning" id="edif"/>
       \langlediv> </form>
     \langlediv>\langlediv>\langlediv><!-- FIN DE LOS DATOS FAMILIARES -->
\langle?php
}
/**/
if ($_REQUEST['cod']==2)
{
        ?> cvvcv
        \langle?php
}
/**/
}
?>
\langlediv>\langlediv>\langle!-- -->
\langlediv>\langlediv>\langle/center\rangle
```

```
\langle!-- -->
```
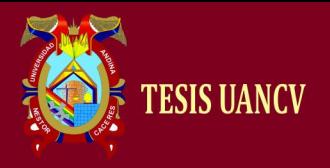

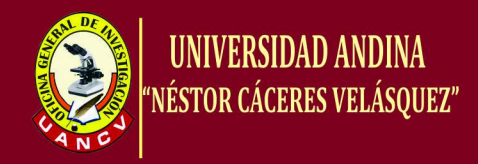

```
<footer>
<nav class="navbar pie">
<div class="text-muted" align="center">Dirección Regional de 
Educación<br/><br>Copyright & copy 2016<br/>corportion>
\langlenav></footer>
</body> 
</html>
```
#### **REPORTE**

```
\langle?php
require('../FPDF/fpdf.php');
include('../bd/conexion.php');
header('Content-Type: text/html; charset=UTF-8');
$dni = $\_GET['dni'];
class PDF extends FPDF
{
       function Header()
       {
               $this->Image('../img/minedu.png',10,10,40);
               $this->Image('../img/minedu1.png',160,10,40);
               \frac{\text{5} \times \text{Ln}(17)}{n}}
       function Footer()
       {
               \frac{\text{Sthis-}\text{SetY}(-10)}{k}$this->SetFont('Arial','I',8);
               $this->Cell(0,10,('Página ').$this->PageNo().'/{nb}',0,0,'C');
       }
}
$pdf = new PDF(P', 'mm', 'A4');
$pdf->SetMargins(10, 10 , 15); 
$pdf->SetAutoPageBreak(true,15);
$pdf->AliasNbPages();
$pdf->AddPage();
$pdf->SetFont('Arial','B',10);
$pdf->Cell(190,10,'INFORME ESCALAFONARIO N° 
             \angleDREP/UGELP/E.',0,1,'C');
$pdf->SetFont('Arial','B',9);
$pdf->Cell(190,6,'I.- DATOS PERSONALES:',0,1,'L');
$usuarios="SELECT * FROM usuarios WHERE dniUsu='$dni'";
$resultado=mysqli_query($conectar,$usuarios) or die (mysqli_error());
$fila=mysqli_fetch_array($resultado);
$apellido1=$fila['apePUsu'];
```

```
$apellido2=$fila['apeMUsu'];
```
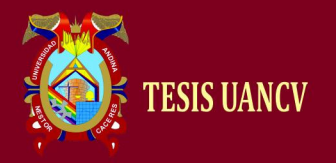

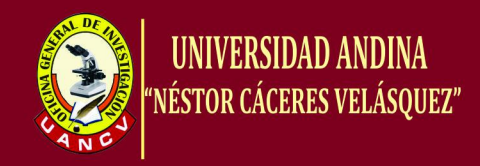

\$nombres=\$fila['nomUsu']; \$usuarios1="SELECT \* FROM datos WHERE dniDP='\$dni'"; \$resultado1=mysqli\_query(\$conectar,\$usuarios1) or die (mysqli\_error()); \$fila1=mysqli\_fetch\_array(\$resultado1); \$dir=\$fila1['dirDP']; \$cel=\$fila1['celDP']; \$cod=\$fila1['codDP']; \$tit=\$fila1['titDP']; \$esp=\$fila1['espDP']; \$niv=\$fila1['nivDP']; \$hor=\$fila1['horDP']; \$car=\$fila1['carDP']; \$cen=\$fila1['cenDP']; \$lug=\$fila1['lugDP']; \$pdf->SetFont('Arial','B',8);  $$pdf->Cell(4,5,"0,0, L');$ \$pdf->Cell(62,5,'APELLIDO PATERNO',1,0,'L'); \$pdf->Cell(62,5,'APELLIDO MATERNO',1,0,'L'); \$pdf->Cell(62,5,'NOMBRES',1,1,'L'); \$pdf->SetFont('Arial','',8);  $$pdf->Cell(4,5,"0,0,\mathbb{L}^*)$ ;  $$pdf->Cell(62,5,utf8\_decode(\$apellido1),1,0,'C');$  $$pdf->Cell(62,5,utf8-decode(\$apellido2),1,0,'C');$  $$pdf->Cell(62,5,utf8\_decode(\$nombres),1,1,'C');$ \$pdf->SetFont('Arial','B',8); \$pdf->Cell(4,5,'',0,0,'L'); \$pdf->Cell(40,5,'DNI',1,0,'L'); \$pdf->Cell(40,5,'CODIGO MODULAR',1,0,'L');  $$pdf->Cell(66,5, 'DIRECCIÓN', 1, 0, 'L');$ \$pdf->Cell(40,5,'CELULAR',1,1,'L'); \$pdf->SetFont('Arial','',8);  $$pdf->Cell(4,5,"0,0, L');$ \$pdf->Cell(40,5,utf8\_decode(\$dni),1,0,'C'); \$pdf->Cell(40,5,utf8\_decode(\$cod),1,0,'C'); \$pdf->Cell(66,5,utf8\_decode(\$dir),1,0,'C');  $$pdf->Cell(40,5,utf8-decode(Scel),1,1,'C');$  $$pdf->Ln(3):$ \$pdf->SetFont('Arial','B',9);

\$pdf->Cell(190,6,'II.- DATOS FAMILIARES:',0,1,'L'); \$pdf->SetFont('Arial','B',8); \$pdf->Cell(4,5,'',0,0,'L'); \$pdf->Cell(95,5,'APELLIDOS Y NOMBRES',1,0,'L'); \$pdf->Cell(30,5,'PARENTESCO',1,0,'L'); \$pdf->Cell(21,5,'F. DE NAC.',1,0,'L'); \$pdf->Cell(10,5,'EDAD',1,0,'L'); \$pdf->Cell(10,5,'SEXO',1,0,'L');  $$pdf->Cell(20,5, 'DNI', 1, 1, 'L');$ 

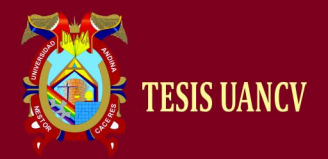

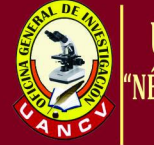

\$pdf->SetFont('Arial','',8);  $$pdf->Cell(4,5,"0,0, L');$ \$pdf->Cell(95,5,utf8\_decode(''),1,0,'C'); \$pdf->Cell(30,5,utf8\_decode(''),1,0,'C'); \$pdf->Cell(21,5,utf8\_decode(''),1,0,'C'); \$pdf->Cell(10,5,utf8\_decode(''),1,0,'C'); \$pdf->Cell(10,5,utf8\_decode(''),1,0,'C'); \$pdf->Cell(20,5,utf8\_decode(''),1,1,'C');  $\Phi^{-1}$ . Spdf->Ln(3);

\$pdf->SetFont('Arial','B',9); \$pdf->Cell(190,6,'III.- FORMACION EDUCATIVA:',0,1,'L'); \$pdf->SetFont('Arial','B',8); \$pdf->Cell(4,5,'',0,0,'L'); \$pdf->Cell(25,5,'T. FORMACION',1,0,'L'); \$pdf->Cell(40,5,'TITULO PROFESIONAL',1,0,'L'); \$pdf->Cell(40,5,'ESPECIALIDAD',1,0,'L');  $$pdf->Cell(21,5,N^{\circ}$  DE TITULO',1,0,'L'); \$pdf->Cell(20,5,'F. EXPED.',1,0,'L'); \$pdf->Cell(40,5,'CENTRO DE ESTUDIOS',1,1,'L'); \$pdf->SetFont('Arial','',8);  $$pdf->Cell(4,5,"0,0, L');$ \$pdf->Cell(25,5,utf8\_decode(''),1,0,'C'); \$pdf->Cell(40,5,utf8\_decode(''),1,0,'C'); \$pdf->Cell(40,5,utf8\_decode(''),1,0,'C'); \$pdf->Cell(21,5,utf8\_decode(''),1,0,'C'); \$pdf->Cell(20,5,utf8\_decode(''),1,0,'C'); \$pdf->Cell(40,5,utf8\_decode(''),1,1,'C');  $\text{Spdf}\text{-}\text{Ln}(3);$ 

\$pdf->SetFont('Arial','B',8);  $$pdf->Cell(4,5,"0,0,'L');$ \$pdf->Cell(186,5,'INFORMACIÓN RESPECTO A COLEGIATURA',0,1,'L'); \$pdf->SetFont('Arial','B',8); \$pdf->Cell(4,5,'',0,0,'L'); \$pdf->Cell(70,5,'COLEGIO PROFESIONAL',1,0,'L');  $$pdf > Cell(46, 5, 'REG. N° COLEGIATURA', 1, 0, 'L');$ \$pdf->Cell(70,5,'CONDICIÓN A LA FECHA (Hab. o No Hab.)',1,1,'L'); \$pdf->SetFont('Arial','',8);  $$pdf->Cell(4,5,"0,0,\mathbf{L}');$ \$pdf->Cell(70,5,utf8\_decode(''),1,0,'C'); \$pdf->Cell(46,5,utf8\_decode(''),1,0,'C'); \$pdf->Cell(70,5,utf8\_decode(''),1,1,'C');  $\text{Spdf}\text{-}\text{Ln}(3);$ 

\$pdf->SetFont('Arial','B',8); \$pdf->Cell(4,5,'',0,0,'L');

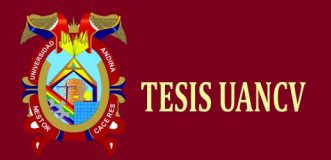

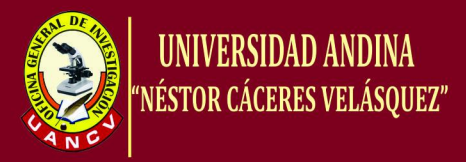

\$pdf->Cell(186,5,'ESTUDIOS DE ESPECIALIZACION: (Certificaciones, Diplomados, Especializaciones u otros)',0,1,'L'); \$pdf->SetFont('Arial','B',8); \$pdf->Cell(4,5,'',0,0,'L'); \$pdf->Cell(60,5,'DESCRIPCIÓN',1,0,'L');  $$pdf->Cell(46,5,'INSTITUCIÓN',1,0,L');$  $$pdf->Cell(20,5,T. DE PART.' ,1,0,L');$ \$pdf->Cell(20,5,'F. INICIO',1,0,'L'); \$pdf->Cell(20,5,'F. TERMINO',1,0,'L'); \$pdf->Cell(20,5,'H. LECTIVAS',1,1,'L'); \$pdf->SetFont('Arial','',8); \$pdf->Cell(4,5,'',0,0,'L'); \$pdf->Cell(60,5,utf8\_decode(''),1,0,'C'); \$pdf->Cell(46,5,utf8\_decode(''),1,0,'C'); \$pdf->Cell(20,5,utf8\_decode(''),1,0,'C'); \$pdf->Cell(20,5,utf8\_decode(''),1,0,'C');  $$pdf->Cell(20,5,utf8-decode''),1,0,'C$ ; \$pdf->Cell(20,5,utf8\_decode(''),1,1,'C');  $\phi$  =  $\text{Ln}(3)$ ; \$pdf->SetFont('Arial','B',8);

 $$pdf->Cell(4,5,"0,0, L');$ \$pdf->Cell(186,5,'CONOCIMIENTOS INFORMATICOS:',0,1,'L'); \$pdf->SetFont('Arial','B',8);  $$pdf->Cell(4,5,"0,0, L');$ \$pdf->Cell(116,5,'CONOCIMIENTOS',1,0,'L'); \$pdf->Cell(70,5,'NIVEL ALCANZADO',1,1,'L'); \$pdf->SetFont('Arial','',8);  $$pdf>>Cell(4,5,"0,0, L');$ \$pdf->Cell(116,5,utf8\_decode(''),1,0,'C'); \$pdf->Cell(70,5,utf8\_decode(''),1,1,'C');  $\phi$  =  $\text{Ln}(3)$ ;

\$pdf->SetFont('Arial','B',8); \$pdf->Cell(4,5,'',0,0,'L'); \$pdf->Cell(186,5,'IDIOMAS:',0,1,'L'); \$pdf->SetFont('Arial','B',8);  $$pdf->Cell(4,5,"0,0, L');$ \$pdf->Cell(116,5,'IDIOMA',1,0,'L'); \$pdf->Cell(70,5,'NIVEL ALCANZADO',1,1,'L'); \$pdf->SetFont('Arial','',8);  $$pdf->Cell(4,5,"0,0,\mathbf{L}');$ \$pdf->Cell(116,5,utf8\_decode(''),1,0,'C'); \$pdf->Cell(70,5,utf8\_decode(''),1,1,'C');  $\phi$  =  $\text{Ln}(3)$ ;

\$pdf->SetFont('Arial','B',8);  $$pdf->Cell(4,5,"0,0, L');$ 

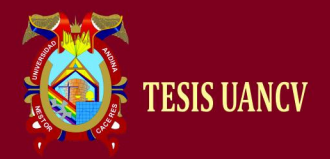

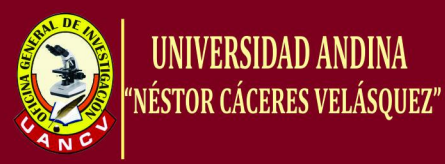

\$pdf->Cell(186,5,'EXPOSICIONES Y/O PONENCIAS:',0,1,'L'); \$pdf->SetFont('Arial','B',8);  $$pdf->Cell(4,5,"0,0, L');$ \$pdf->Cell(60,5,'DESCRIPCIÓN',1,0,'L'); \$pdf->Cell(46,5,'INSTITUCIÓN',1,0,'L');  $$pdf->Cell(20,5,T]$ . DE PART.',1,0,'L');  $$pdf->Cell(20,5,'F. INICIO',1,0,'L');$ \$pdf->Cell(20,5,'F. TERMINO',1,0,'L'); \$pdf->Cell(20,5,'H. LECTIVAS',1,1,'L'); \$pdf->SetFont('Arial','',8); \$pdf->Cell(4,5,'',0,0,'L'); \$pdf->Cell(60,5,utf8\_decode(''),1,0,'C');  $$pdf->Cell(46,5,utf8-decode''),1,0,'C');$ \$pdf->Cell(20,5,utf8\_decode(''),1,0,'C'); \$pdf->Cell(20,5,utf8\_decode(''),1,0,'C'); \$pdf->Cell(20,5,utf8\_decode(''),1,0,'C');  $$pdf->Cell(20,5,utf8-decode''),1,1,'C$ ;  $\text{Spdf}\text{-}\text{Ln}(3);$ \$pdf->SetFont('Arial','B',9); \$pdf->Cell(190,6,'IV. - EXPERIENCIA LABORAL:',0,1,'L'); \$pdf->SetFont('Arial','B',8);  $$pdf->Cell(4,5,"0,0,\mathbb{L}^*)$ ; \$pdf->Cell(20,5,'ENTIDAD',1,0,'L'); \$pdf->Cell(18,5,'T. DE DOC.',1,0,'L'); \$pdf->Cell(18,5,'N° DE RES',1,0,'L'); \$pdf->Cell(18,5,'F. RES.',1,0,'L'); \$pdf->Cell(20,5,'I.E.',1,0,'L'); \$pdf->Cell(20,5,'CARGO',1,0,'L'); \$pdf->Cell(18,5,'JOR. LAB.',1,0,'L'); \$pdf->Cell(18,5,'SIT. LAB.',1,0,'L');  $$pdf->Cell(18,5,'F. INICIO',1,0,'L');$ \$pdf->Cell(18,5,'F. TERMINO',1,1,'L'); \$pdf->SetFont('Arial','',8); \$pdf->Cell(4,5,'',0,0,'L'); \$pdf->Cell(20,5,utf8\_decode(''),1,0,'C'); \$pdf->Cell(18,5,utf8\_decode(''),1,0,'C'); \$pdf->Cell(18,5,utf8\_decode(''),1,0,'C'); \$pdf->Cell(18,5,utf8\_decode(''),1,0,'C'); \$pdf->Cell(20,5,utf8\_decode(''),1,0,'C'); \$pdf->Cell(20,5,utf8\_decode(''),1,0,'C'); \$pdf->Cell(18,5,utf8\_decode(''),1,0,'C'); \$pdf->Cell(18,5,utf8\_decode(''),1,0,'C'); \$pdf->Cell(18,5,utf8\_decode(''),1,0,'C'); \$pdf->Cell(18,5,utf8\_decode(''),1,1,'C');  $\text{Spdf}\text{-}\text{Ln}(3);$  $\text{Spdf}\text{-}\text{Ln}(3);$ \$pdf->SetFont('Arial','B',8);

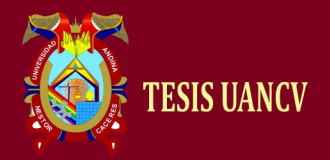

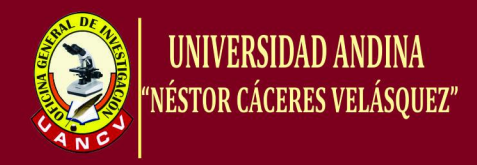

 $$pdf->Cell(4,5,"0,0, L');$ \$pdf->Cell(186,5,'Declaro que la información proporcionada es veraz y, en caso necesario, autorizo su investigación.',0,1,'L'); \$pdf->SetFont('Times','B',10); \$pdf->Cell(55,5,'Titulo Profesional',0,0,'L'); \$pdf->SetFont('Times','',10); \$pdf->Cell(140,5,utf8\_decode(': '.\$tit),0,1,'L'); \$pdf->SetFont('Times','B',10);  $$pdf->Cell(55,5, 'Especialidad', 0, 0, 'L');$ \$pdf->SetFont('Times','',10); \$pdf->Cell(140,5,': '.\$esp,0,1,'L'); \$pdf->SetFont('Times','B',10); \$pdf->Cell(55,5,'Nivel Magisterial',0,0,'L'); \$pdf->SetFont('Times','',10); \$pdf->Cell(140,5,utf8\_decode(': '.\$niv),0,1,'L'); \$pdf->SetFont('Times','B',10); \$pdf->Cell(55,5,'Horas',0,0,'L'); \$pdf->SetFont('Times','',10); \$pdf->Cell(140,5,utf8\_decode(': '.\$hor),0,1,'L'); \$pdf->SetFont('Times','B',10); \$pdf->Cell(55,5,'Cargo Actual',0,0,'L'); \$pdf->SetFont('Times','',10); \$pdf->Cell(140,5,utf8\_decode(': '.\$car),0,1,'L'); \$pdf->SetFont('Times','B',10); \$pdf->Cell(55,5,'Centro Educativo',0,0,'L'); \$pdf->SetFont('Times','',10); \$pdf->Cell(140,5,utf8\_decode(': '.\$cen),0,1,'L'); \$pdf->SetFont('Times','B',10); \$pdf->Cell(55,5,'Lugar-Distrito-Provincia',0,0,'L'); \$pdf->SetFont('Times','',10); \$pdf->Cell(140,5,utf8\_decode(': '.\$lug),0,1,'L'); \*/ \$pdf->Output(); ?>